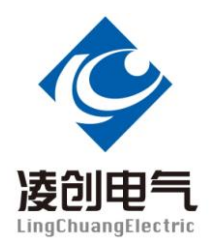

# NT705 电子式互感器暂态稳态校验系统

# 说 明 书

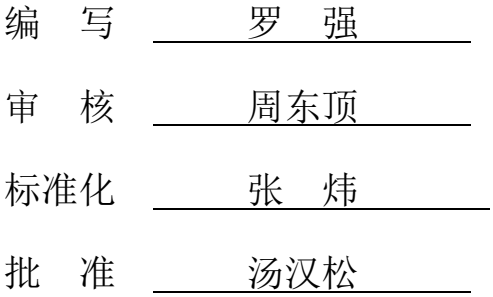

# 江苏凌创电气自动化股份有限公司

本说明可能会被修改,请核实实际产品和说明书版本是否相符 2014年 01 月 07 日, 第 3版, 第 次印刷. 江苏凌创电气研发部监制

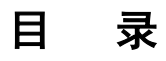

# 注意事项

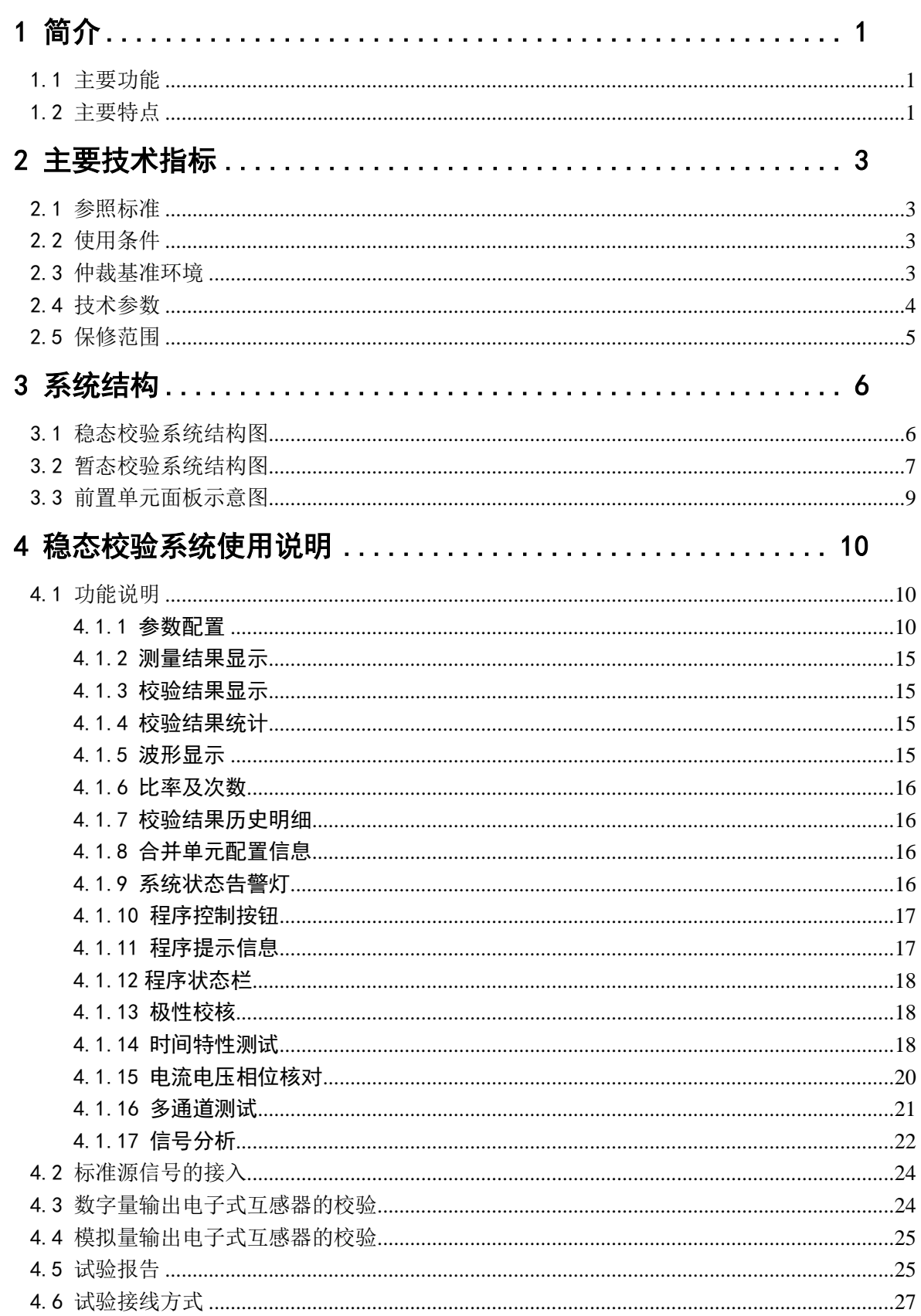

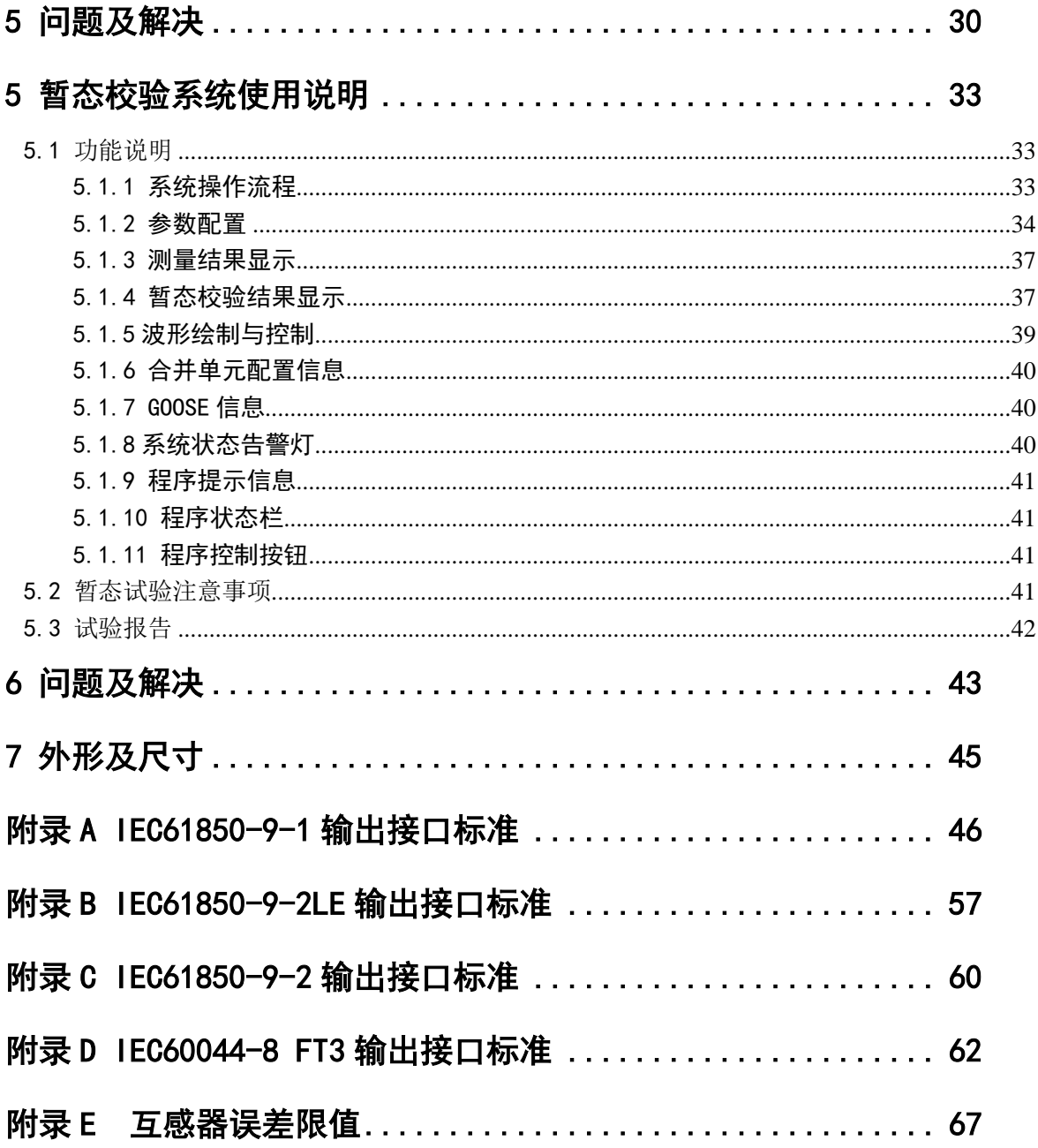

# 注 意 事 项

- 1. 严格遵循所进行试验的检测规范、安全规则,严禁一切违规操作。
- 2. 当在高压区域进行测试时,要遵循高压测试设备安全操作规程规范。
- 3. 带电试验过程中,不得随意断开及连接一次侧模拟量传输线和二次侧的模拟量传输线。
- 4. 注意所有试验设备和仪器的额定值、接线方式,防止高压、过载、断线、短路等所造成的人身 伤害和设备损坏。
- 5.光纤接口和跳线注意防尘,光纤勿强力弯折挤压。
- 6. 对于使用和维护不当等人为原因造成的仪器损坏及其他损失,制造厂商/分销商不负任何责任。
- 7. 禁止自行拆开校验仪机箱,自行拆开校验仪意味着所有的质保失效。
- 8. 勿在潮湿和易燃易爆环境下试验。

试 验 前, 请 注 意:

- "标准电压"和"试品电压"输入(同轴电缆接头)信号峰峰值确保在-10V 到+10V 以内, 切勿超量程工作!
- 切勿将电流信号接入电压输入端子!
- 切勿将电压信号接入电流输入端子!
- 严防 CT 标互的二次侧开路:PT 标互的二次侧短路!
- 严防 LPCT 的二次侧因为断路产生高压!
- "前置单元"输入信号峰值确保在-10V 到+10V 以内,切勿超量程工作!严防输入 电压信号产生高压损坏仪器!
- "前置单元"在试验完毕后尽量关闭电源开关;当电池电压偏低时及时充电。
- 接地端子可靠接地!

# <span id="page-4-0"></span>1 简介

随着数字化变电站以及智能电网的发展,电子式互感器和光学互感器逐步取代油绝缘电磁式 互感器和 SF6 气体绝缘电磁式互感器是必然趋势,其工程应用也日益普及。"NT705 电子式互感 器暂态稳态校验系统"可对各类新型的 0.1 级~10 级的电子式互感器进行实验室、出厂和现场的 稳态精度和暂态特性校验。

#### <span id="page-4-1"></span>1.1 主要功能

- (1) 模拟量输出式电子式互感器稳态校验
- (2) 模拟量输出式电子式互感器暂态校验
- (3) IEC61850-9-1, IEC61850-9-2LE, IEC61850-9-2, IEC60044-8 FT3, 国网公司 FT3 输出式电子式互感器及合并单元的协议一致性测试
- (4) IEC61850-9-1, IEC61850-9-2LE, IEC61850-9-2, IEC60044-8 FT3, 国网公司 FT3 输出式电子式互感器及合并单元的稳态准确度校验
- (5) IEC61850-9-1, IEC61850-9-2LE, IEC61850-9-2, IEC60044-8 FT3, 国网公司 FT3 输出式电子式互感器及合并单元的暂态准确度校验
- (6) 电子式互感器及合并单元稳态绝对延时时间测试
- (7) 电子式互感器及合并单元暂态绝对延时时间测试
- (8) 数字量输出的电子式互感器 MU 额定延时时间测试
- (9) 数字量输出的电子式互感器 MU 发送报文的时间抖动特性测试
- (10) 数字量输出的电子式互感器 MU 发送报文的丢包数及丢包率统计
- (11) 数字量输出的电子式互感器 MU 多通道测试
- (12) 数字量输出的电子式互感器 MU 输出信号分析
- (13) 数字量输出的电子式互感器 MU 自检及错误标处理机制测试
- (14) 数字量输出的电子式互感器 MU 输出录波
- (15) 保护装置 GOOSE 变位延时测试(暂不支持此功能)
- (16) 智能终端 DI 变位延时测试(暂不支持此功能)
- (17) 电流电压相位核对
- (18) 电子式互感器极性校核
- (19) 传统互感器校验
- (20) 国电南自高频 MU 输出式校验

# <span id="page-4-2"></span>1.2 主要特点

该校验系统具有以下特点:

⑴ 系统级的测试功能。能够完成 MU 的准确度、时间特性、状态标志、积分算法、丢包率、 谐波分析、信号分析、电流电压相位核对等的相关测试,涉及到 MU 功能和性能的各个环节;在一 个暂态循环中,能够同时完成保护装置 GOOSE 变位延时时间测试以及智能终端 DI 变位延时时间测 试。

暂态能够实现手动启动录波和突变量启动录波,计算信号的频率、有效值及频率等参数,能 分析复合误差、衰减时间常数、最大瞬时误差电流、最大峰值瞬时误差等指标。同时具备被试品 的协议一致性分析、丢点统计、波形绘制、光标拖动、报告生成、COMTRADE 录波、事后分析等功 能。

⑵ 与各 MU 厂家自适应接口。能够对目前国内外的各类输出数据实现对接:模拟信号、 IEC61850-9-1、IEC61850-9-2LE、国网 IEC61850-9-2、IEC60044-8 FT3、国网 FT3 等。FT3 接口 能够 5M, 10M 带宽自适应。上述各类接口采用自适应方式, 无需特殊配置额定值、采样率、带 宽、ASDU 数目等信息,具备较强的适应性。GOOSE 接收自适应,避免模型文件下载和读取带 来的附加工作。

⑶ 误差及时间测试精度高。采用高稳定性的精密采集板卡,合理的系统结构布局及抗干扰措 施,完善的滤波测量算法,系统精度达到 0.03%,两路模拟同步采样时差在 0.5µS 以内。精度校 验结果不受系统一次电量频率波动的影响。绝对延时、时间抖动测试精度优于 2µS。

⑷ 额定延时时间可以自适应补偿。不同 MU 的额定延时时间各不相同,在测试前和录波后, 测试仪都能根据设定的该额定参数,实现与标准信号的同步。

⑸ 独立的前置单元设计。采用前置单元模块将模拟电压就地采集,光纤传输,避免了模拟信 号传输过程中的干扰和安全隐患。前置单元能够进行双通道同步采集,结构紧凑并采用电池供电。

⑹ 稳定性好。经过广泛的工程现场实际运用情况证明,系统可长期稳定运行,性能不随时间 发生改变;充分考虑各种可能的试验异常情况,对异常情况能及时检测并明确告警,不会影响校 验系统的运行。

⑺ 具有易用性,便携性。外部标准源侧的电压电流信号可以直接从标准互感器输出接进校验 仪,接线简单可靠。校验仪运行状态有状态灯进行实时指示,清晰明了。校验仪结构紧凑、体积 小、重量轻、携带运输安全方便,采用通用 USB 接口和以太网接口与笔记本电脑连接。

⑻ 完善的自检和提示。系统充分考虑各种可能的试验异常情况,对异常情况能及时检测并明 确告警,不会影响校验系统的运行。校验仪接线简单,结构紧凑、体积小、重量轻、携带运输安 全方便,采用通用以太网接口与笔记本电脑连接。

本系统密切联系智能电网技术方向,以及标准和规范制定的新进展,关注各类用户需求,系 统硬件平台具备通用性,软件功能具备良好的可扩展性。该校验系统广泛应用于电力、交通、机 械及相关行业内的生产单位、运行单位、检测机构、科研院所等。

2

# <span id="page-6-0"></span>2 主要技术指标

### <span id="page-6-1"></span>2.1 参照标准

- IEC 60044-7:1999 Instrument transformers-Part7:Electronic voltage transformers (GB/T 20840.7 -2007 电子式电压互感器)
- IEC 60044-8:2002 Instrument transformers-Part8:Electronic current transformers (GB/T 20840.8 -2007 电子式电流互感器)
- GB 1207-2006 电压互感器
- GB 1208-2006 电流互感器
- IEC 61850-9-1 Specific Communication Service Mapping(SCSM)-Sampled values over serial unidirectional multidrop point to point link
- IEC 61850-9-2 Specific Communication Service Mapping(SCSM)-Sampled values over ISO/IEC 8802-3
- Implementation guideline for digital interface to instrument transformers using IEC61850-9-2
- JJG 313-1994 测量用电流互感器检定规程
- JJG 314-1994 测量用电压互感器检定规程
- JJG 1021-2007 电力互感器检定规程
- JJG169-1993 互感器校验仪检定规程
- Q/GDW 441-2010 智能变电站继电保护技术规范
- Q/GDW 690-2011 电子式互感器现场校验规范
- GB16847-1997 保护用电流互感器暂态特性技术要求
- DL/T 553-1994 220-500kV 电力系统故障动态记录技术准则
- DL/T 1100.1-2009 电力系统的时间同步系统 技术规范

# <span id="page-6-2"></span>2.2 使用条件

- 1. 工作温度: -10℃~55℃;
- 2. 存储温度: -25℃~+85℃;
- 3. 相对湿度:0~95%,无凝露;
- 4. 海拔:3000 米以内;

## <span id="page-6-3"></span>2.3 仲裁基准环境

- 1. 工作温度:23℃±2℃;
- 2. 相对湿度:45%~75%;

# <span id="page-7-0"></span>2.4 技术参数

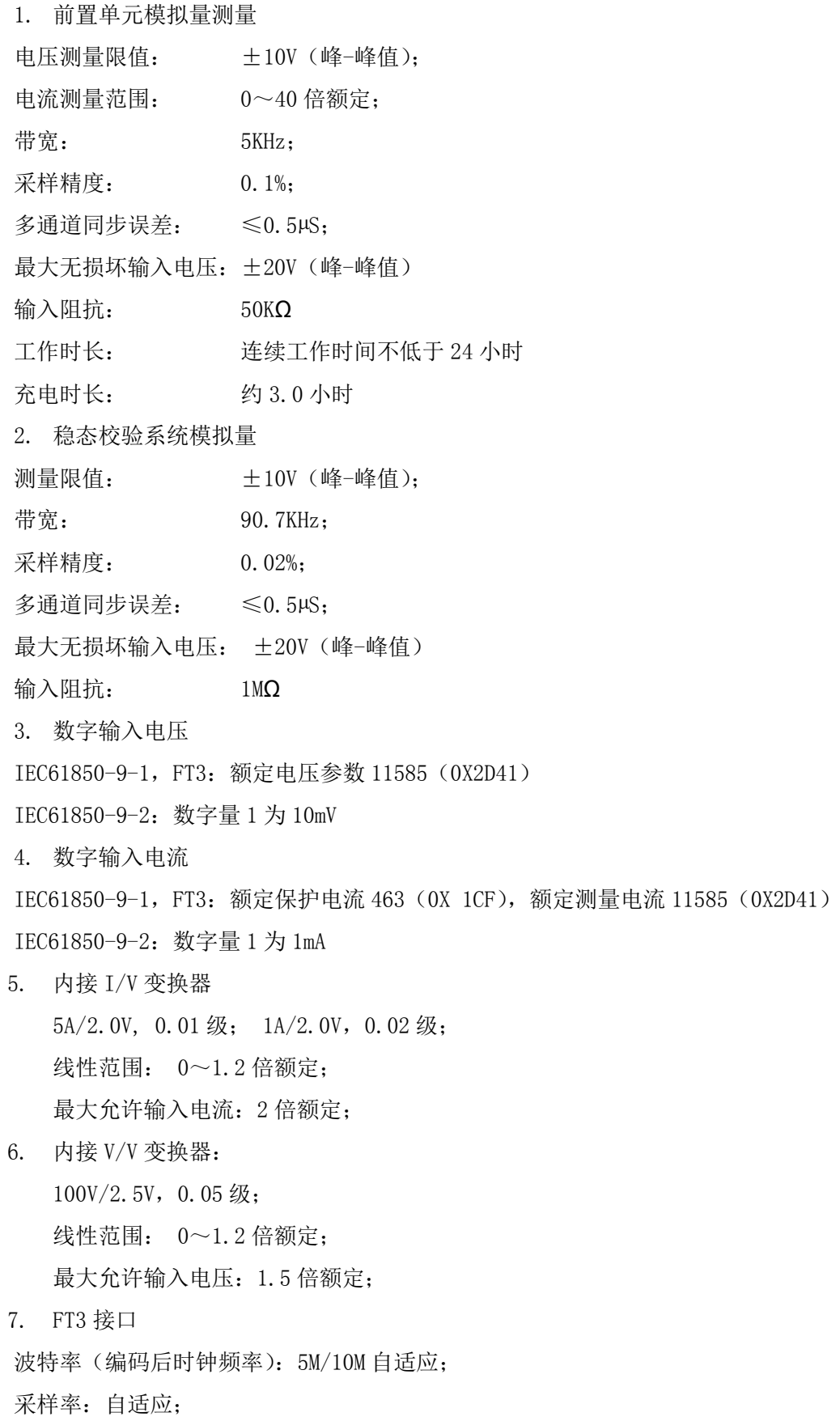

ST 接头;850nm 波长 8. GOOSE 接收 ST 接头;1310nm 波长 APPID、gocbRef 自适应 9. 开关量输入 4 路,接收空接点输入; 分辨率:0.25ms 10. 同步光脉冲接口 ST 接头; 850nm 波长; 同步 1 端子: 秒脉冲输出; 同步 2 端子: IRIG-B 码输出; 11. 通信接口 USB2.0,10/100M 以太网 12. 供电方式 220V 交流供电。停用数字量采集板卡时可以 USB 供电。

# <span id="page-8-0"></span>2.5 保修范围

整机提供一年免费保修,超出免费保修期的模块收取维修成本。终身维护。

# <span id="page-9-0"></span>3 系统结构

# <span id="page-9-1"></span>3.1 稳态校验系统结构图

稳态校验系统结构示意图:

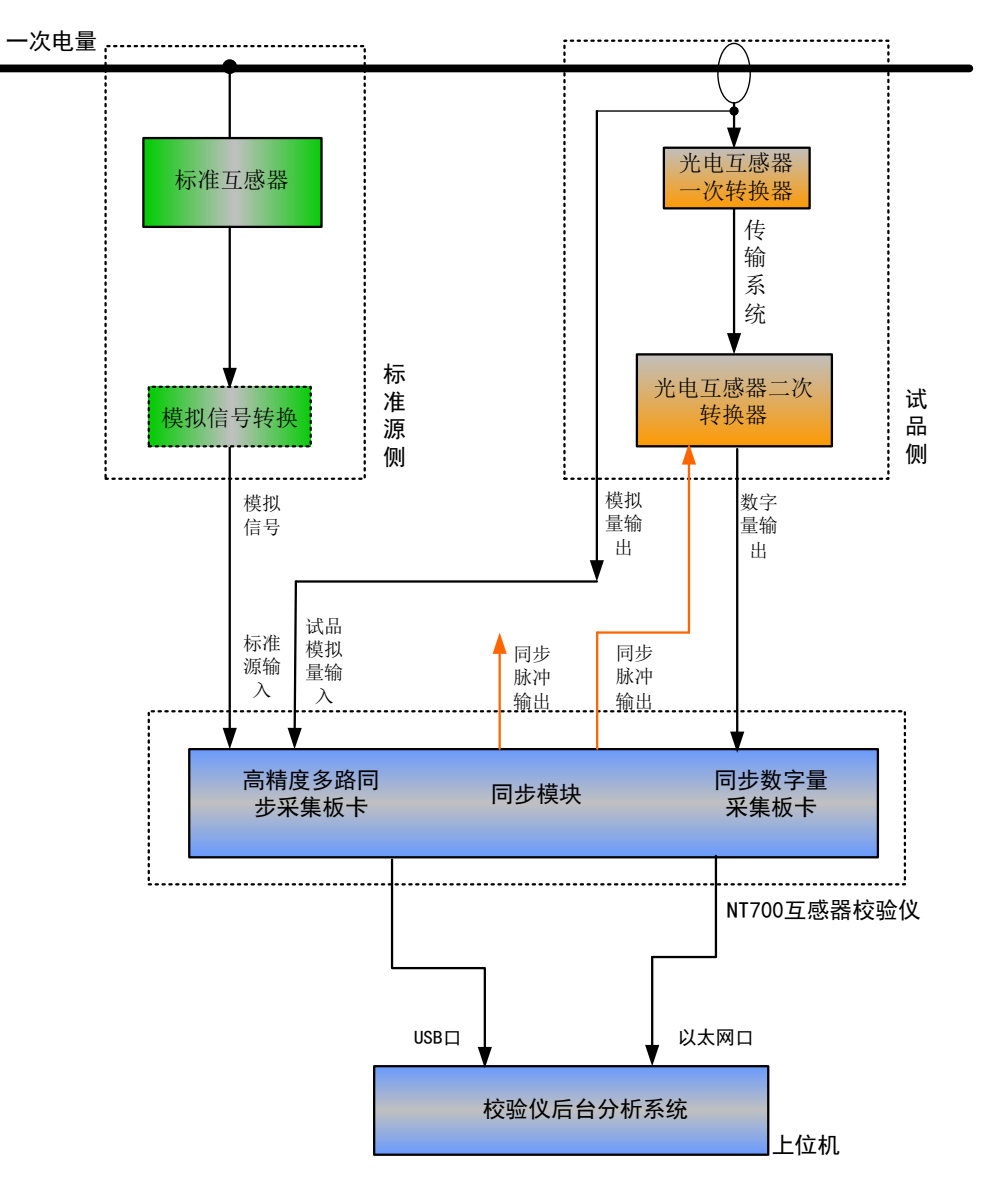

图 1 稳态校验系统结构示意图

上图中"一次电量"可以为电流,可以为电压。试品侧为"电子式互感器"的通用结构示意 图。"NT700 校验仪"为便携式的 NT705 电子式互感器暂态稳态校验仪。"上位机"为运行"NT700 电子式互感器稳态校验系统"软件的配套笔记本电脑。

为了完成精度校验,校验系统需要同时接收标准源侧和试品侧的共两路信号的输入。标准源 侧的信号是精度校验试验的基准,它取自高精度标准互感器输出的模拟量,信号接至"高精度多 路同步采集模块"的一个输入。

试品侧的信号可以为:模拟量输出式、IEC61850-9-1 数字量输出式、IEC61850-9-2 数字量输 出式、IEC60044-8FT3 数字量输出式等。模拟量输出的试品,信号接至"高精度多路同步采集模 块"的另一个输入。各类数字量输出式试品,信号经过"数字量采集板卡",接至上位机的以太网 口。

标准源侧和试品侧的信号在同步信号的控制下进行采集,以避免采样不同步造成的相位误差。 校验系统的同步信号采用符合标准的光秒脉冲输出。"NT705 校验仪"通过 USB 口与电以太网口 和上位机通信。

USB 和以太网接口方式,相对于 PCI、PXI 等其他总线接口方式,具有极大的通用性和便携性。

上位机的"NT700 电子式互感器稳态校验系统"分析软件采用高精度算法,进行数据汇总及 分析处理,得到被试品的各项比差、相差、频差、复合误差、绝对延时时间等指标,同时完成信 号分析、极性校核、相位核对、波形绘制、数据统计、报告生成等功能。

#### <span id="page-10-0"></span>3.2 暂态校验系统结构图

暂态校验系统结构示意图:

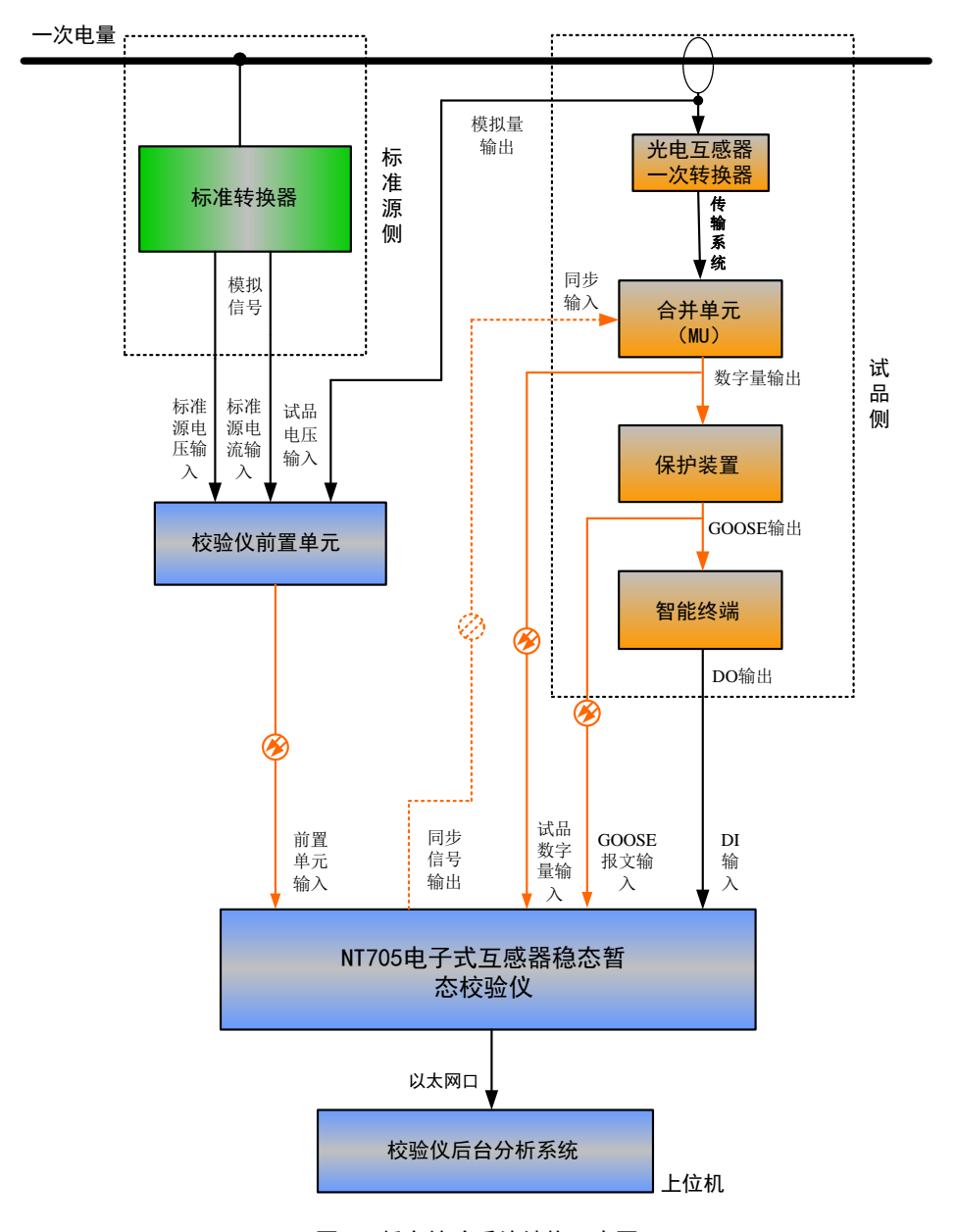

图 2 暂态校验系统结构示意图

上图中"一次电量"可以为电流,可以为电压。试品侧为"电子式互感器"的通用结构示意 图。"NT705 电子式互感器稳态暂态校验仪"为 NT705 电子式互感器暂态稳态校验仪。"上位机" 为运行"NT700 电子式互感器及 MU 暂态校验仪"软件的配套笔记本电脑。

校验系统需要同时接收标准源侧和试品侧的共两路信号的输入。标准源侧的信号是精度校验 试验的基准,由"校验仪前置单元"的 "5A 电流端子输入"或者"标准电压输入"通道采集模 拟量,通过光纤通信将采样值传输至校验仪。当试品为模拟信号输出时,模拟信号接至"暂态校 验仪前置单元"的"试品电压输入"。

试品侧的信号可以为:模拟量输出式、IEC61850-9-1 数字量输出式、IEC61850-9-2 数字量输 出式、IEC60044-8FT3 数字量输出式等。各类数字量输出式试品,信号经过"数字量采集板卡", 接至上位机的以太网口。GOOSE 信号为光纤以太网信号,DI 信号为硬连线。

标准源侧和试品侧的信号在同步信号的控制下进行采集,以避免采样不同步造成的相位误差。

校验系统的同步信号采用符合标准的光秒脉冲输出和 IRIG-B 码输出。"NT705 校验仪"通过电以 太网口和上位机通信。

以太网接口方式,相对于 PCI、PXI 等其他总线接口方式,具有极大的通用性和便携性。

"校验仪后台分析系统"能够进行手动启动录波和突变量启动录波,以 COMTRADE 格式存储录 波文件, 便于事后分析。采用高精度算法及频率跟踪处理, 进行数据分析, 得到被试品的频率、 有效值、相位参数,并能分析复合误差、衰减时间常数、最大瞬时误差电流、最大峰值瞬时误差、 暂态绝对延时时间、延时修正时间、GOOSE 变位延时时间、DI 变位延时时间等。软件同时完成波 形绘制、光标拖动、报告生成等功能。

#### <span id="page-12-0"></span>3.3 前置单元面板示意图

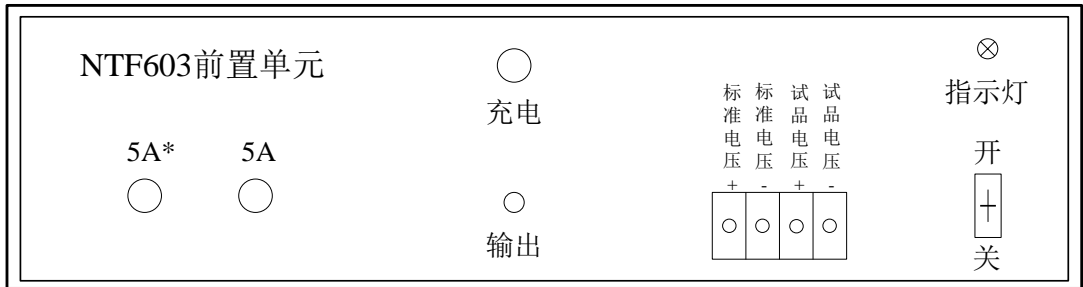

#### 图 3 前置单元面板示意图

上图中为"NTF603 前置单元"面板示意图,"5A\*""5A"端子接收标准源二次侧暂态保护电 流输出;

"标准电压"输入及"试品电压"输入端子分别接收试验时的标准源侧电压和试品侧电压, 输入信号峰值确保在-10V 到+10V 以内;

"充电"端子需使用配套的充电器给前置单元充电,充电时充电器上指示灯为红色,当变为 绿色则表示充电完成;

输出端子用光纤与 NT705 电子式互感器暂态稳态校验仪"前置单元"端子连接。

指示灯是 NTF603 前置单元各种工作状态进行指示,当正常工作时,该灯快速闪烁(约每秒 2 次),当电池电压偏低时,闪烁变慢(约 2 秒一次);当该灯不闪烁则代表不能正常工作。

开关键为 NTF603 前置单元的电源开关。

# <span id="page-13-0"></span>4 稳态校验系统使用说明

"NT700 电子式互感器稳态校验系统"软件主界面如下图所示:

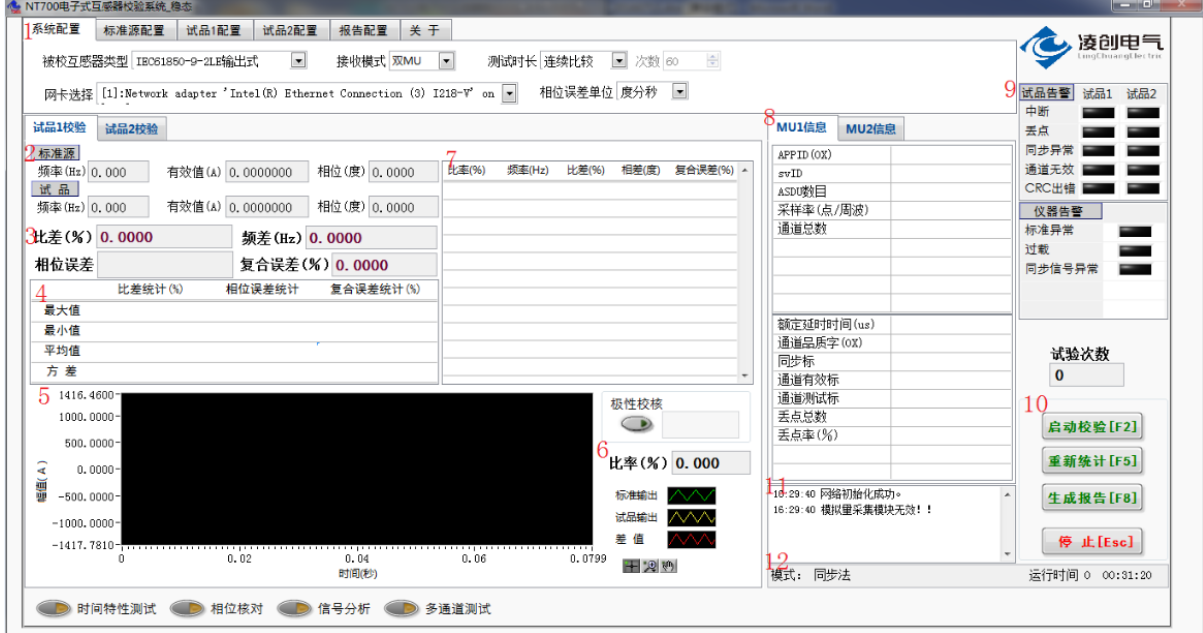

图 4 主界面图

#### <span id="page-13-1"></span>4.1 功能说明

程序界面各部分功能,按上图标号依次说明如下:

#### <span id="page-13-2"></span>4.1.1 参数配置

对应主界面图标注 1。

# 4.1.1.1 系统配置

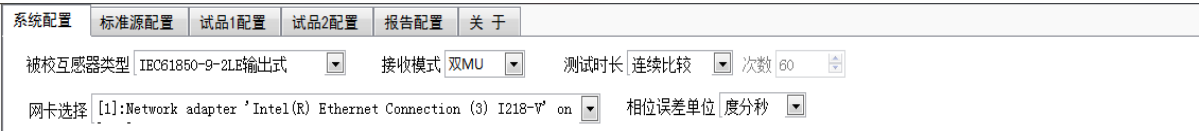

#### 图 5 系统配置图 1

#### 被校验互感器类型

开始试验前,根据被测互感器的输出类别,选择"模拟量输出式",或"IEC61850-9-1 输出 式",或"IEC61850-9-2LE 输出式",或"IEC61850-9-2 输出式",或"FT3 输出式",或"武汉国 家计量站 9-1 输出式",或"国电南自高频 MU 输出式",或"新宁光电互感器本体"。该配置选项 在程序启动后,仍允许改变,也允许先停止程序的运行,再进行改变。

● 接收模式

根据校验试验是否需要两路 MU, 选择"单 MU", 或"双 MU"模式。

● 校验方式

设定需要进行校验试验的方式。选择项为"指定次数"或"连续比较"或"周期循环",当选 择"指定次数",程序比较的次数达到设定值时,会自动生成试验报告,并结束程序运行。当选择 "连续比较",比较次数设置项自动变灰,试验会一直进行下去,无固定校验次数,直到手动停止 运行。当选择"周期循环",程序会在设定的"单循环次数"达到时,自动生成试验报告,再重新 统计,循环操作,直到手动停止运行。

相位误差单位

设定相位误差数据是以"度分秒"为单位,还是以"分"为单位。1 度=60 分; 1 分=60 秒。

● 网卡选择

当进行数字量输出式互感器校验时,系统自动检测可供使用的网卡并列表,需根据实际接线 进行选择。模拟量校验时因为无需使用网卡,此项自动变灰。

时间特性测试

当进行互感器绝对延时测试、额定延时时间测试、报文抖动时间测试时,选择此功能。选择 后该按钮将会点亮变绿,时间特性测试的子界面自动弹出,接两路 MU 时,每路 MU 各对应一个界 面试品 1 和试品 2 来显示各路的时间特性,详见 4.1.14,试验中可取消选择,停止时间特性测试。 模拟量输出式电子式互感器检测时,该功能不启用。

打开"时间特性测试"功能,校验系统为"绝对延时法"测试模式;关闭"时间特性测试" 功能,校验系统为"同步法"测试模式。

● 相位核对

当需要核对多相电子式互感器的相对相位关系,或者核对多相电子式互感器输出与标准源的 相对相位关系,选择此功能,选择后该按钮将会点亮变黄。相位核对的子界面自动弹出,详见 4.1.15。

信号分析

当需要对电子式互感器的输出进行频谱分析,谐波分析,信噪比计算,谐波失真率计算时, 选择此功能,选择后该按钮将会点亮变黄。信号分析的子界面自动弹出,详见 4.1.17。

● 多通道测试

多通道测试可以将 6 相的电子式互感器同时作为被测对象,同时与标准源信号进行精度试验。 每个通道均可独立配置和使能,详见 4.1.16。

● 极性校核

当需要对电子式互感器的极性进行校核时,选择此功能,选择后该按钮将会点亮变黄。详见 4.1.13。

#### 4.1.1.2 标准源配置

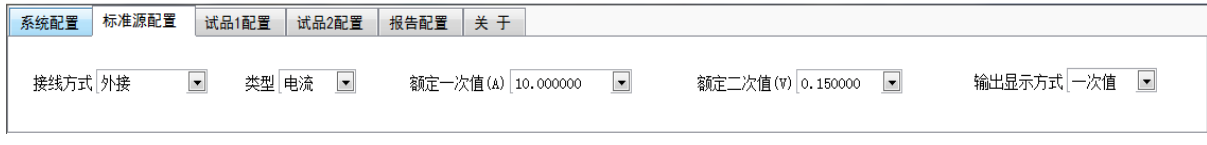

图 6 标准源配置图

● 接线方式

"接线方式"分内接与外接,根据实际标准源的接入方式设置。

内接是指标准源的 CT 标互二次输出,接至校验仪的"5A"端子或"1A"端子,使用了校验仪 内置的 I/V 转换器。或者标准源的 PT 标互二次输出,接至校验仪的 "100V"端子,使用了校验仪 内置的 V/V 转换器。

外接是指标准源信号已经在校验仪外部转换成了峰值 10V 以内的小电压信号(整个试验过程 中需确保峰值均在 10V 以内,以防过压损毁校验仪),该信号直接从校验仪的"标准电压"端子接 入。

● 类型

当"接线方式"选为内接后,根据实际接入校验仪的标准源信号类型来设置该选项。如果标准 源侧接入校验仪的是电流信号,用到的是内置的 I/V 转换器, 选择电流; 如果接入校验仪的是电 压信号,用到的是内置的 V/V 转换器,选择电压。当"接线方式"为外接时,接入校验仪的只能 为小电压信号,无需设置该选项。

注:上述2个选项,需要和校验仪的"内接/外接","电压/电流"两个选择开关 对应。可参考4.2 节的"标准源信号接入"部分。

额定一次值;额定二次值

根据标准源侧的电流标准互感器和电压标准互感器的试验接线来设置该值。举例:

情况一:试验用标准电流互感器是 1000A/1A 的接线方式,标准互感器 1A 电流输出接至校验 仪的"1A\*,1A"电流输入端,则此时"接线方式"应选择内接,"类型"应选择电流,"额定一次 值"为 1000A;"额定二次值"为 1A。

情况二:试验用标准电流互感器是 1000A/5A 的接线方式,标准互感器 5A 电流输出接至校验 仪的"5A\*,5A"电流输入端,则此时"接线方式"应选择内接,"类型"应选择电流,"额定一次 值"是 1000A,"额定二次值"为 5A。

情况三:试验用标准电压互感器是 110kV/100V 的接线方式,标准互感器 100V 输出接至校验 仪的"100V.N"电压输入端,则此时"接线方式"应选择内接,"类型"应选择电压,"额定一次 值"为110KV,"额定二次值"为100V。如果电压值带有/√3﹐则选中"/√3"按钮即可。

情况四:标准源信号为峰值 10V 以内的小电压信号,接至了"标准电压"端子,则此时"接 线方式"应选择外接,"类型"无需选择,默认为电压。根据标准源信号的实际转换关系来设置"额 定一次值"和 "额定二次电压"。

输出显示方式

"一次值"是指一次侧所加的电流电压值,"二次值"是指外部标准互感器接入到校验仪的模 拟信号大小。主界面标注 2 处的"标准源输出"中,有效值的显示方式会根据该值的设定进行改 变。标注 5 处的波形绘制,以及校验结果也会根据此设定值进行相应改变。

#### 4.1.1.3 试品配置

当"4.1.1.1 系统配置"中的"被校验互感器类型"为"模拟量输出式"时,此处界面如下:

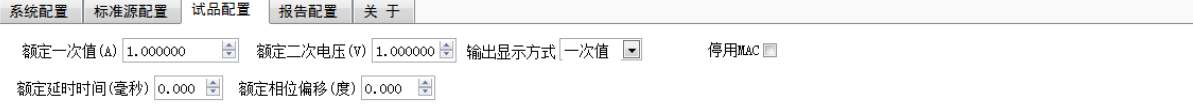

#### 图 7 试品配置图

额定一次值;额定二次电压

按照被测互感器参数,设定该值。例如,被测互感器是额定参数 400A 的罗氏线圈,额定二次 输出电压是 150mv,则此时的"额定一次值"为 400A;"额定二次电压"为 0.15V。如果被试互感 器是 600A 的测量线圈, 二次额定电压为 4.0V, 则"额定一次值"为 600A; "额定二次电压"为 4.0V。如果被试互感器 110KV 的 PT, 二次额定电压为 1.5V, 则"额定一次值"为 110KV;"额定 二次电压"为 1.5V。

输出显示方式

"一次值"是指一次侧所加的电流电压值,"二次值"是指一次量变换到二次后的,加到采集 模块上的模拟电压的值。主界面标注 2 处的"试品输出"中, 有效值的显示方式会根据该值的设 定进行改变。标注 5 处的波形绘制,以及校验结果也会根据此设定值进行相应改变。

● 额定延时时间

根据被试品所提供的参数来设置,单位"毫秒"。试验开始前应由被试品生产商提供该参数, 试验过程中该项变灰,禁止改动。

● 额定相位偏移

根据被试品所提供的参数来设置,单位"度"。试验开始前应由被试品生产商提供该参数,试 验过程中该项变灰,禁止改动。

当"4.1.1.1 系统配置"中"被校互感器类型"为"IEC61850-9-1 输出式"或"FT3 输出式" 时, 此处界面如下:

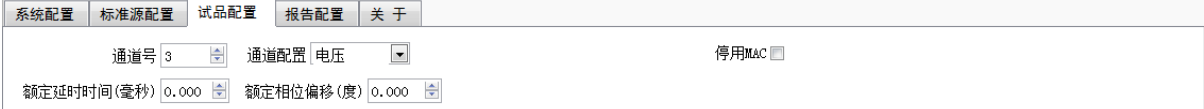

当"4.1.1.1 系统配置"中"被校互感器类型"为"IEC61850-9-2LE"输出式时,支持双 MU 校验,双 MU 接收模式。双 MU 接收模式时必须要配置两路试品的目标 MAC 地址。停用 MAC 只适用 干单 MU 接收。配置成双 MU, 但实际只有一路 MU 连接到校验仪时, 需要接到 SMV1 口, 界面如下:

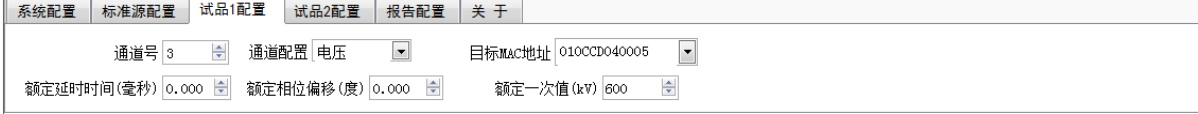

● 通道号

从合并单元(MU)数据集的多路数据通道中选择某一路采样数据进行试验。此处可选的最大 通道号是从 MU 报文中解析出的最大通道数。

● 通道配置

根据所选"通道号"对应的信号类别来设置此项:电压、测量电流、保护电流、或者零序电 流。

额定相位偏移,额定延时时间

同上

当"4.1.1.1 系统配置"中"被校互感器类型"为"IEC61850-9-2LE 输出式"或"IEC61850-9-2 输出式",选择接收模式为单 MU 时,此处界面如下:

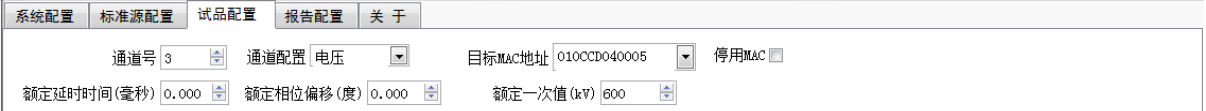

选择接收模式为双 MU 时, 必须要配置两路试品的目标 MAC 地址, 此处界面如下:

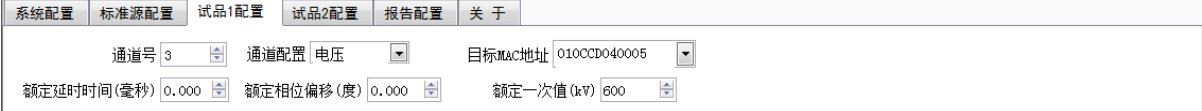

如果两路 MAC 值不一样,则不判断报文的端口来源。如果两路 MAC 值一样,则通过端口来源是 SMV1 和 SMV2 区分。配置成双 MU, 但实际只有一路 MU 连接到校验仪时, 需要接到 SMV1 口

通道号、通道配置、额定相位偏移,额定延时时间

上述参数的设置均同上。因为 IEC61850-9-2 中以 32 位整型数据来传输实际一次值,无一次 额定参数值, 当传输电流值时, 数字量 1 代表 1mA, 传输电压时, 数字量 1 代表 10mV, 所以此 处的"通道配置"中,配置项为电压和电流选项。

 $\supset$  目标 MAC 地址

根据需要接收的 IEC61850-9-2 采样值报文所对应的以太网目标 MAC 地址来设定此参数,十六 进制。

**⇒** 停用 MAC

当接收模式为单 MU 时,如果试品的合并器数据和校验仪是点对点直连,不存在发送多个 MAC 地址的采样值报文情况,则可以勾选此项,停用 MAC 地址过滤功能。

额定一次值

因为 IEC61850-9-2 协议中不传送额定一次值,所以此处需要手动配置试品的额定一次值,界 面标注 6 处的"比率"需要根据此处的设定值来计算当前所加一次量的比率。

#### 4.1.1.4 报告配置

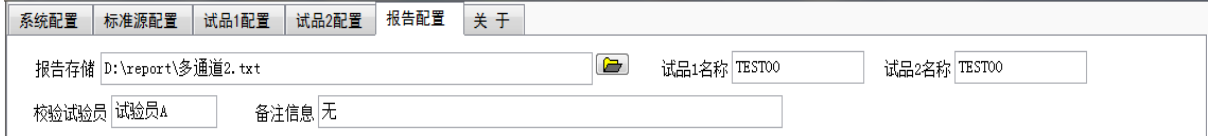

报告相关信息在此设定,包括被试品名称,报告存储路径及报告文件名,试验员姓名及备注 信息。注意,如果此处的报告存储路径设置不正确时,会影响报告文件的自动生成。

#### 4.1.1.5 关于

关于本软件的简要说明及联系方式。

#### <span id="page-18-0"></span>4.1.2 测量结果显示

对应主界面图标注 2。 "标准源"和"试品"的测量结果分开显示,包括:频率值、基波有 效值、以及基波相位值。此处的基波有效值会根据 4.1.1.2 和 4.1.1.3 中的配置信息来决定是显 示一次值还是二次值。

#### <span id="page-18-1"></span>4.1.3 校验结果显示

对应主界面图标注 3。包括比差,频差,相位误差,复合误差,以及互感器极性。校验试验 是将被测互感器的测试结果,包括基频频率、基频幅值、基频相位,分别与标准源的基频频率、 基频幅值和基频相位进行比对,得出频差、比差和相位差,以及复合误差。

比差(%) = ( 试品基波有效值 – 标准源基波有效值 ) / 标准源基波有效值

频差(Hz) = 试品基波频率 – 标准源基波频率

相位误差 = (试品基波相位–标准源基波相位)–额定相位误差–额定延时时间对应角度

注: 在数字量输出的电子式互感器校验中, "相位差"和"相位误差"有不同的概念,相位差中除 了包含相位误差外,还有额定相位偏移和额定延时时间造成的相位移,详见IEC60044-7(GB/T 20840.7) 和IEC60044-8 (GB/T 20840.8) 标准中对"相位误差"的说明。

在稳态下,复合误差为下列两者之差的方均根值:一次电流瞬时值,和实际二次输出瞬时值乘 以额定变比。以模拟量输出为例:

*(*
$$
\overline{z}
$$
会  
;\n*(* $\overline{z}$ *(* $\overline{y}$ *)* =  $\frac{100}{Ip} \sqrt{\frac{1}{T} \int_0^T \left[ K_{ra} u_s(t) - i_p(t - t_{dr}) \right]^2 dt}$ 

Ip:一次电流基波的方均根值;T:一个周波周期; Kra:额定变比; us:二次电压; ip:一 次电流; t: 时间瞬时值; tdr: 额定延时时间; 详见GB/T 20840.8-2007的3.3.4和附录E6.3.2。

互感器极性校核时,当标准源和试品的有效值不为零,且频率均在[-35,65]Hz,如果互感器 相位误差在[-60,60]度时,判为正极性;在[120,240]度时,判为反极性;否则,极性不明确;

#### <span id="page-18-2"></span>4.1.4 校验结果统计

对应主界面图标注 4。在校验试验过程中对试验结果进行统计,得到当前的比差,相差以及 复合误差的最大值、最小值和平均值。

#### <span id="page-18-3"></span>4.1.5 波形显示

对应主界面图标注 5。对每次比对中所采集到的标准源信号,被测互感器信号进行波形绘制, 同时得出被试互感器相对标准源的差值信号,各个波形以不同的颜色加以区分。此处的波形幅值

15

受到 4.1.1.3 和 4.1.1.4 中的"输出显示方式"的控制。

波形的控制可以点击控制图标: | H 2 的 | 第一个暂无用处;第二个 2 为波形缩放,其子 图标如下:

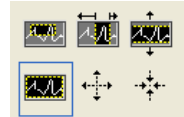

功能依次为: 所选窗口放大,横向放大, 纵向放大, 全屏显示, 整体放大, 整体缩小。

第三个图标 的为波形的拖拽。

波形窗口点击右键可以进行波形图像的清除,标注和导出,以及坐标的调整。

#### <span id="page-19-0"></span>4.1.6 比率及次数

对应主界面图标注 6。"比率"是指从标准源当前一次电压或一次电流的实际值,相对于试品 "额定一次值"的百分比。

"次数"显示当前试验已比较的次数。

#### <span id="page-19-1"></span>4.1.7 校验结果历史明细

对应主界面图标注 7。试验结果的历史明细,包括比率、比差、相位差三项。

#### <span id="page-19-2"></span>4.1.8 合并单元配置信息

对应主界面图标注 8。当被试互感器不是模拟量输出式时,被试互感器则会配置合并器(MU), MU 的配置信息从采样值以太网报文中解析出来, 在此处显示。当为"模拟量输出式"时, 此处信 息变灰,表示无效。

合并单元配置信息包括配置信息和状态信息两部分,配置信息在启动校验时对报文进行一次 解析,状态信息则是在试验过程中连续监测统计。

合并器的配置信息需要和实际互感器参数相一致,因为 MU 配置的额定参数不正确会造成报文 解析的失败以及被试互感器采样值的不正确,影响校验结果。

当被试互感器为数字量输出式时,从数据报文中提取采样值的计数器值,从而判断是否有丢 包情况发生,丢包次数在此显示。当发现丢包时,本次不进行误差校验。

# <span id="page-19-3"></span>4.1.9 系统状态告警灯

对应主界面图标注 9。分为试品告警灯和校验仪告警灯两类,告警灯红色亮起表示该事件发 生。

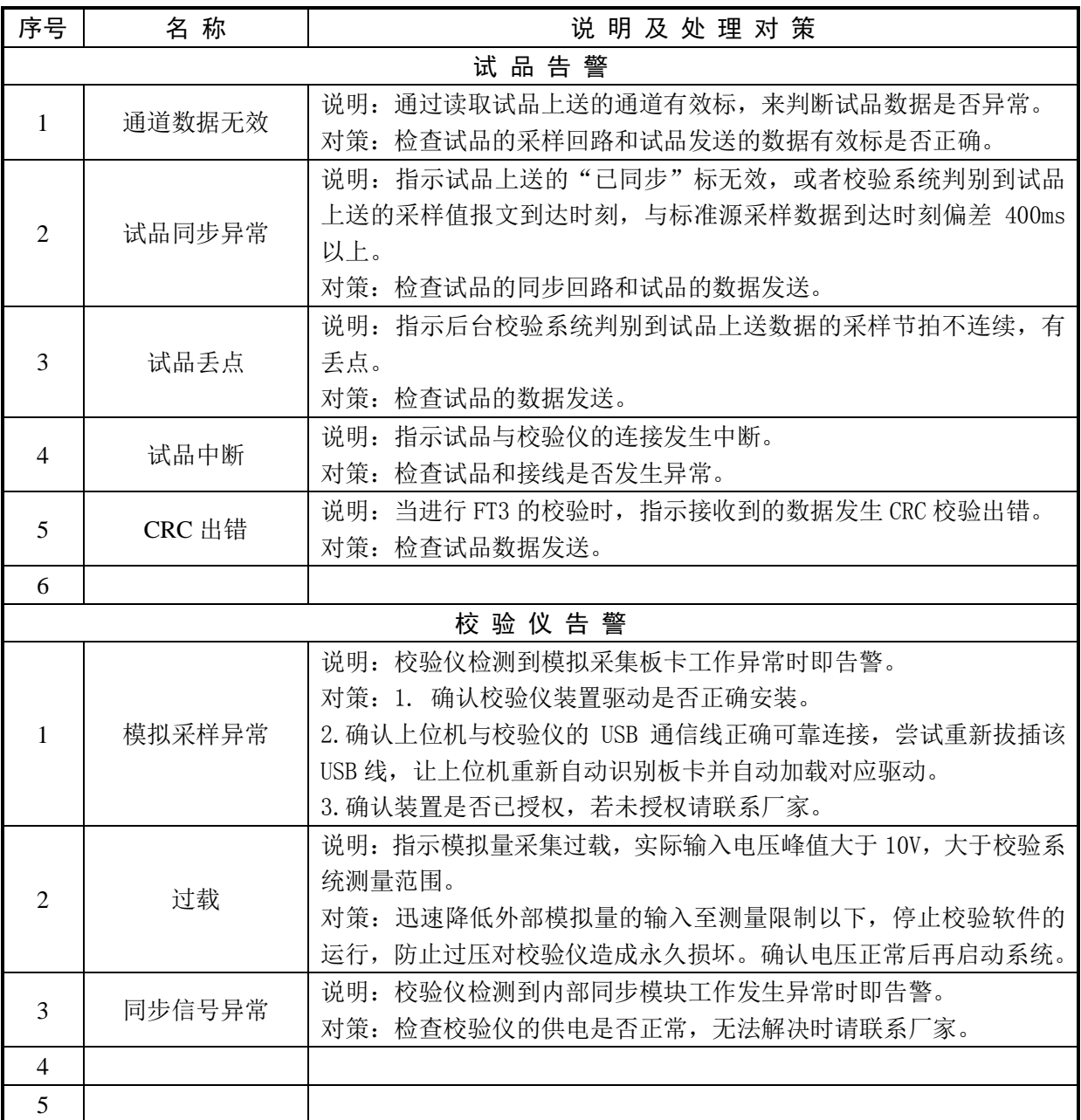

### <span id="page-20-0"></span>4.1.10 程序控制按钮

对应主界面图标注 10。点击程序左上角 < 后, 程序即进入校验试验前的配置阶段, 4.1.10 所述的程序运行阶段指示灯会指示为"配置中"。

当配置完毕后,点击"启动校验"按钮,即进入校验试验。

试验过程中若需要对实验数据重新统计,点击"重新统计"按钮即可。

在实验进行中间可点击"生成报告",可以对点击前的试验数据生成报告,且实验不中断。

"停止"按钮可随时停止校验试验的进行。

# <span id="page-20-1"></span>4.1.11 程序提示信息

对应主界面图标注 11。校验系统软件运行阶段的相关信息提示。

#### <span id="page-21-0"></span>4.1.12 程序状态栏

对应主界面图标注 12。校验系统软件运行阶段的状态信息,包括测试模式和运行时间,测试 模式包括同步法和绝对延时测试法。

打开"绝对延时测试"功能,校验系统为"绝对延时法"测试模式;关闭"绝对延时测试" 功能,校验系统为"同步法"测试模式。

#### <span id="page-21-1"></span>4.1.13 极性校核

对应主界面图标注 13。点击试验功能选择中极性校核按钮,按钮变绿后进行极性校核试验, 主界面出现标注 13。

当标准源与试品相位差在[-60°,+60°]区间内,则判断为正极性;当标准源与试品相位差在 [-120°,+120°]区间内,则判断为负极性;其他角度区间内无法识别。

#### <span id="page-21-2"></span>4.1.14 时间特性测试

时间特性测试的子界面如下:

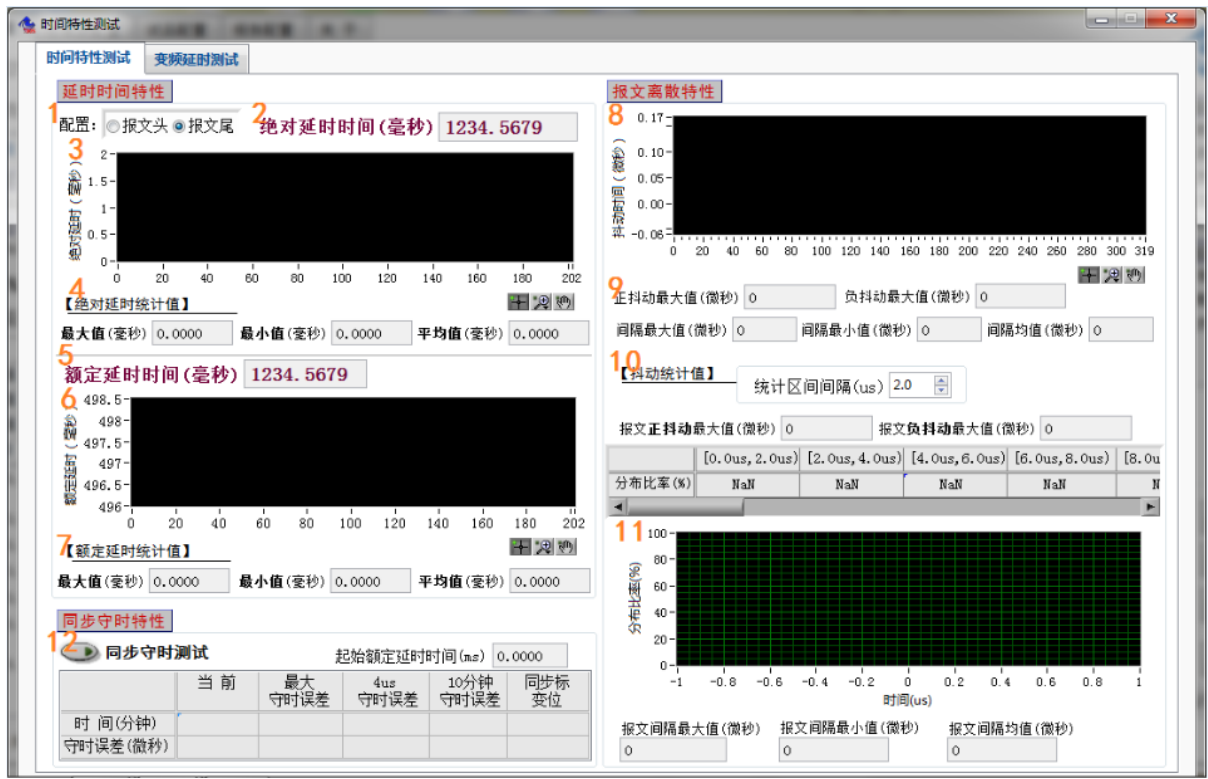

图 8-1 时间特性测试子界面

标注 1 为配置项,在以太网输出的电子式互感器延时测试时可用。配置选项包括报文头、报 文尾, 指定延时时间测试的截止时刻是以太网报文的报头到达时刻, 还是报尾到达时刻。

标注 2 为本次所测的绝对延时时间,毫秒值。

标注 3 为绝对延时时间的图形绘制。

标注 4 为上述标注 2 处的绝对延时时间的统计值, 包括最大值, 最小值和平均值。

标注 5 为本次所测的额定延时时间,毫秒值。

标注 6 为额定延时时间的图形绘制。

标注 7 为上述标注 5 处的额定延时时间的统计值, 包括最大值, 最小值和平均值。

标注 8 为本次所测的合并单元(MU)报文抖动时间的图形绘制。

标注 9 为本次所测的合并单元(MU)采样值报文时间特性, 包括报文正抖动最大值, 报文负 抖动最大值,报文与报文之间的时间间隔最大最小值,报文问隔均值,均以微秒为单位。

标注 10 为上述标注 8 和 9 的统计信息,包括统计报文正抖动最大值,报文负抖动最大值,按 照抖动时间的不同区间进行报文数目的比率统计。统计报文与报文之间的时间间隔最大最小值, 报文间隔的均值。

标注 11 为报文抖动分布比率表的图形绘制。

标注 12 为同步守时测试功能, 测试前保证 MU 处于同步状态, 开始测试时, 断开同步信号并 点击"同步守时测试"按钮。标注 6 处显示整个测试过程中的额定延时图形,在标注 12 的表格中 统计当前已守时时间及当前的守时误差,最大守时误差及发生时刻,4 微妙守时误差及发生时刻, 10 分钟守时误差及发生时刻,同步标变位(由同步变为失步)发生时刻及对应的守时误差。

变频延时测试的子界面如下:

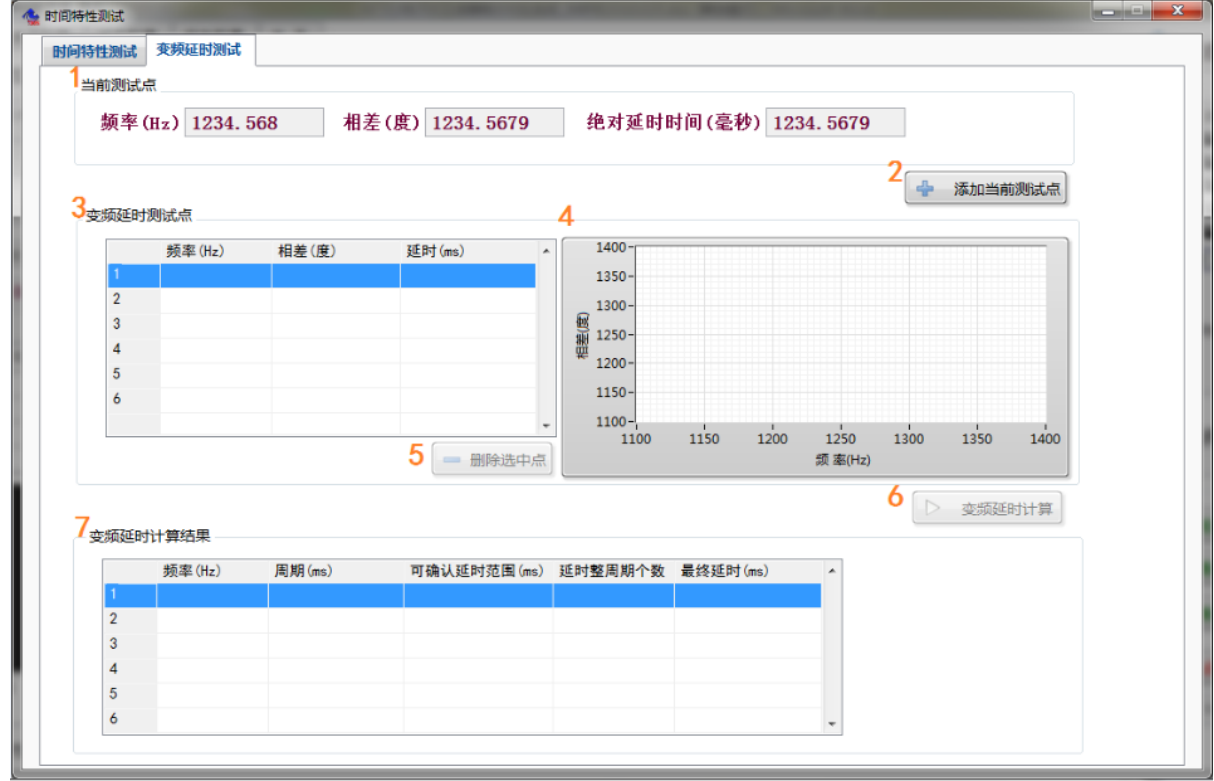

#### 图 8-2 延时测试子界面

标注 1 为当前测试点的频率(Hz)、相差(度)以及绝对延时时间(毫秒)。

标注 2 为"添加当前测试点"按钮,点击即可添加不同频率测试点,新添加测试点的频率需 要错开 0.1Hz 以上。

标注 3 为变频延时测试点,显示添加的不同频率测试点的频率(Hz)、相差(度)、延时(ms)。

标注 4 为变频延时测试点的图形绘制。

标注 5 为"删除选中点"按钮,选中需要删除的变频延时测试点,点击该按钮即可删除。

标注 6 为"变频延时计算"按钮,需要对变频延时测试点进行计算时,点击该按钮即可。

标注 7 为变频延时计算结果的统计值, 包括频率 (Hz)、周期 (ms)、可确认延时范围 (ms)、 延时整周期个数、最终延时(ms)。

注:

1. 绝对延时时间:指电子式互感器一次侧工频模拟量出现某一量值的时刻,到MU将该模拟量对应 的数字采样值送出的时刻,两时刻之间的时间间隔。

2. 额定延时时间:指MU接收到同步信号将采样计数器清0时刻,到MU将0号计数器的采样值送出的 时刻,两时刻之间的时间间隔。

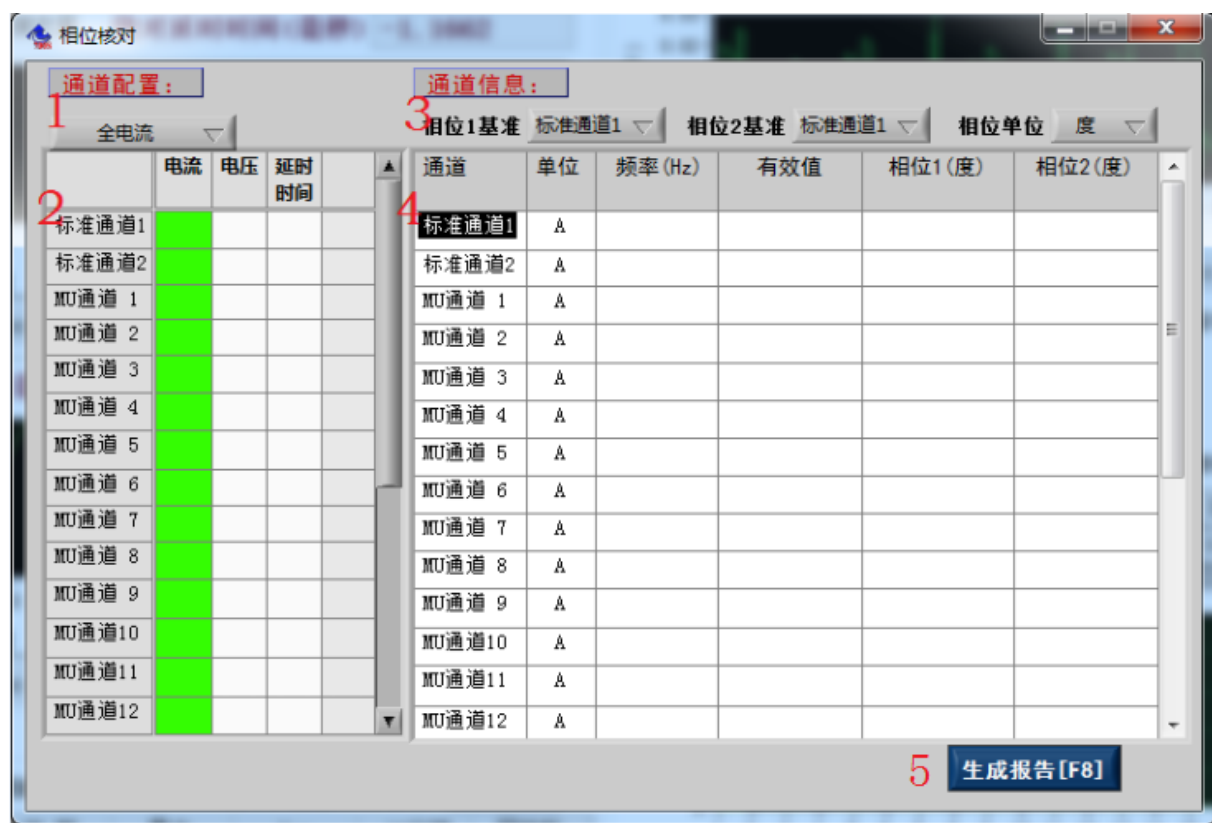

#### <span id="page-23-0"></span>4.1.15 电流电压相位核对

电流电压相位核对的子界面如下:

#### 图 9 电流电压相位核对子界面

标注 1 为通道配置快捷下拉菜单,可以快速进行全选操作。

标注 2 为各个通道的具体配置,根据合并单元的实际通道类型来配置各个通道;

标注 3 为相位基准配置下拉菜单,根据试验需要选择相位核对的参考基准,基准相位为 0 度, 两个基准相位可独立配置。

标注 4 为每个通道的通道信息。包括有效值, 直流, 相对相位, 频率。

标注 5 生成报告按钮,用户可以对当前相位核对的结果生成报告。

## <span id="page-24-0"></span>4.1.16 多通道测试

多通道测试的子界面如下:

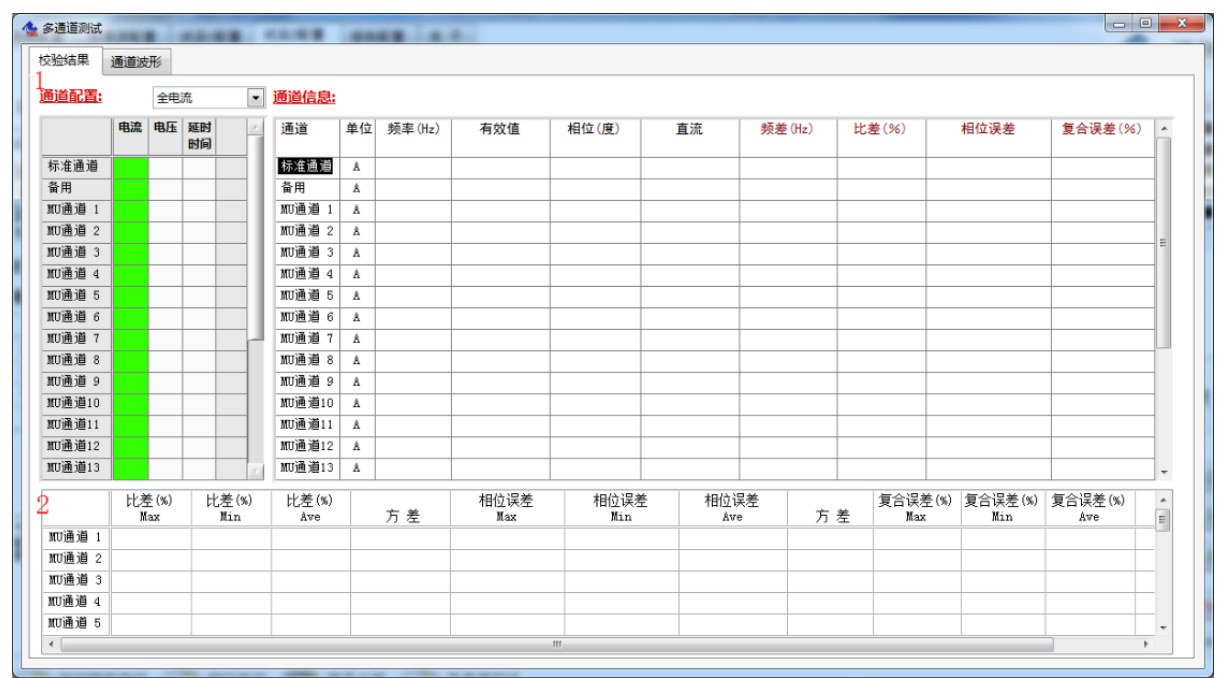

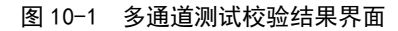

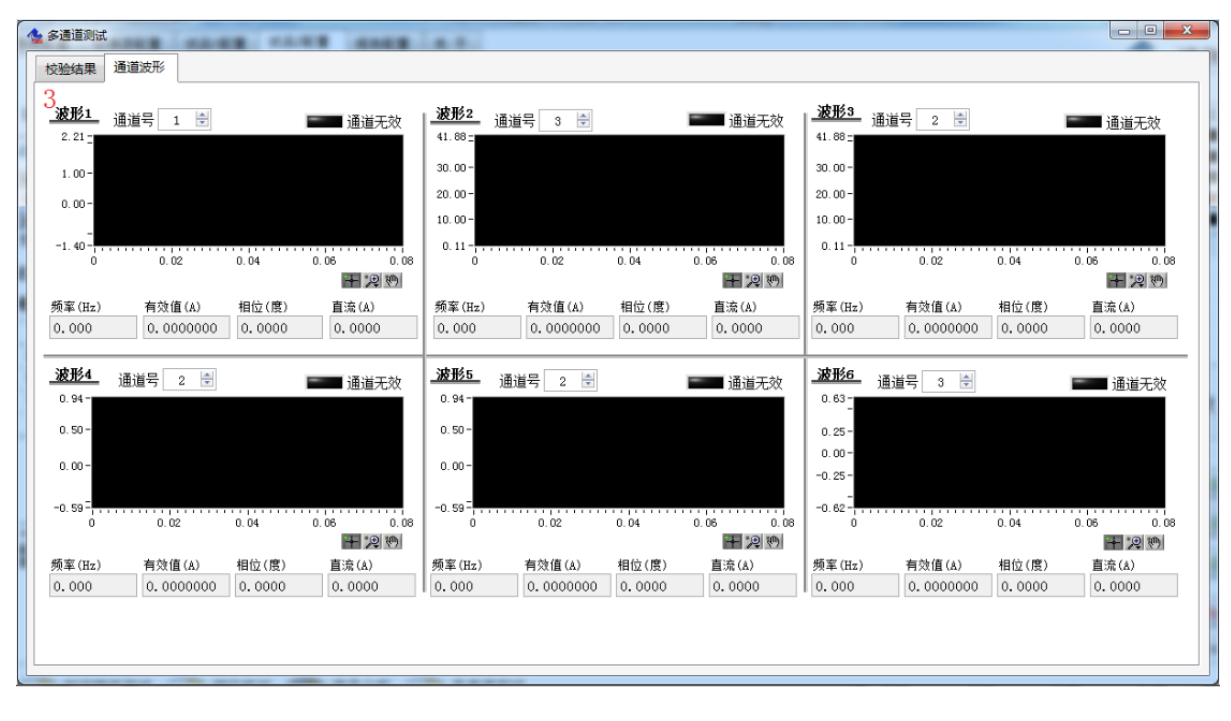

图 10-2 多通道测试通道波形界面

标注 1 为每个通道的具体配置项,包括通道号配置,通道类型配置和使能开关。

● 通道号

从合并单元(MU)数据集的多路数据通道中选择某一路采样数据进行试验。此处可选的最大 通道号是从 MU 报文中解析出的最大通道数。

● 通道配置

根据所选"通道号"对应的信号类别来设置此项。

● 选中

根据试验要求若需要选择此通道,点击按钮,选择后该按钮将会点亮变绿。此时该通道数据 将显示在标注 2 与标注 3 的对应通道标记处。

标注 2 为每个通道的校验结果统计值。在校验试验过程中对试验结果进行统计,得到当前的 比差,相差以及复合误差的最大值、最小值和平均值。

标注 3 为每个通道的波形信息, 校验结果及波形绘制。

每个通道的波形信息包括基波的频率、有效值、相位,和直流量。

每个通道的校验结果包括比差,频差,相位误差,复合误差。校验试验是将被测互感器的测 试结果, 包括基频频率、基频幅值、基频相位, 分别与标准源的基频频率、基频幅值和基频相位 进行比对,得出频差、比差和相位差,以及复合误差。

通道数据无效指示灯通过读取试品上送的通道有效标,来判断试品数据是否异常。

<span id="page-25-0"></span>4.1.17 信号分析

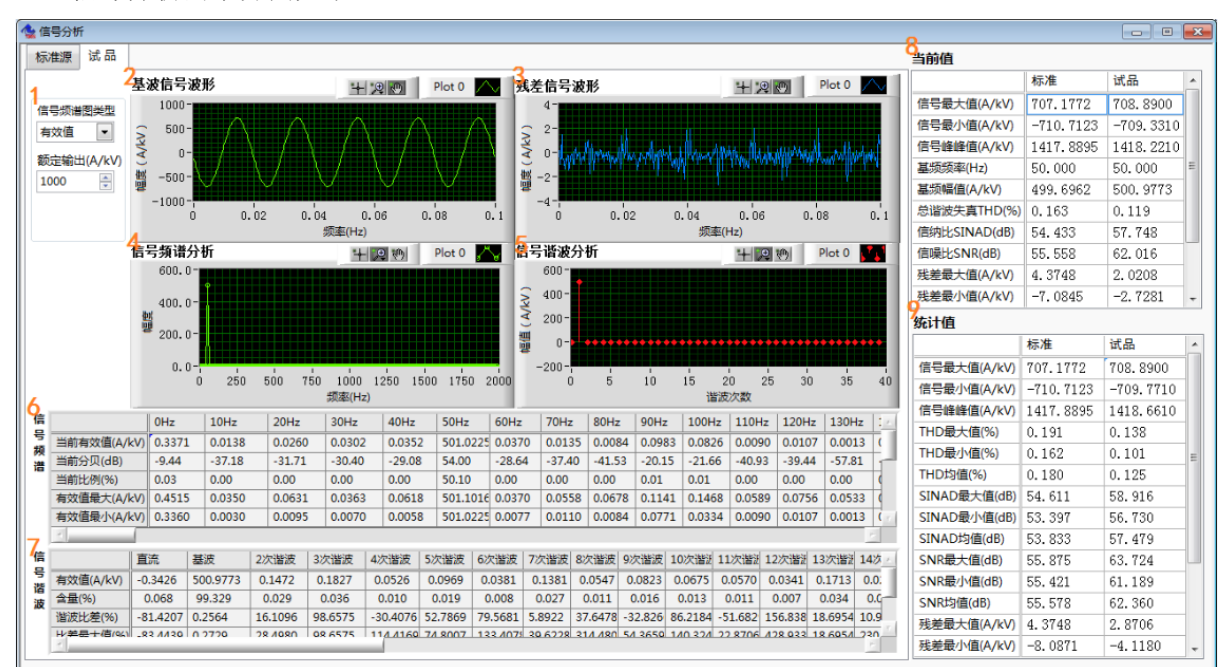

信号分析的子界面如下:

#### 图 11 信号分析子界面

标注 1 配置项, 包括: 信号频谱图类型以及额定输出。

信号频谱图类型

选择标注 4 "信号频谱"中的波形类型, 为"有效值", 或"分贝", 或"比例"。

● 额定输出

根据测试电流、电压的额定值进行配置,该配置影响到标注 6 中的比例值计算。

标注 2 是输入信号中提取出的基波信号波形的绘制。

标注 3 是输入信号中去掉基波信号后的残差信号波形绘制。

标注 4 为输入信号的频谱分析图形绘制。

标注 5 为输入信号的谐波分析图形绘制。

标注 6 为输入信号的频谱分析表格显示,包括当前有效值(A/kV)、当前分贝(dB)、当前比 例(%)。以及统计值:有效值最大值(A/kV)、有效值最小值(A/kV)、有效值均值(A/kV)、分贝 最大值(dB)、分贝最小值(dB)、分贝均值(dB)、比例最大值(%)、比例最小值(%)、比例均值  $(\%)$ 

比例 $(%) = \overline{f} \times \overline{f}$ 值 $\times 100 / \overline{f} \times \overline{f}$ 输出

标注 7 为输入信号信号谐波分析表格显示,包括有效值(A/kV)、含量(%)、谐波比差(%)、 谐波比差最大值(%)、谐波比差最小值(%)、谐波比差均值(%)。

谐波比差(%) = ( 试品谐波有效值 – 标准源谐波有效值 ) ³100/ 标准源谐波有效值

标注 8 为标准源和试品信号的当前信号分析结果值。包括输入信号最大值(A/kV)、输入信号 最小值(A/kV)、输入信号峰峰值(A/kV)、基频频率(Hz),基频幅值(A/kV),总谐波失真率 THD (%), 信纳比 SINAD (dB), 信噪比 SNR (dB), 残差最大值 (A/kV), 残差最小值 (A/kV), 残差峰 峰值(A/kV),残差基波比 RFR(%)。

$$
\\
\therefore \text{ 1: } \mathbb{E} \times \text{ 1: } \mathbb{E} \times \text{
$$

$$
\text{figh } \text{E} \text{ NAD (dB)} = 20 \text{lg } (\frac{\sqrt{{A_1}^2 + {A_2}^2 + {A_3}^2 + \dots + N^2}}{\sqrt{{A_2}^2 + {A_3}^2 + \dots + N^2}})
$$

$$
\text{füw!} \text{E SNR (dB)} = 20 \text{lg} \, (\frac{\sqrt{A_1^2 + A_2^2 + A_3^2 + \dots + N^2}}{N})
$$

$$
{\text{gt} \times \text{#} \times \text{RFR}} \cdot % = 100 \left( \frac{\sqrt{A_0^2 + A_2^2 + A_3^2 + A_4^2 + ... + N^2}}{A_1} \right)
$$

 $A_0$ 是直流分量,  $A_1$ 是基频分量,  $A_2$ 是 2 次谐波,  $A_3$ 是 3 次谐波……N 是噪声。

标注 9 为标注 8 的统计值。包括输入信号最大值(A/kV)、输入信号最小值(A/kV)、输入信号 峰峰值最大值(A/kV)、THD 最大值(%),THD 最小值(%),THD 均值(%),SINAD 最大值(dB),SINAD 最小值(dB),SINAD 均值(dB),SNR 最大值(dB), SNR 最小值(dB), SNR 均值(dB),残差最 大值(A/kV), 残差最小值(A/kV),最大残差峰峰值(A/kV),RFR 最大值(%),RFR 最小值(%), RFR 均值(%)。

#### <span id="page-27-0"></span>4.2 标准源信号的接入

在 3.1 的"校验系统结构示意图"中,标准源模拟信号接入到校验仪有多种方式。因为校验 仪能够接收的是-10V 到+10V 的模拟电压信号,所以标准电流互感器的 5A 或 1A 电流输出以及标准 电压互感器的 100V 电压输出,必须经过变换后才能进入到模拟量采集板卡。

校验仪内部已经集成有 5A/2V 和 1A/2V 的 I/V 变换器,可以直接接收标准电流互感器的 5A 和 1A 电流输出,完成电流到电压的转换。同时集成有 100V/2.5V 的 V/V 变换器,直接接收标准电 压互感器的 100V 电压输出,完成电压的转换。

如果试验过程中标准源侧的模拟信号已经转换成了是峰值-10V 到+10V 的电压信号(确保试验 整个过程中均为峰值 10V 以内),则无需启用校验仪内部的 I/V 变换器和 V/V 变换器。该电压信号 直接从"标准电压"同轴电缆接头输入。

标准源信号接入方式如图 6 所示,通过"内接/外接""电压/电流"两个选择开关即可进行输 入方式的切换。

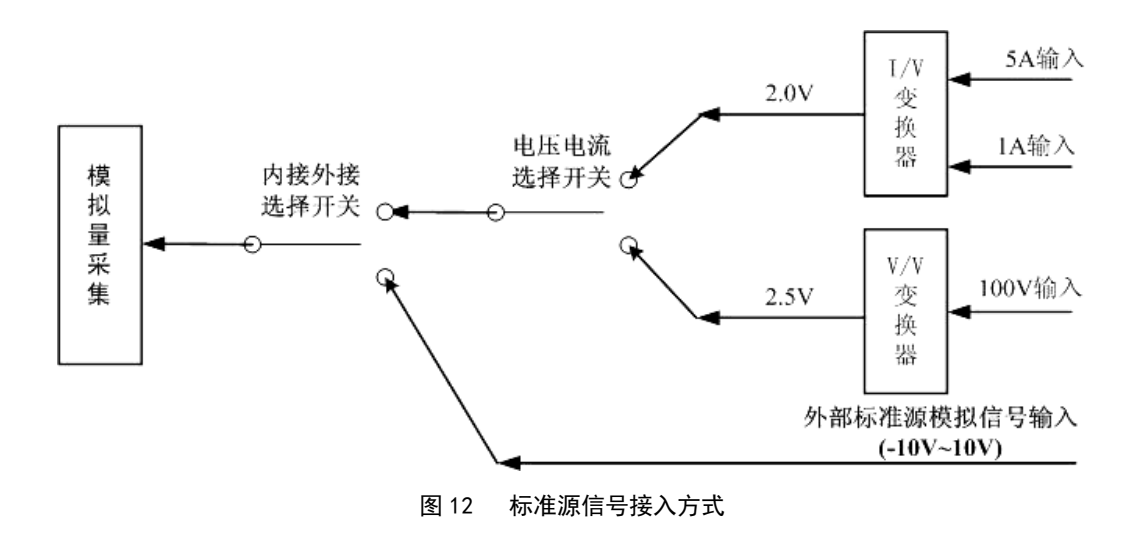

#### <span id="page-27-1"></span>4.3 数字量输出电子式互感器的校验

本校验系统可以对符合 IEC61850-9-1、IEC61850-9-2LE、IEC61850-9-2、IEC60044-8 FT3 以及国网版 FT3 标准的数字量输出电子式互感器进行校验,不限于特定的采样率、量程标志、额 定值和 ASDU 数目等参数,均能自适应接口。校验系统会按照标准对互感器协议进行正确性验证。

需要注意如下要点:

1. 必需在"系统配置"中正确选择被较互感器类别。

2. 保证互感器的数据采集与标准源采集的同步。

本系统有 4 路同步信号输出,内部的数据采集已经接收了 2 路同步信号。另外有 2 路光同步 信号可以供外部同步使用。必需确保参与校对试验的标准源和试品信号采集是受到是同一个同步 源的控制,否则会造成相位差计算的不准确。采用"绝对延时测试"法来讲行互感器校验时,被 试品不要求接收同步信号。

3. 正确的误差计算结果基于正确的参数配置

试验中应按照 4.1.1 中的参数配置说明,进行相关数据的正确设定,标准源配置或试品配置 失误会造成试验误差结果计算的错误。

4. 试品配置

在参数配置中的"试品配置"中,"通道号","通道配置"或"目标 MAC 地址"等被试品参数 应该准确,不同的配置会得出不同的信号幅值,造成误差结果计算的不准。

5. 合并单元配置信息

"合并单元信息"是从以太网报文中,按照协议规范解析出来。互感器的采样值获取和采样 值的数据处理都是基于这些配置信息进行,所以 MU 配置不准确会造成报文解析的失败或校验结果 的不准。

### <span id="page-28-0"></span>4.4 模拟量输出电子式互感器的校验

本校验系统可以对不同额定电压和额定电流等级的互感器进行校验,对额定二次值(例如罗 柯夫斯基线圈、LPCT 线圈)不限于某种特定参数。

校验要点如下:

1. 必需在系统配置中选择互感器类型为模拟量输出式。

2. 防止过载。输入电压的峰值大于 10V 时,会造成测量过载,损坏校验仪。

3.正确进行参数配置

试验中应按照 4.1.1 中的参数配置说明,进行相关数据的正确设定,配置失误会造成试验的 失败或误差计算的错误。

4.额定一次值和额定二次电压应与实际参数一致。

"标准源配置"中,以及"试品配置"中的额定一次值和额定二次电压如果和实际参数不一 致,会使误差计算结果不准,"比率"的显示值不准。关于配置的说明见 4.1.1。

#### <span id="page-28-1"></span>4.5 试验报告

被试品名称、报告名称和报告存储路径都有默认值,当存储路径和文件名不变时,后续试验 报告将在原来报告文件后面追加。

精度校验报告格式如下:

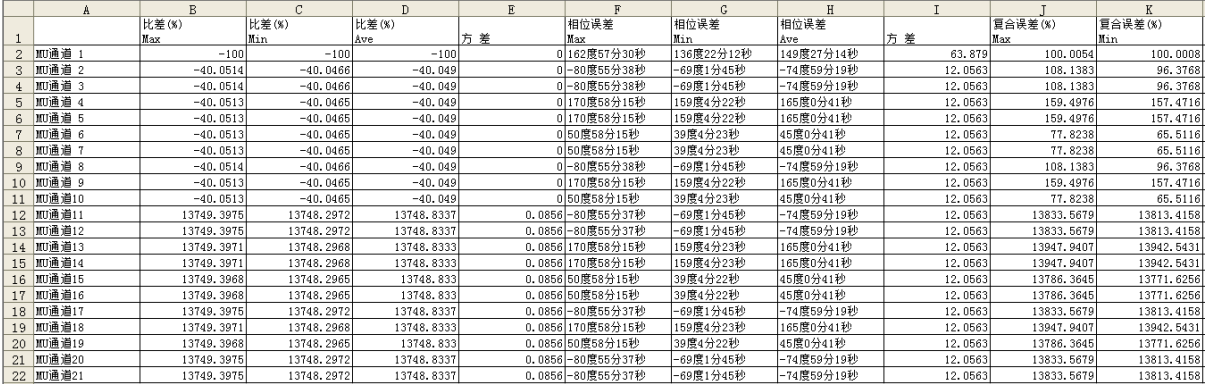

# 时间特性测试的报告如下:

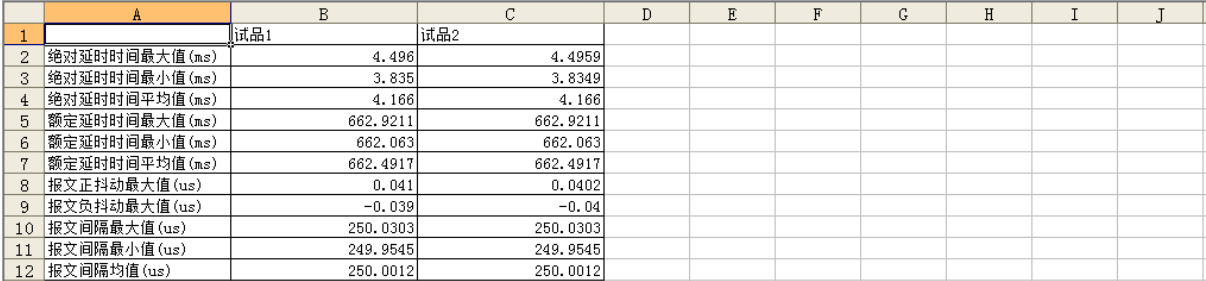

误差校验的报告如下:

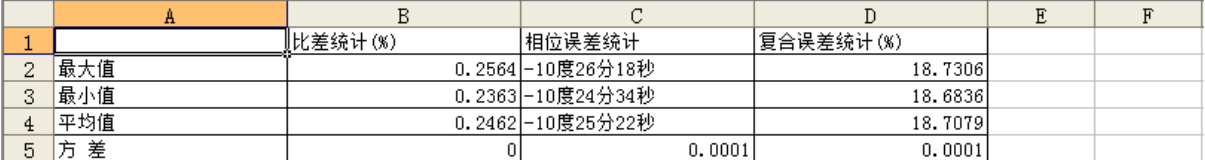

电流电压相位核对的报告如下:

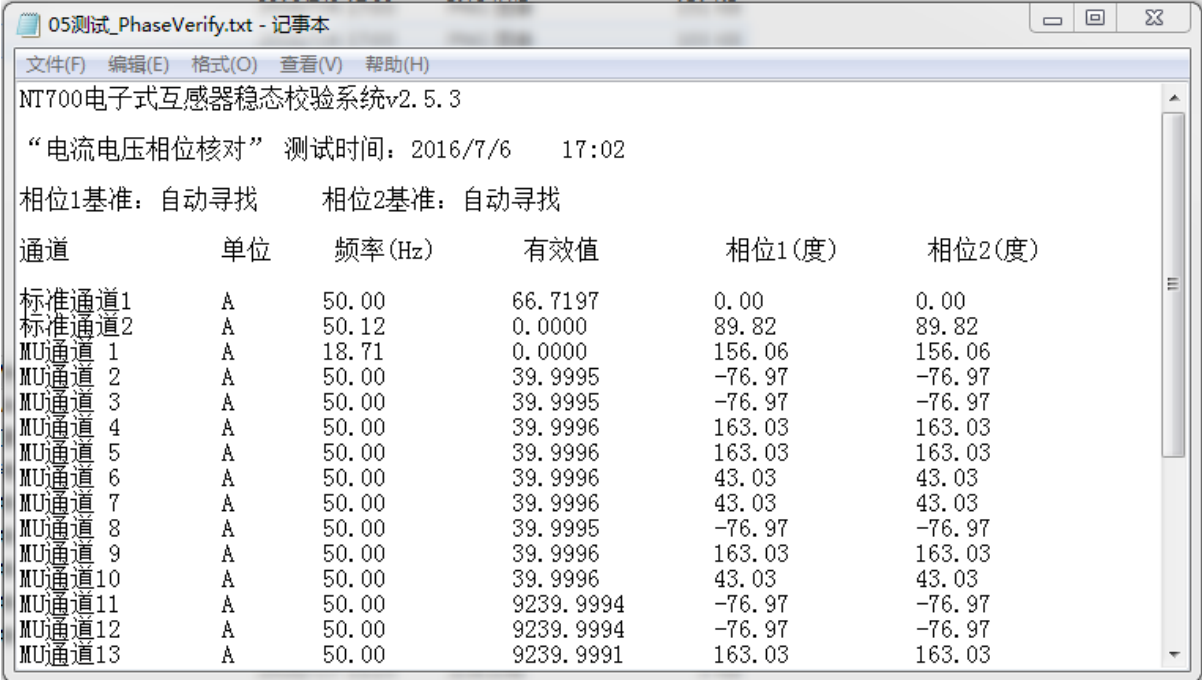

多通道测试的报告按通道号分开存储,其中通道 1 的报告如下:

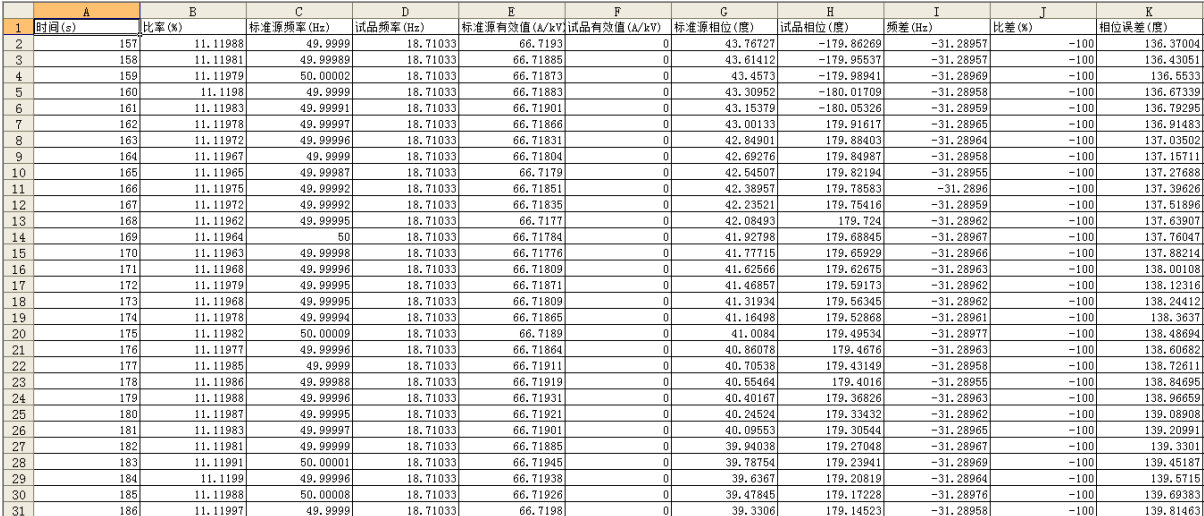

信号分析的报告如下:

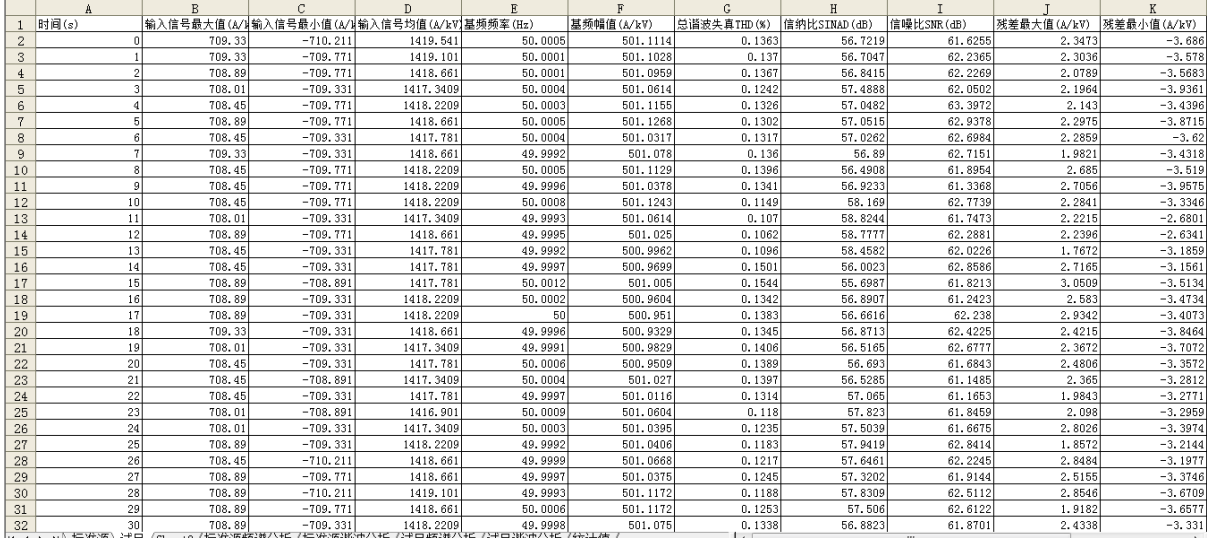

◀ ▶ =ハ\标准源\试品/Sheet3/标准源频谱分析/标准源谐波分析/试品频谱分析/试品谐波分析/统计值

# <span id="page-30-0"></span>4.6 试验接线方式

#### 4.6.1 电子式电流互感器接线参考

参考接线示意图见图 5,该方案采用调压器控制升流器的电流输出。标准电流互感器的 L1 端 和电子式电流互感器一次回路的 P1 端朝向相同。标准电流互感器(默认减极性)二次输出 K1 端, 接入校验仪的电流输入星号端,K2 接校验仪的电流输入非星号端。

注意:标准电流互感器如果是 5A 输出,则只能连接到校验仪的 5A 电流输入端子, 切勿误接到校验仪的电压输入端子! 也不可接入到 1A 电流输入端子! 也不可接入同 轴电缆接头的"标准电压"端子!否则,均会损毁校验仪!

被校的电子式电流互感器合并单元(MU)如果是 IEC61850-9 以太网协议, 则通过光纤以及光 电转换器连接到上位机以太网输入端口。如果是模拟小电压信号输出,则信号接至"试品电压" 输入端子。上述试品接线方式根据实际试品类型选择一种。

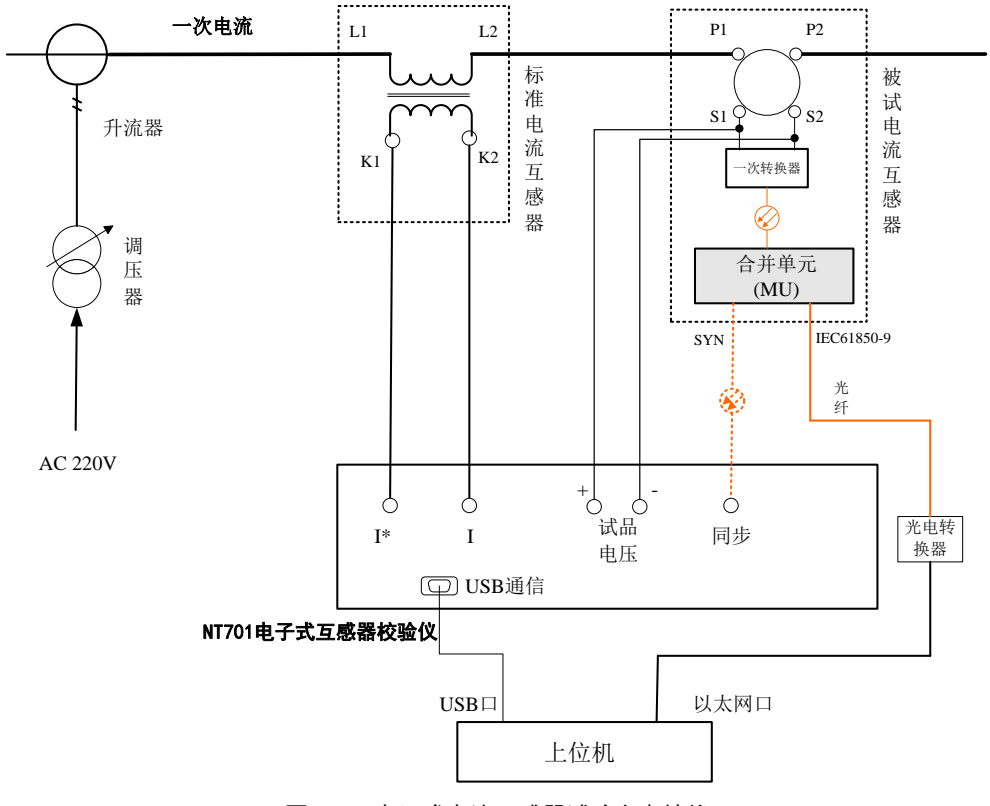

图 13 电子式电流互感器试验参考接线

## 4.6.2 电子式电压互感器接线参考

参考接线示意图见图 6,升压系统可以是升压器,或者是谐振升压装置。标准电压互感器的 一次绕组 A 端和电子式电压互感器一次回路高压端连接。标准电压互感器二次输出 a 端, 接入校 验仪的电压输入高端"100V", x 端接入校验仪的电压输入低端"N"。

注意: 标准电压互感器输出, 只能连接到校验仪的电压输入端子 (100V 和 N), 切勿误接到校验仪的 1A 或 5A 电流输入端子!也不可接入同轴电缆接头的"标准电压" 端子!否则,均会损毁校验仪!

被校的电子式电压互感器合并单元(MU)如果是 IEC61850-9 以太网协议, 则通过光纤以及光 电转换器连接到上位机以太网输入端口。如果是峰值 10V 以内模拟小电压信号输出,则信号接至 "试品电压"输入端子。上述试品接线方式根据实际试品类型选择一种。

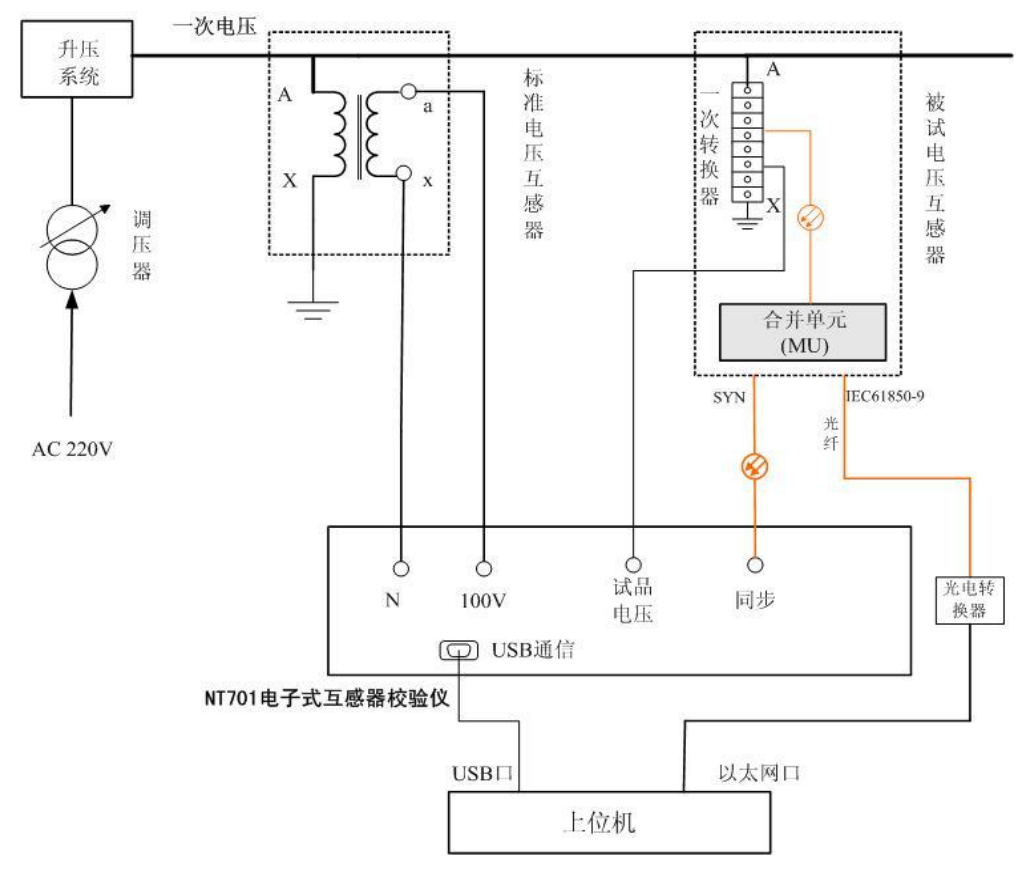

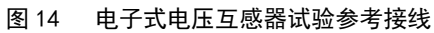

# <span id="page-33-0"></span>5 问题及解决

一、当程序停止后,程序界面左上角会出现一个控制图标: <mark><></mark>,单击之,可以再次启动程序。 对界面所作的选择配置在单击此按钮后才会生效。

二、如果程序出现如下对话框:

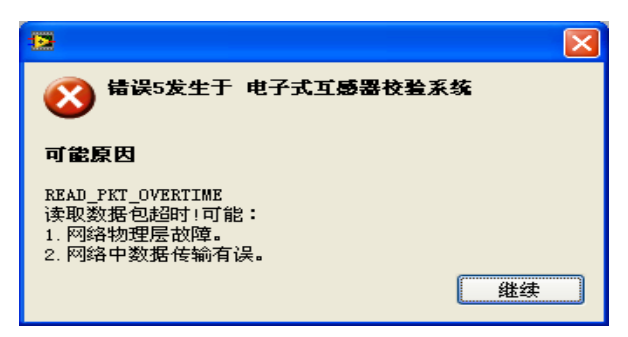

请查看:网络是否意外断开,合并器是否在发送数据。

三、如果程序出现如下对话框:

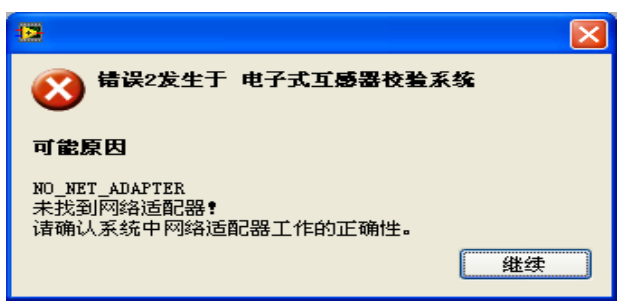

在进行数字量输出式互感器校验时可能出现上述告警,请在"系统配置"中的"网卡选择" 下拉菜单中,正确选择与试品连接的网卡。

四、如果程序出现如下对话框:

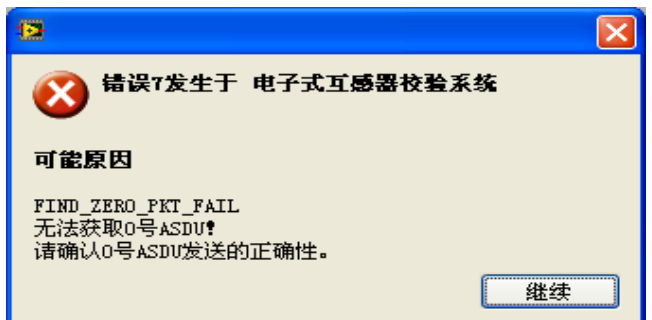

说明: 数字量输出的电子式互感器, 在接受到同步脉冲信号时刻, 将当前采样点计数器设为 0。校验仪从以太网数据报文中提取采样点计数信息,如果无法找到计数器等于 0 的采样点,将会 提示上述告警信息。

附录为数字接口标准供参考,具体见 IEC60044、IEC61850-9。

五、如果程序出现如下对话框:

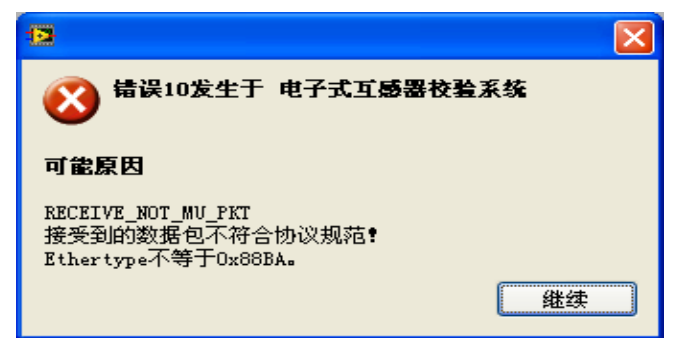

当从网络报文中无法检测出以太网类型为 0X88BA 的报文时,出现上述告警。需检查网络连接 的正确性,以及试品发送报文的正确性。

六、如果程序出现如下对话框:

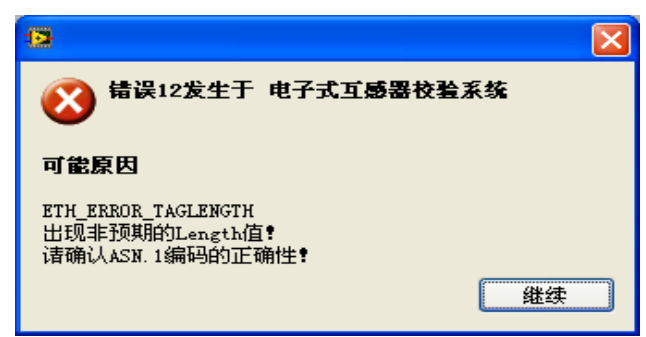

在数字量输出式电子式互感器中,报文编码需要按 ASN. 1 的 TLV (Tag, Length, Value)编码 规则,Length 表示数据域的长度,假定数据域的字节数为 n。当 n≤127 时 Length 只有一个字节, 值为 n;当 n > 127 时, Length 有 2~5 个字节, 第一个字节的 Bit7 为 1, Bit0~6 为 Length 总字 节数减 1, 第二个字节开始给出 n 的具体值, 高位优先。

当报文数据与上述规则不一致时会告警,请确认试品报文编码的正确性。

七、如果程序出现如下对话框:

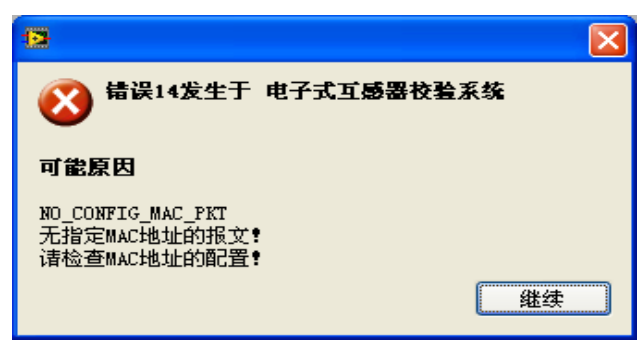

在 IEC61850-9-2LE 和 IEC61850-9-2 的检验试验中,如果以太网中无法接收到匹配的目标 MAC 地址的报文,会有上述告警。请在"试品配置"中,正确配置"目标 MAC"地址。

八、如果程序出现如下对话框:

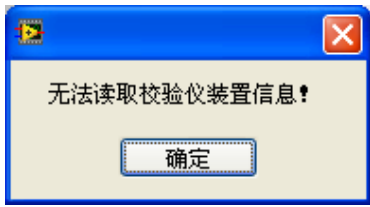

请确认上位机与校验仪的 USB 通信线正确连接;尝试重新拔插该 USB 线,让上位机重新自动 识别校验仪装置并自动加载相应驱动。
# 5 暂态校验系统使用说明

"NT700 电子式互感器及 MU 暂态校验仪"软件主界面如下图所示

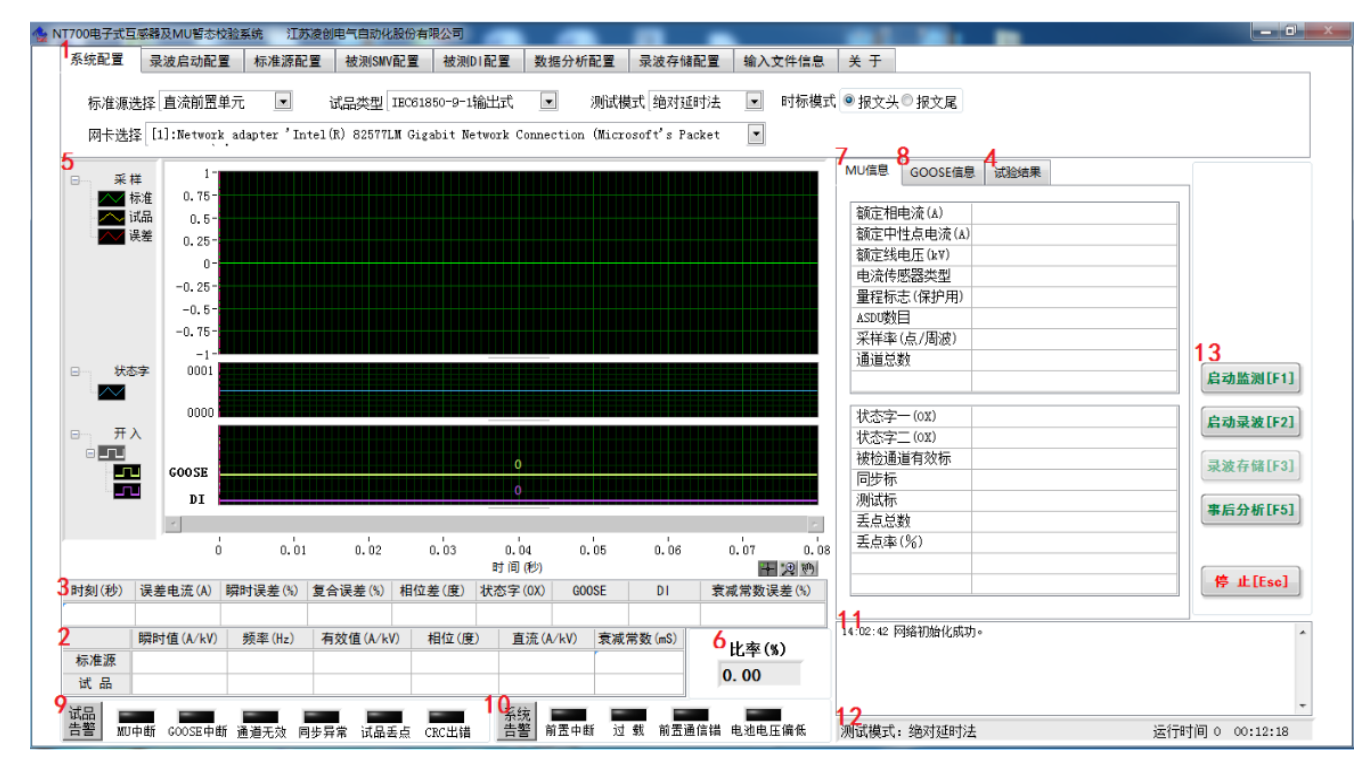

图 12 主界面图

## 5.1 功能说明

## 5.1.1 系统操作流程

当进行暂态试验时,基本操作流程如下:

1. 试验接线,装置上电。保证校验系统、标准源侧试验设备、辅助的监测仪器仪表、安全接地 线、以及试品接线无误。建议先给二次系统上电,观察试品和校验仪器都正确连接和正确显示后, 再按照试验相关操作指导进行后续的其他试验设备上电。

2. 系统配置。在校验软件的主界面中,依次进行"系统配置"、"标准源配置"、"试品配置"、"录 波配置",为暂态试验的正确数据采集和正确录波提前做好配置。

3. 启动监测。点击主界面上的"启动监测[F1]"按钮,系统开始接收数据并显示, 此时观察标准 源数据和试品数据是否正常,是否有告警灯点亮。如果有异常,查找原因并在试验前消除异常。

4. 启动录波。上述"启动监测"无异常后,可以点击主界面的"启动录波[F2]"按钮,进入录波 阶段,可以手动启动录波,也可以系统自判突变量启动录波。录波完成后,可以进行录波数据的 分析,得出暂态校验的试验结果。

5. 录波数据存储。当试验完成后可以根据需要,点击"录波数据存储[F3]"按钮,对当前的录 波数据进行 COMTRADE 格式的存储。

6. 当进行录波数据的事后分析时,则只需要在校验系统主界面上,点击"事后分析[F5]"按 钮即可打开录波数据文件,进行事后波形回放和分析。

#### 5.1.2 参数配置

对应主界面图标注 1。

### 5.1.2.1 系统配置

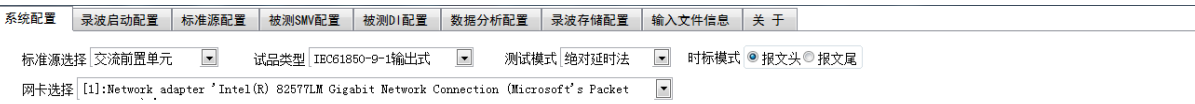

● 标准源选择

开始实验前,根据标准源接入方式选择标准源,"交流前置单元"表示标准源由交流前置单元 输入端口接入。

● 试品类型

开始试验前,根据被测互感器的输出量类别,选择"模拟量输出式",或"IEC61850-9-1 输 出式", 或"IEC61850-9-2LE 输出式", 或"IEC61850-9-2 输出式", 或"FT3 输出式", 或"南瑞 航天直流本体"。该配置选项在进入"启动监测"之后,仍可以改变,也可以软件停止后进行修改。,

● 测试模式

根据试验要求选择测试模式,选项包括"绝对延时法"和"同步脉冲法"。

● 时标模式

根据试验要求选择"报文头"或"报文尾"。

注:"绝对延时法", 指校验仪接收到MU的采样值报文后, 由校验仪实时打上时标, 和标准源 信号在同一个时间轴上对齐,实现标准源和试品的同步。"同步脉冲法",指校验仪接收到MU采样 值报文后,按照报文中自带的采样计数器,和标准源信号对齐,实现标准源和试品的同步。

"绝对延时法"不要求MU是否接收同步信号;"同步脉冲法"要求MU接收同步信号。

● 网卡选择

系统自动检测可供使用的网卡并列表,需根据上位机与校验仪实际网络接线进行选择。

## 5.1.2.2 录波启动设置

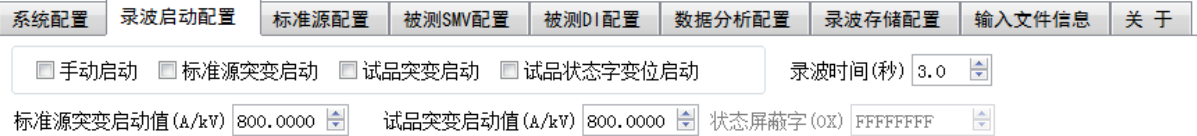

● 启动录波方式

配置录波启动方式。包括手动启动、标准源突变启动、试品突变启动和试品状态字变位启动 四种方式。当选择"标准源突变启动"和"试品突变启动"时,还需配置"标准源突变启动值" 和"试品突变启动值";当选择"试品状态字变位启动"时,还需配置"状态屏蔽字","状态屏蔽 字"与 MU 上送的"通道品质字"进行"与"运算,与运算结果如果发生变位则会启动录波。

● 录波时间

启动录波后记录的数据时长。

标准源突变启动值

当选择录波启动方式为"标准源突变启动"时,需配置启动门槛电压。当: |  $i\varphi(t)$  - 2× $i\varphi(t-T)$  +  $i\varphi(t-2T)$  | >突变启动值; T 为一个周波时长 20ms 则启动录波,标准源突变录波时记录启动前 300ms 的数据。

试品突变启动值

当选择录波启动方式为"试品突变启动"时,需配置启动门槛电压。当:

|  $i\varphi(t)$  - 2× $i\varphi(t-T)$  +  $i\varphi(t-2T)$  | >突变启动值; T 为一个周波时长 20ms 则启动录波,试品突变录波时记录启动前 300ms 的数据。

### 5.1.2.3 标准源配置

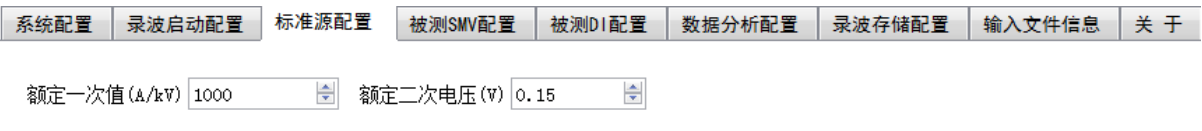

额定一次值;额定二次电压

按照标准源信号的外部接线变比来设置该值。"额定一次值"为外部标准侧变比的额定一次值, "额定二次电压"为额定一次值对应的转化成的二次小电压值。该电压直接接入校验系统的"校 验仪前置单元"标准电压输入端子。

# 5.1.2.4 被测 SMV 配置

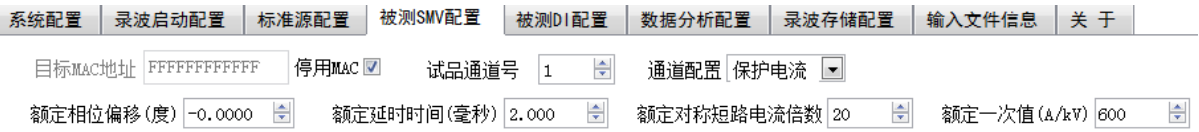

目标 MAC 地址

根据需要接收的 IEC61850-9-2 采样值报文所对应的以太网目标 MAC 地址来设定此参数,十六 进制。

**⇒** 停用 MAC

如果试品的合并器数据和校验仪是点对点直连,不存在发送多个 MAC 地址的采样值报文情况, 则可以勾选此项,停用 MAC 地址过滤功能。

试品通道号

从合并单元(MU)数据集的多路数据通道中选择某一路采样数据进行试验。此处可选的最大 通道号是从 MU 报文中解析出的最大通道数。

通道配置

根据所选"通道号"对应的信号类别来设置此项: 电压、测量电流、保护电流、或者零序电 流。

35

5 额定相位偏移

根据被试品所提供的参数来设置,单位"度"。试验开始前应由被试品生产商提供该参数。

● 额定延时时间

根据被试品所提供的参数来设置,单位"毫秒"。试验开始前应由被试品生产商提供该参数。

额定对称短路电流倍数

电子式互感器的额定参数,此值需要由试品制造方提供。

注:额定对称短路电流倍数是具有暂态性能的保护用电流互感器的Kssc,其标准值为:3, 5, 7.5, 10, 12.5, 15, 17.5, 20, 25, 30, 40, 50,下标线为优先值

● 额定一次值: 额定二次电压

当试验选择为模拟量测试时,按照标准源信号的外部接线变比来设置该值。"额定一次值"为 外部标准互感器的额定一次值,"额定二次电压"为额定一次值对应的转化成的二次小电压值。该 电压直接接入校验系统的"校验仪前置单元"。

#### 5.1.2.4 被测 DI 配置

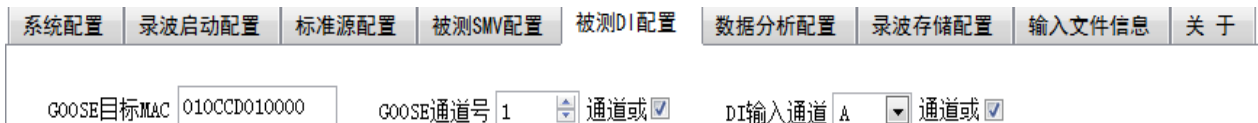

● GOOSE 目标 MAC

根据需要接收的 GOOSE 报文的以太网目标 MAC 地址来设定此参数,十六进制。

● GOOSE 通道号

从 GOOSE 数据集中选择一路"虚端子"号进行试验, GOOSE 数据集中的所有 BOOL 量构成"虚 端子"排,序号从 1 开始依次递增。此处可选的最大通道号是从 GOOSE 报文中解析出的最大通道 数。

"通道或"选项选中后, 所有 GOOSE 通道值取逻辑 "或"。

DI 输入通道

选择一路开关量输入通道进行试验。

"通道或"选项选中后,所有开关量输入通道值取逻辑"或"。

#### 5.1.2.5 数据分析配置

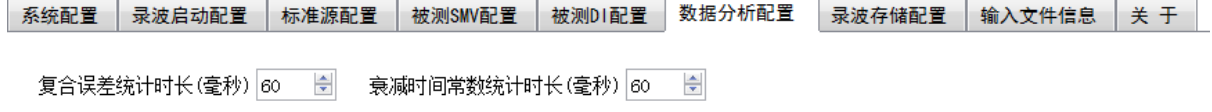

复合误差统计时长是拖动光标计算复合误差时,向光标所处时刻之后所取的数据时间窗长度。 衰减时间常数统计时长是拖动光标计算直流分量衰减时间常数时,向光标所处时刻之后所取的数 据时间窗长度。复合误差和衰减时间常数的计算方式见 5.1.4.

5.1.2.6 录波存储配置

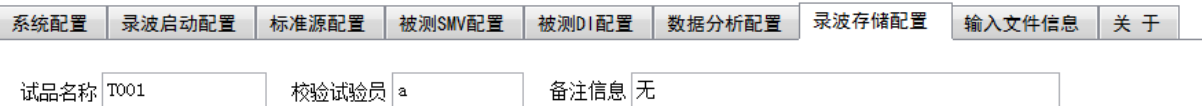

此处配置录波文件包含的额外信息。

#### 5.1.2.7 输入文件信息

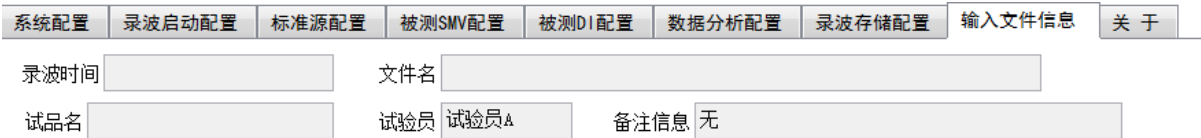

COMTRADE 格式的暂态误差试验数据,可以事后录入,进行事后分析。录入的文件相关信 息在此显示。

#### 5.1.2.8 关于

关于本软件的简要说明及联系方式。

#### 5.1.3 测量结果显示

对应主界面图标注 2。"标准源"和"试品"的测量结果分开显示,包括: 瞬时值、频率值、 有效值、相位值、直流及衰减常数。

#### 5.1.4 暂态校验结果显示

对应主界面图标注 3,4。

标注3是指波形窗口中光标所指时刻的实时数据。界面显示出光标所处时刻,误差电流,瞬时 误差,复合误差,相位差,状态字,GOOSE,DI值和衰减常数误差值。

标注 4 是指暂态试验录波完成后,系统会对整个试验数据统计,并显示出该次试验的最大瞬 时误差电流值、最大峰值瞬时误差、对应的发生时刻以及时间特性相关结果,包括:

● MU 额定延时

指 MU 接收到同步信号将采样计数器清 0 时刻, 到 MU 将 0 号计数器的采样值送出的时刻, 两 时刻之间的时间间隔。

标准源突变时刻

指暂态过程中标准源信号突变量大于启动门槛的时刻, 突变量启动公式为: | iφ(t) - 2× iφ(t-T) + iφ(t-2T) | >突变启动值。

试品突变时刻

指暂态过程中试品信号发生突变的时刻,突变量计算公式同上。

延时修正时间

记录由突变时刻和相位综合得到的时间误差补偿量。

暂态绝对延时

指暂态过程中电子式互感器一次侧工频模拟量出现某一量值的时刻,到 MU 将该模拟量对应 的数字采样值送出的时刻,两时刻之间的时间间隔。暂态绝对延时=试品突变时刻–标准源突变 时刻–延时修正时间。

● 起始突变时刻

指标准源信号开始发生突变的起始时刻,由软件自动检索得到,该时刻不会晚于上述"标准 源突变时刻"。

GOOSE 变位时刻

指 GOOSE 报文状态标发生变位的时刻。

● GOOSE 延时

GOOSE延时= GOOSE变位时刻–起始突变时刻

● DI 变位时刻

指 DI 发生变位的时刻。

● DI/整组延时

DI延时= DI变位时刻–起始突变时刻。

保护动作延时

保护动作延时= GOOSE 延时–暂态绝对延时。

智能终端延时

智能终端延时= DI延时–GOOSE延时,也即:DI变位时刻- GOOSE变位时刻。

5 标准源衰减常数

显示光标所在位置标准侧衰减时间值。

试品衰减常数

显示光标所在位置试品侧衰减时间值。

衰减常数误差

显示标准源与试品衰减时间的误差值

注:

1. 瞬时误差电流

指二次电流瞬时值(ic)和 额定电流比(Kn)的乘积与一次电流瞬时值(ip)的差值:(见 GB16847-1997 保护用电流互感器暂态特性技术要求 3.2;或见GB/T 20840.8-2007电子式电流互感 器 3.3.12)

 $i_e$  =  $K_n i_s - i_n$ 

在同时具有交流和直流分量时,所含各分量分别如下表示:

 $i_e = i_{eac} + i_{edc} = (K_n i_{sac} - i_{pac}) + (K_n i_{sdc} - i_{pdc})$ 

2. 最大峰值瞬时误差

在规定的工作循环中的最大瞬时误差电流,表示为额定一次短路电流峰值的百分数。见 GB16847-1997 保护用电流互感器暂态特性技术要求 3.3;或见 GB/T 20840.8-2007 电子式电流互 感器 3.3.13.

$$
\hat{\varepsilon} = 100 \times \hat{i}_{\varepsilon} / (\sqrt{2} \times I_{PSC})_{\gamma \gamma}
$$

其中, ˆ *i* :最大瞬时误差电流;

 $I_{PSC}$  : 暂态特性的额定一次短路电流,  $I_{PSC} = K_{SSC} \times I_{pr}$ ;

*KSSC* :暂态特性的额定对称短路电流倍数;

*pr I* : 额定一次电流;

3. 复合误差

详见 GB/T 20840.8-2007 的附录 E6.3.2。其中 Ip 取一次电流基波的均方根值。

复合误差统计时长可整定。

4. 直流分量的衰减时间常数

统计的时间窗起始时刻为光标所处时刻,设时间窗的起始阶段直流分量为 D1,时间窗终止阶

段的直流分量为 D2; 由公式: i(直流) = Amp ×  $e^{-t}$ , 计算衰减时间常数:  $\tau$  = 2 1 ln *t D D*  $\Delta t$  $\overline{\phantom{a}}$ 

其中,  $\Delta t$  为时间窗的长度 。  $\tau$  的取值范围限定为: [1, 999]ms。

#### 5.1.5 波形绘制与控制

对应主界面图标注 5。该窗口会在系统监测中,显示一次侧的电流波形。在暂态试验录波完 成后,显示录波波形和瞬时误差电流。各个波形以不同的颜色加以区分。

波形的控制可以点击控制图标: | H 2 2 1 | 接二个 2 为波形缩放, 其子图标如下:

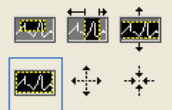

功能依次为: 所选窗口放大,横向放大,纵向放大,全屏显示, 整体放大, 整体缩小。 第三个图标 的为波形的拖拽。

波形窗口点击右键可以进行波形图像的清除,标注和导出,以及坐标的调整。 当录波完成后,为了拖动显示窗口中的光标,需先选中第一个图标上。

#### 5.1.6 合并单元配置信息

对应主界面图标注 6。当被试互感器不是模拟量输出式时, 被试互感器合并器(MU)的配置 信息从采样值以太网报文中解析出来,在此处显示。当为"模拟量输出式"时,此处信息变灰, 表示无效。

合并单元配置信息包括配置信息和状态信息两部分,配置信息在启动校验时对报文进行一次 解析,状态信息则是在试验过程中连续监测统计。

合并器的配置信息需要和实际互感器参数相一致,因为 MU 配置的额定参数不正确会造成报文 解析的失败以及被试互感器采样值的不正确,影响校验结果。

当被试互感器为数字量输出式时,从数据报文中提取采样值的计数器值,从而判断是否有丢 包情况发生,丢包次数在此显示。当发现丢包时,本次不进行误差校验。

#### 5.1.7 GOOSE 信息

对应主界面图标注 7。GOOSE 信息为试验开始后从 GOOSE 报文中解析出的相关信息。

#### 5.1.8 系统状态告警灯

对应主界面图标注 8 和 9。分为试品告警灯和系统告警灯两类,告警灯红色亮起表示该事件 发生。

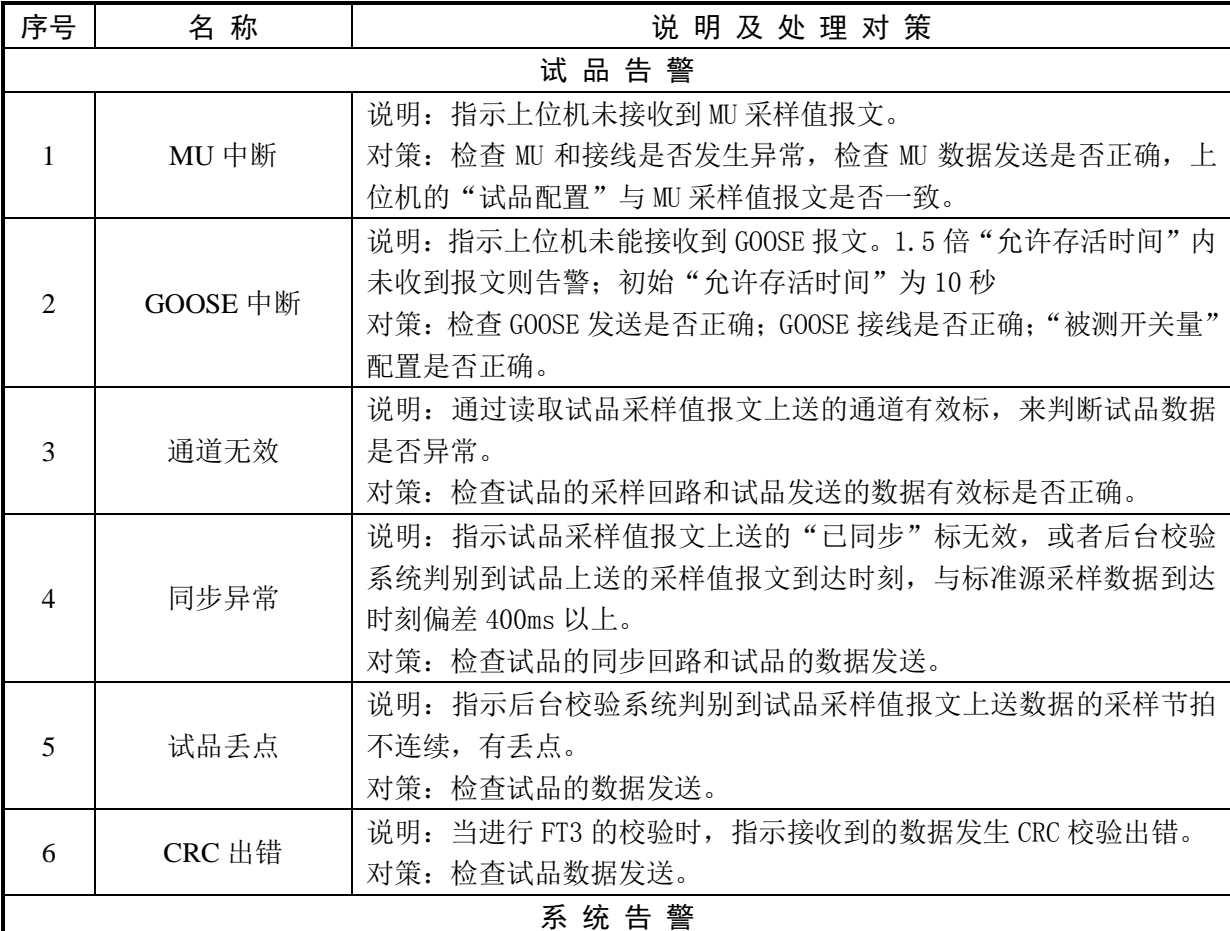

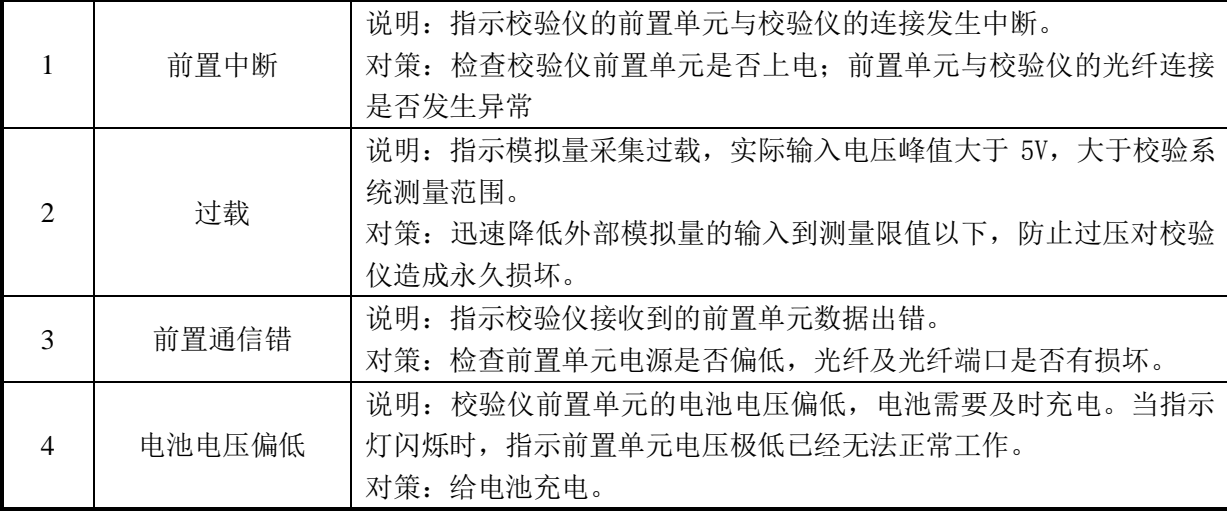

#### 5.1.9 程序提示信息

对应主界面图标注 10。校验系统软件运行阶段的相关信息提示。

#### 5.1.10 程序状态栏

对应主界面图标注 11。校验系统软件运行阶段的状态信息,包括测试模式和运行时间,测试 模式包括同步脉冲法和绝对延时测试法。

#### 5.1.11 程序控制按钮

对应主界面图标注 12。点击程序左上角 <> 同一程序即进入校验试验前的配置阶段, 当配置 完毕后,点击主界面上的"启动监测[F1]"按钮,系统开始接收数据并显示,此时观察标准源数据 和试品数据是否正常,是否有告警灯点亮。如果有异常,查找原因并消除异常。

上述"启动监测"无异常后,可以点击主界面的"启动录波[F2]"按钮,进入录波阶段,可以 手动启动录波或突变量启动录波。

录波完成后,可以进行录波数据的分析,得出暂态校验的试验结果。当试验完成后可以根据 需要,点击"录波数据存储[F3]"按钮,对当前的录波数据进行 COMTRADE 格式的存储。

当进行录波数据的事后分析时,则只需要在校验系统主界面上,点击"事后分析[F5]"按钮 即可打开录波数据文件,进行事后波形回放和分析。

## 5.2 暂态试验注意事项

1.模拟量输出式试品,和数字量输出式试品的接线方式不同。

模拟量输出式试品,模拟量接至"校验仪前置单元"的试品电压输入,由"前置单元"完成 标准和试品的采样。"NT705 电子式互感器稳态暂态校验仪"的试品输入接口空置不用。

数字量输出式试品,其以太网输出接口通过光纤,接至"NT705 电子式互感器稳态暂态校验 仪"的光纤以太网输入口,其 FT3 输出口通过光纤,接至"NT705 电子式互感器稳态暂态校验仪" 的 FT3 输入口。"前置单元"只完成标准源的模拟信号采集。

2. 启动录波前,需先对各配置项正确配置

录波前,启动监测可以显示出当前的采样值和告警状态,用户可以检查系统是否正确配置, 是否有影响录波的告警状态存在。当配置正确后,可以单击"启动录波"按钮来进入录波状态。

3.前置单元输入信号不要过载。

前置单元端子输入信号注意不要过载,峰值确保在-10V 到+10V 以内,切勿超量程工作。

4.试验数据存储会产生 3 个文件

试验录波数据以 COMTRADE 文件格式存储,该格式标准,可以参见: DL/T 553-94 220~ 550KV 电力系统故障动态记录技术准则。文件共三个,名称相同,以扩展名相区分,分别 为.CFG, .DAT, .TXT。前两个文件包含录波数据, 最后一个文件包含了文件存储时系统的配置 信息以及试验报告。

#### 5.3 试验报告

校验报告格式如下:

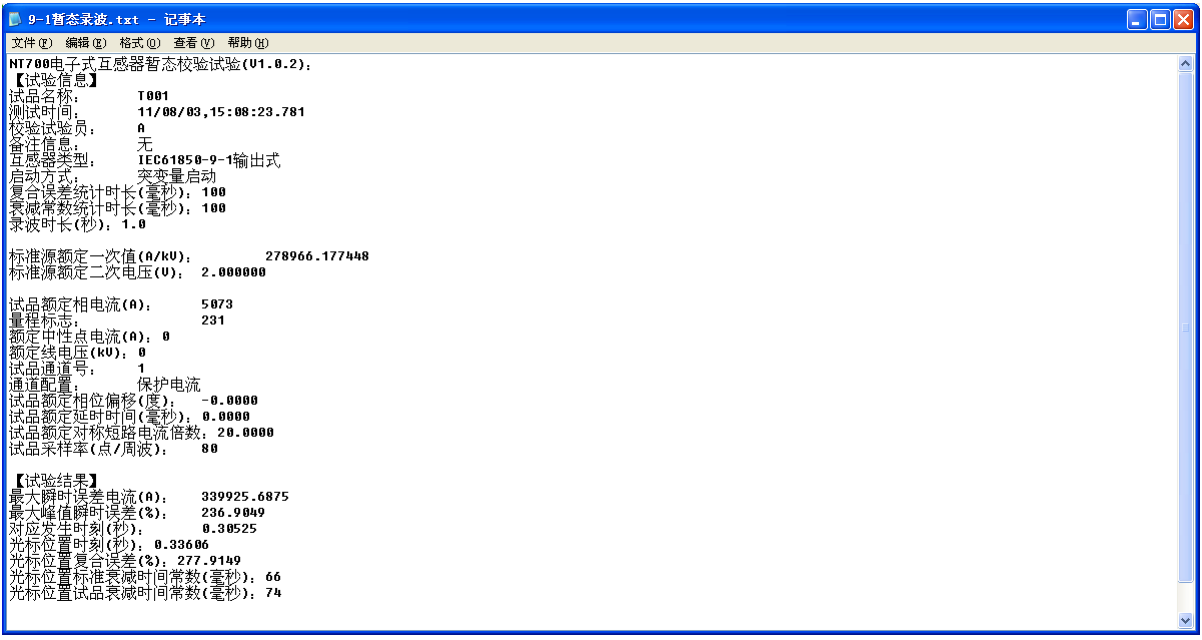

# 6 问题及解决

一、如果程序出现如下对话框:

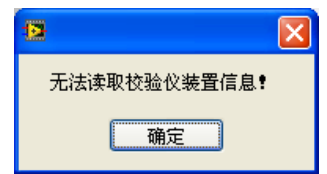

请确认上位机与校验仪的 USB 通信线是否正确连接,校验仪装置相应驱动是否正确安装。若 上位机与校验仪的 USB 通信线正确连接, 尝试重新拔插 USB 线, 让上位机重新自动识别校验仪装 置并自动加载相应驱动;若校验仪装置相应驱动出错(在硬件的设备管理器中查看 DT-Open Layers Data Acquistion Devices 的下拉菜单是否有黄色感叹号),请联系厂家。

二、如果程序出现如下对话框:

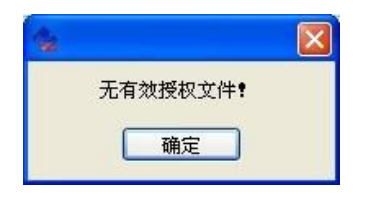

请确认 C:\Program Files 检验系统软件同名文件夹中授权文件是否存在。若无有效授权文件 请与厂家联系。

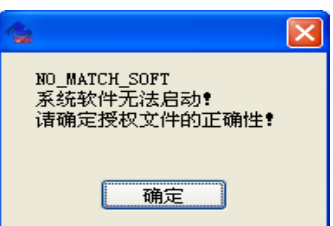

请确认 C:\Program Files 检验系统软件同名文件夹中授权文件是否正确,若授权文件不对请 与厂家联系。

三、提示信息栏告警

若软件运行过程中提示信息栏出现以下告警:

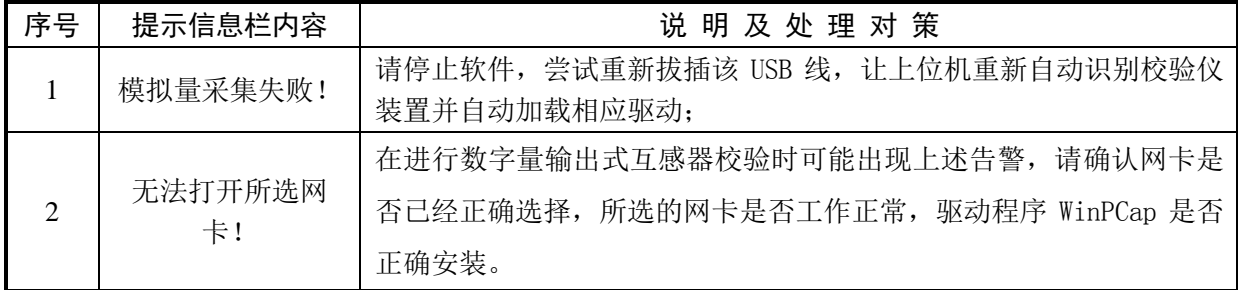

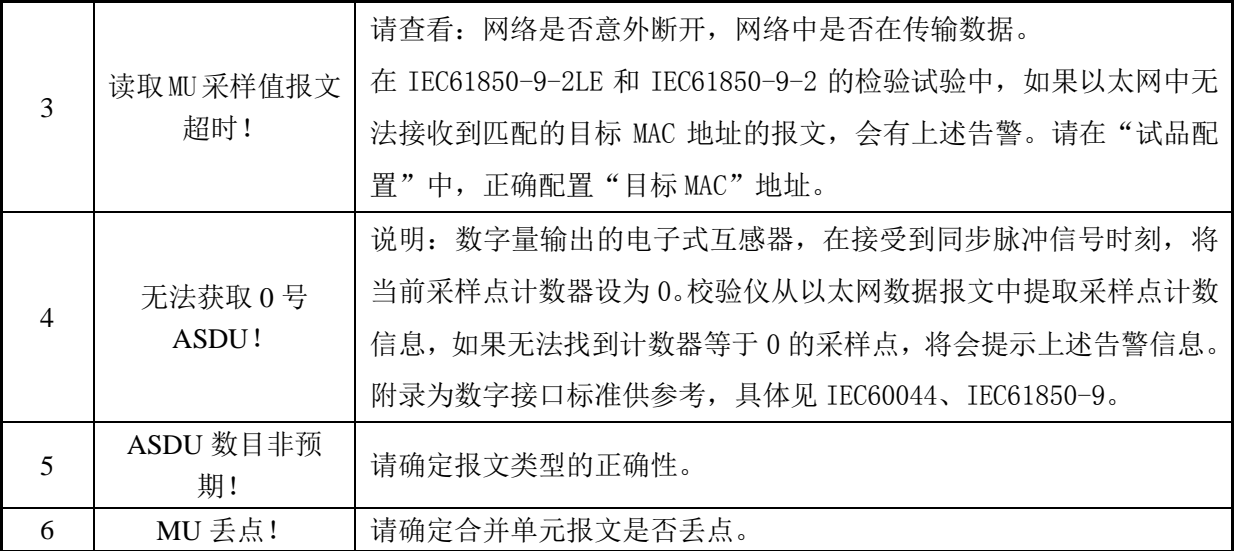

 $271$ 

# 7 外形及尺寸

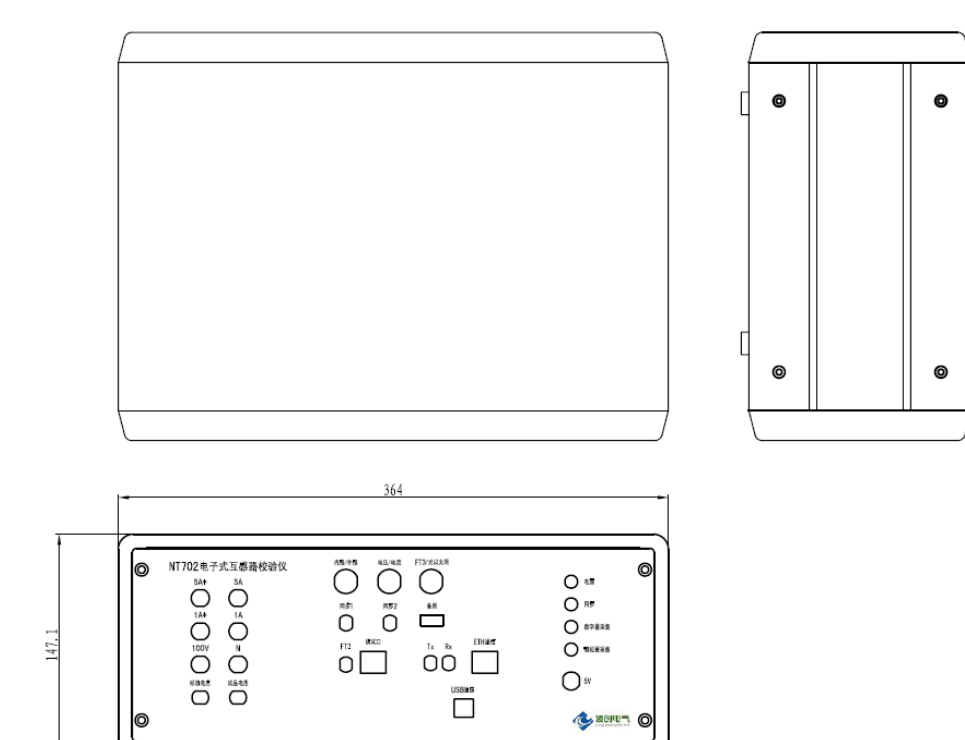

CARGIE-1 C

# 附录 A IEC61850-9-1 输出接口标准

概述

IEC 61850-9-1 推荐物理层和链路层使用光纤以太网,应用层的应用规约数据单元参照 IEC-61850-9-1 的规定,应用服务数据单元参照 IEC 60044-8 的数字输出技术要求的应用层的规 定。

使用同步脉冲来实现多个合并器采样时间的一致性。

物理层

IEEE 802.3 规定的 100Base-FX 或 IEEE 802.3 规定的 10Base-FL 光纤传输系统作为数据输出 的物理层。若配有 IEEE 802.3 规定的 10Base-T 双绞线介质仅用于试验,不可用于实际运行。

建议采样 BFOC 连接器(即 ST 型连接器), 也可使用 SC 型连接器。

光纤传输系统通常采用两条光纤以便支持链路监视(link supervision),但需要多点传输的 场合可使用单向光纤传输。

● 链路层

#### 以太网地址

地址域由全部"1"组成的以太网广播地址应被用作目标地址的缺省值。因此发送侧没有必要 进行地址配置。然而作为一个可选性能,目标地址应当是可配置的,例如,通过改变组播传送地 址可以借助交换机将合并单元与间隔层设备连接。

当使用交换机时源地址应使用唯一的以太网地址,不使用交换机时不要求地址的唯一性。源 地址都根据 IEC 61850-9-2 部分的附录 C 规定的范围 01-0C-CD-04-00-00~01-0C-CD-04-01-FF 选取。

#### 优先权标记/虚拟局域网

按照 IEEE 802.1Q,优先权标记用于把和保护相关的时间紧迫、高优先级的总线传输与量大 而优先级又低的总线负载分离开来。

标记头的结构:

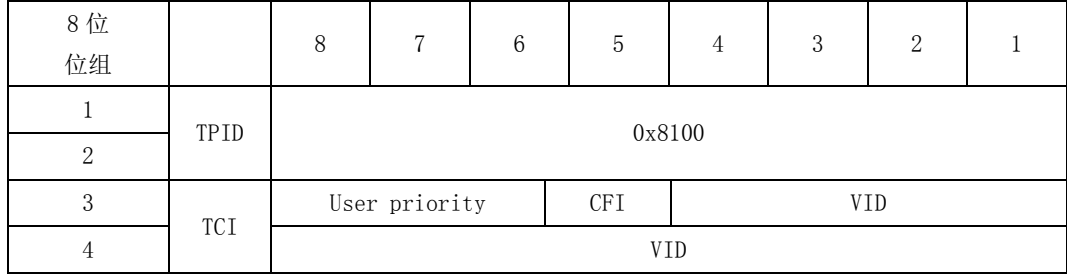

TPID 值:0x8100

User Priority:三位,User priority 的值应在配置时进行设置,以便将模拟量采样值和时 间紧迫的、保护相关的 GOOSE 信息与低优先级的总线负载相区别。缺省的优先级为 4。

CFI: 一位[0], Length 后无嵌入的 RIF 域/以太网标记帧中有类型域。

VID:支持虚拟局域网是一种可选的机制,如果采用了这种机制,那么配置时应设置虚拟局域 网标识(VID)。另外,虚拟局域网标识 VID 缺省值为 0。

#### 以太网类

基于 ISO/IEC 8802-3 MAC 子层的以太网类型将由 IEEE 著作权注册机构进行注册。所注册的 以太网型(Ethertype)值为 88-BA(16 进制)。模拟量缓冲区的更新是直接映射到所保留的以太网 类型和以太网类型 PDU 上。

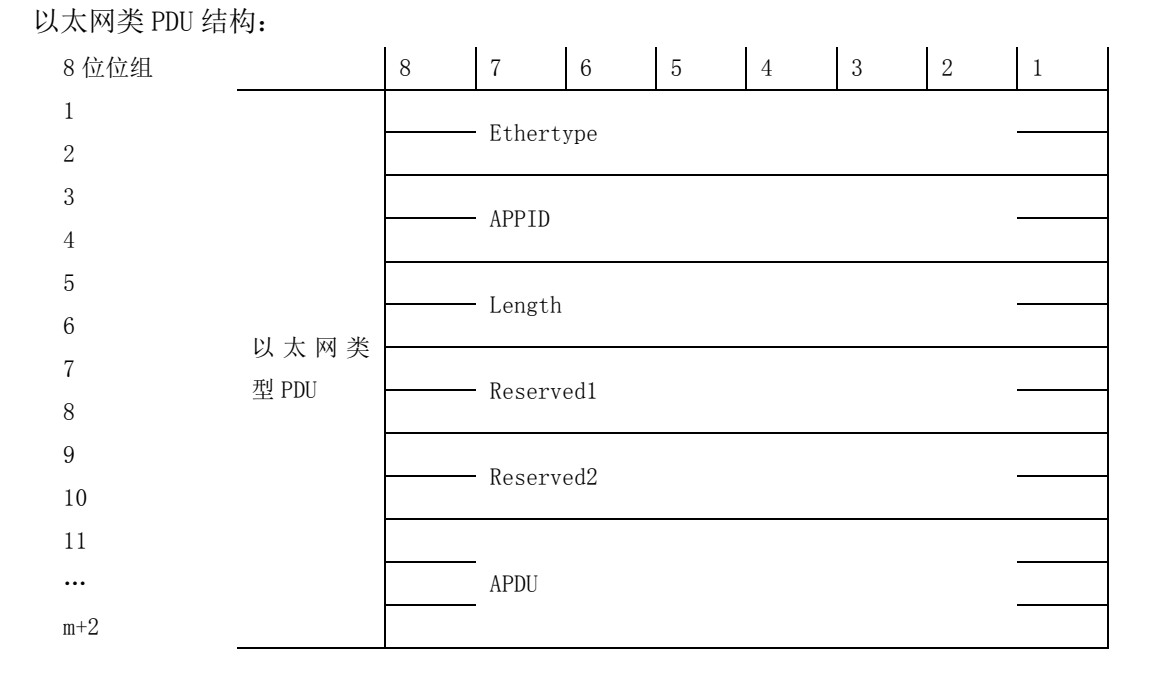

APPID:应用标识。APPID 用于选择包含模拟量采样值的信息和用于区别关联的应用。为模拟 量采样值保留的 APPID 值范围是 0x4000~0x7FFF。缺省值为 0x4000。缺省值表示 APPID 没有被配 置。配置系统时将强烈推荐将 APPIP 配置为系统中的唯一值。

Length:包括从 APPID 开始的以太网型 PDU 的 8 位位组的数目,其值为 8+m(m<1480)。

Reserved1/Reserved2:用于将来的标准化应用。

APDU:应用规约数据单元。

应用层-应用规约数据单元(APDU)

映射提供在 APDU 被递交到传输缓冲区以前将若干个应用服务数据单元 (ASDU)连接成一个 APDU 的性能。被连接为一个 APDU 的 ASDU 的数目是可以配置的并与采样速率有关。为减少应用的 复杂性, ASDU 的连接不是动态可变的。

详细资料如图 1 所示。

47

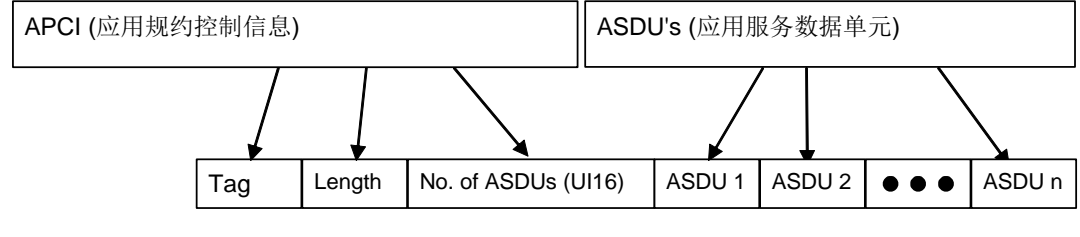

APDU (应用规约控制单元)

图 1 若干 ASDU 合成一帧的串连

与基本编码规则(BER)相关的 ASN.1 语法被用来对在过程层传输的模拟量采样值信息进行编 码。

为进行传送,模拟量采样值缓冲区按下表详述的方法进行编码。

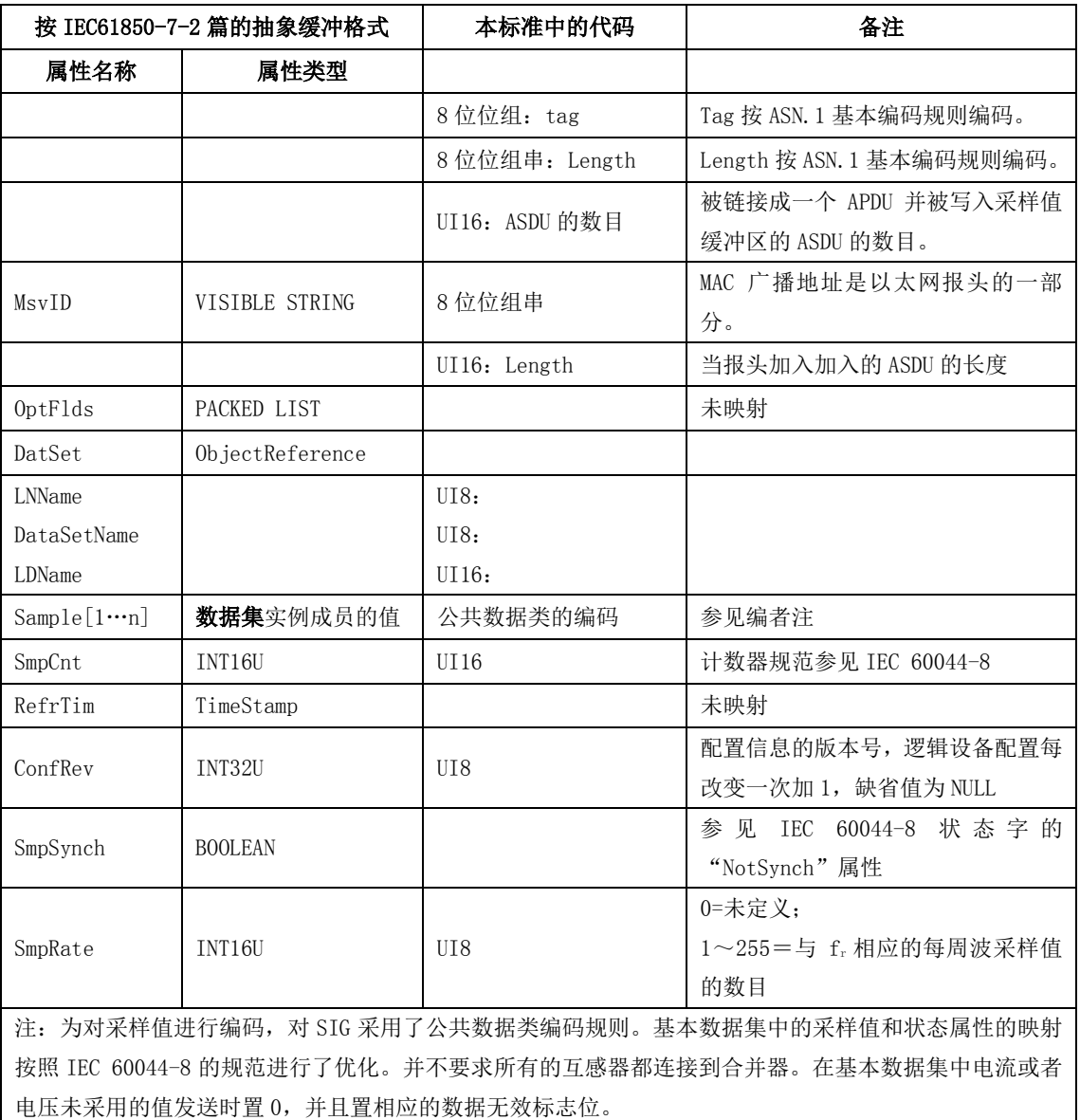

# 表 1 用于模拟量采样值缓冲区传送的编码

APDU 的 Tag 的类型为上下文说明(10B),格式为基本格式(0),值为 9-1-PDU(0), 按 ASN. 1 编码为 0x80。

APDU 的 Length 表示数据域的长度。假定数据域的字节数为 n。按 ASN. 1 的编码规则, 当 n≤ 127 时 Length 只有一个字节, 值为 n; 当 n > 127 时, Length 有 2~127 字节, 第一个字节的 Bit7 为 1, Bit0~6 为 Length 总字节数减 1, 第二个字节开始给出 n, 基于 256, 高位优先。

APDU 的数据域包括 ASDU 的数目和若干 ASDU。ASDU 的数目为双字节无符号整数, 高位优先。

● 应用层一应用服务数据单元 (ASDU)

应用服务数据单元为 IEC 60044-8 的通用数据帧。应用服务数据单元还包含了一些标识符(如 逻辑节点名、逻辑设备名等)以和 IEC 61850-9-1 兼容。

#### 数据集长度

类型为 16 位无符号整数,值域为<0..65535>。

长度域包含随后的数据集长度。这个长度不包括长度域本身。按 IEC 60044-8 规定, 长度总 是 44(十进制)。

#### 逻辑节点名(LLName)

类型为 8 位枚举型, 值域为<0..255>。

逻辑节点名总为 2。

### 数据集名(DataSetName)

类型为 8 枚举型, 值域为<0..255>。

数据集名是唯一的数字,用于标识数据集结构,也就是数据通道的分配。这里允许的取值有 01 或 0xFE(十进制 254)。

表 2 定义了 DataSetName 为 01 时数据通道到信号源的分配。

#### 表 2 -DataSetName=01 (通用应用) 的数据通道映射

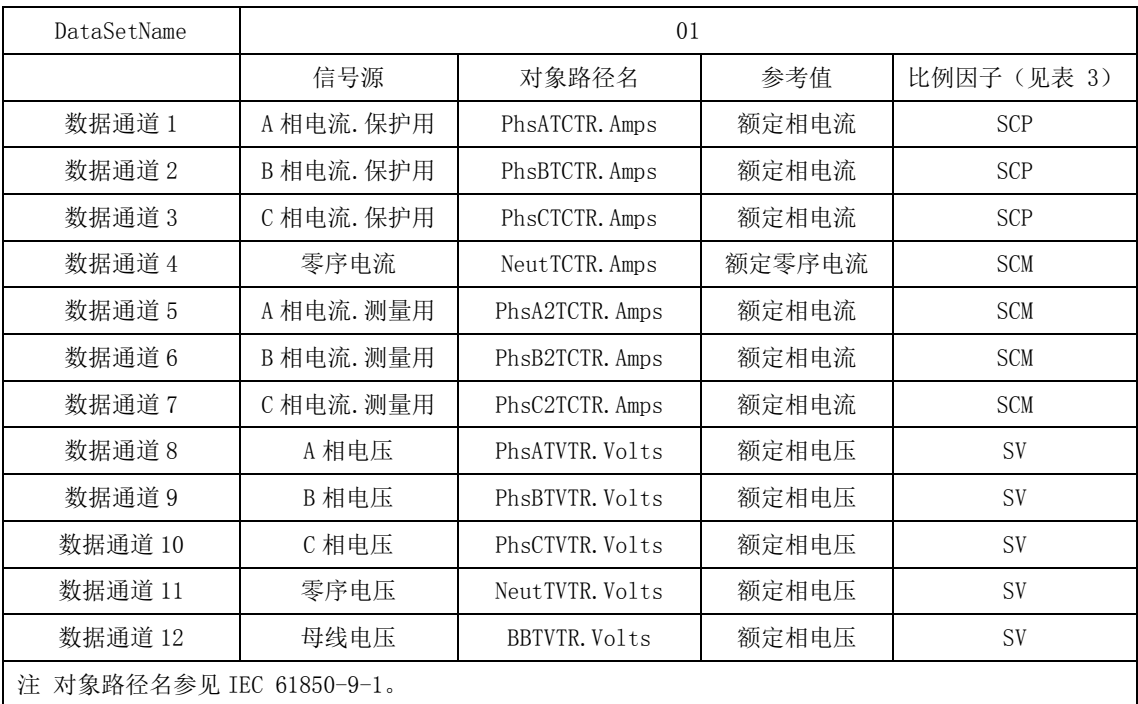

DataSetName 为 0xFE 时表示特殊应用数据集,在表 10 的通道映射不能满足应用要求时使用。 这时合并器将通过一定形式将数据集定义提供给二次设备。

DataSetName 的值不能在运行时改变,也就时说在出厂前的设计和配置时便确定数据通道的 分配。

#### 逻辑设备名(LDName)

类型为 16 位无符号整数,值域为<0..65535>。

逻辑设备名在一个变电站中是唯一的,用于标志数据集的来源。逻辑设备名可以在安装时设 置。

#### 额定相电流(PhsA.Artg)。

类型为 16 位无符号整数,值域为<0..65535>。

注:参照 IEC 61850-7-4 每相可以拥有自己的额定值。为了信息模型能被通用数据集包含, 我们选择 A 相代表三相。

给出额定相电流,单位是安培。

注: 这个值是可选的。如果不使用这个值,用 0 替代它。这时应象使用传统互感器一样设置 接收者。如果不设置接收者, 就必须传送它, 这样可以减少设备配置错误的风险, 也可简化设置 工作。

#### 额定零序电流(Neut.Artg)。

类型为 16 位无符号整数,值域为<0..65535>。

给出额定零序电流,单位是安培。

注: 这个值是可选的。如果不使用这个值,用 0 替代它。这时应象使用传统互感器一样设置 接收者。如果不设置接收者,就必须传送它,这样可以减少设备配置错误的风险,也可简化设置 工作。

#### 额定相电压和额定零序电压(PhsA.Vrtg)。

类型为 16 位无符号整数,值域为<0..65535>。

注:参照 IEC 61850-7-4 每相可以拥有自己的额定值。为了信息模型能被通用数据集包含, 我们选择 A 相代表三相和零序电压额定值。

给出额定相电压,单位是1/(√3×10)kV。这样选择单位是为了避免换算时产生误差。

例如互感器额定电压为 500kV, 则额定相电压为500/√3 kV, 在数据帧里表示为

# $500/\sqrt{3} \times \sqrt{3} \times 10 = 5000$ .

注:这个值是可选的。如果不使用这个值,用 0 替代它。这时应象使用传统互感器一样设置 接收者。如果不设置接收者, 就必须传送它, 这样可以减少设备配置错误的风险, 也可简化设置 工作。

#### 额定延迟时间

类型为 16 位无符号整数,值域为<0..65535>。

给出模数转换和数据处理带来的延时的额定值,单位是μs。

设发数据帧开始发出时刻为 tc,这一帧数据表示的电流电压在一次侧出现的时刻为 tp, 则延 迟时间为 tc-tp。

互感器额定延迟时间为 500 μs, 允许误差范围-100%~+10%。

## 数据通道 1~数据通道 12(DataChannel#1~DataChannel#2)

类型为 16 位整数,值域为<-32768..32767>。

12 个数据通道给出各个信号源的瞬时值,通道分配由数据集名决定,参见数据集名的说明。 保护用相电流的比例因子由保护用电子式电流互感器额定输出值确定,测量用相电流的比例 因子由测量用电子式电流互感器额定输出值参见下表。

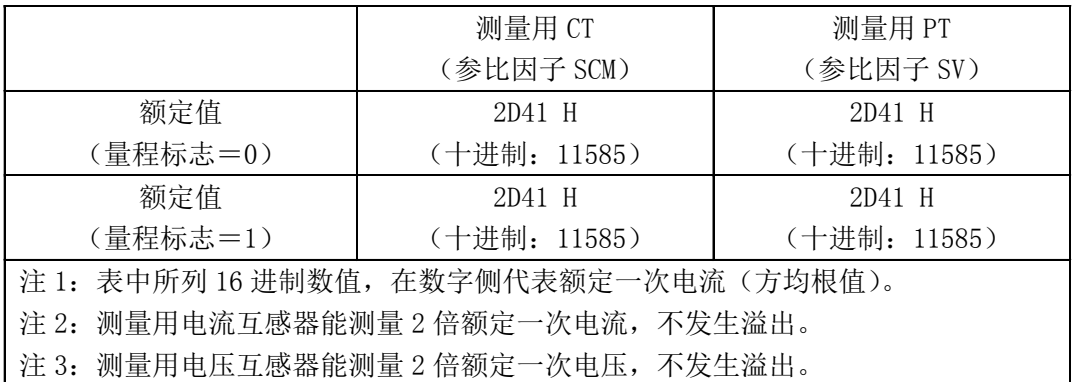

例如一个保护用电子式电流互感器的一次额定电流为 4000A (有效值), 额定输出(SCP)为 0x01CF(有效值,量程标志为 0)。数据通道输出的数值,如 0x2DF0 对应一次电流瞬时值为

#### $(0x2DF0/0x01CF) \times 4000A = 101598A$ .

如果发生溢出,正溢出的输出码为 0x7FFF,负溢出的输出码为 0x8000。

如 果 传 感 器 输 出 的 是 电 流 的 导 数 , 则 比 例 因 子 应 考 虑 一 次 电 流 的 额 定 角 频 率

 $\alpha = 2 \times \pi \times f_r$ ,

相电压、零序电流和零序电压的比例因子类似于相电流。

零序电流如果是由三相电流计算而来,在任一相溢出时就按溢出处理。零序电压也一样。

#### 采样计数器(SmpCtr)

类型为 16 位无符号整数,值域为<0..65535>。

这个 16 位采样计数器用于检查数据内容是否被连续刷新。每发送一个新的采样数据集,计数 器增加 1,溢出后回到 0 重新开始计数。

当合并器使用同步脉冲时,计数应随每一个同步脉冲出现时清零。一次采样与同步脉冲重合 时的数据集计数器应赋值为 0。

#### 采样速率(SmpRate)

类型为 8 位无符号整数, 值域为<0..255>。

给出额定频率下每周波时间内输出的采样数据集数目,为 0 时无意义。这里采样速率等于互 感器的数据速率。

#### 配置版本号(SmpRate)

类型为 8 位无符号整数, 值域为<0..255>。 在每次修改逻辑设备配置时增加 1,缺省值为 0。

## 状态字(StatusWord#1 和 StatusWord#2)

类型为 16 位布尔量集。

它们的解释见图 2 和图 3。

如果某个数据通道未使用,则其响应的状态标志置为无效,数据通道内容置为 0x0000。

如果一个传感器故障,其相应的状态标志置为无效,并将需要维护标志(LPHD.PHHealth)置 位。

在唤醒期间数据无效,所有的数据无效标志和唤醒指示标志都置位。

同步脉冲丢失或无效标志在下面逻辑满足时置位:[[同步脉冲丢失 或 同步脉冲无效] 与 [合并器的内部时钟漂移大于额定相位误差限制的二分之 1]]。

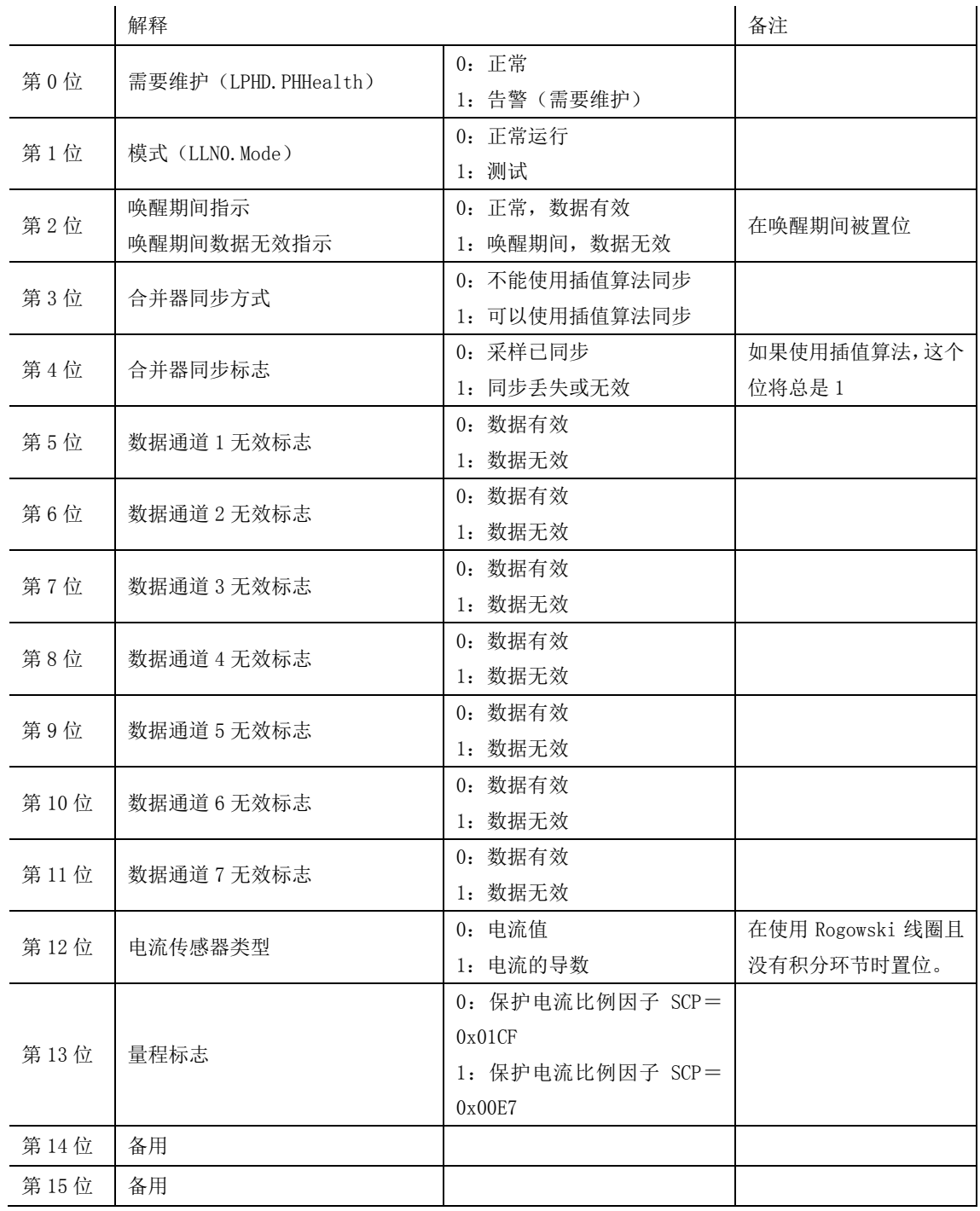

图 2 一状态字 1 (StatusWord#1)

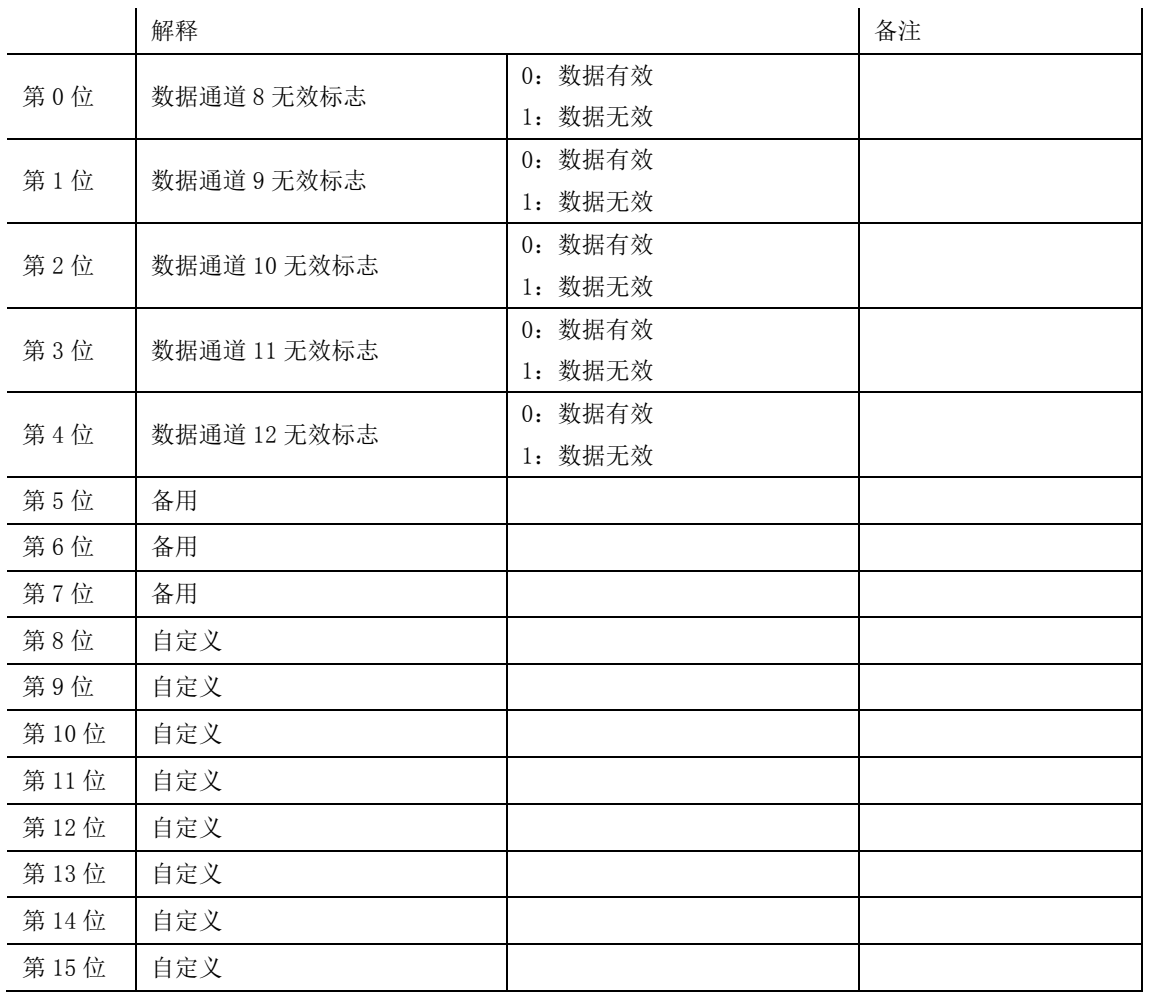

### 图 3 一状态字 2 (StatusWord#2)

# 应用服务单元(ASDU)内容

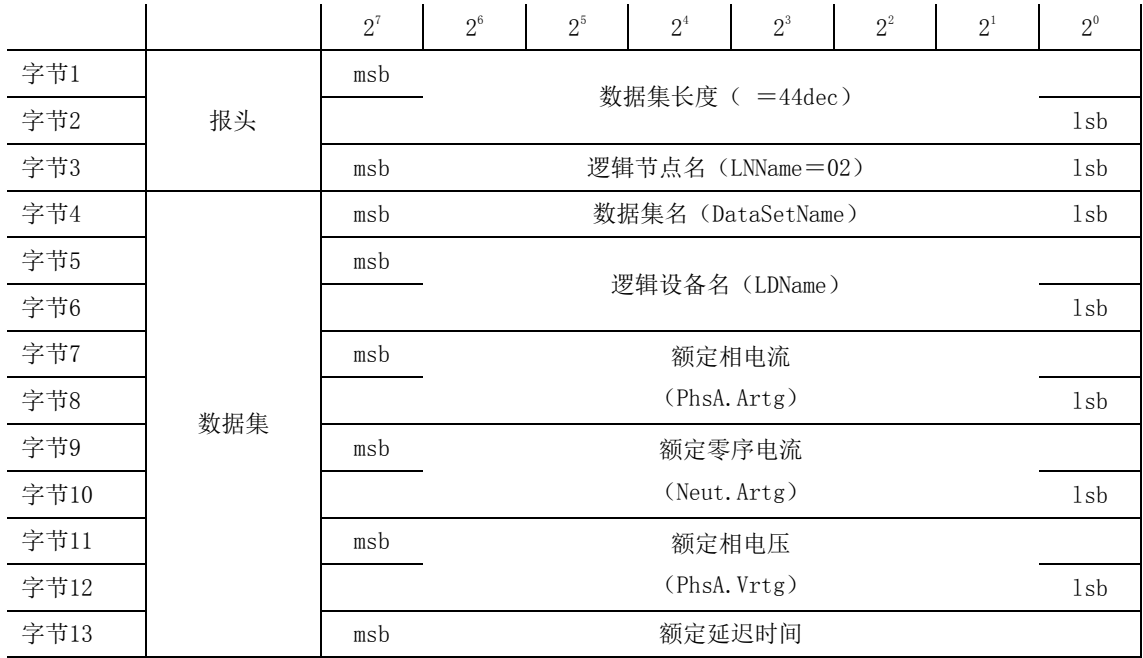

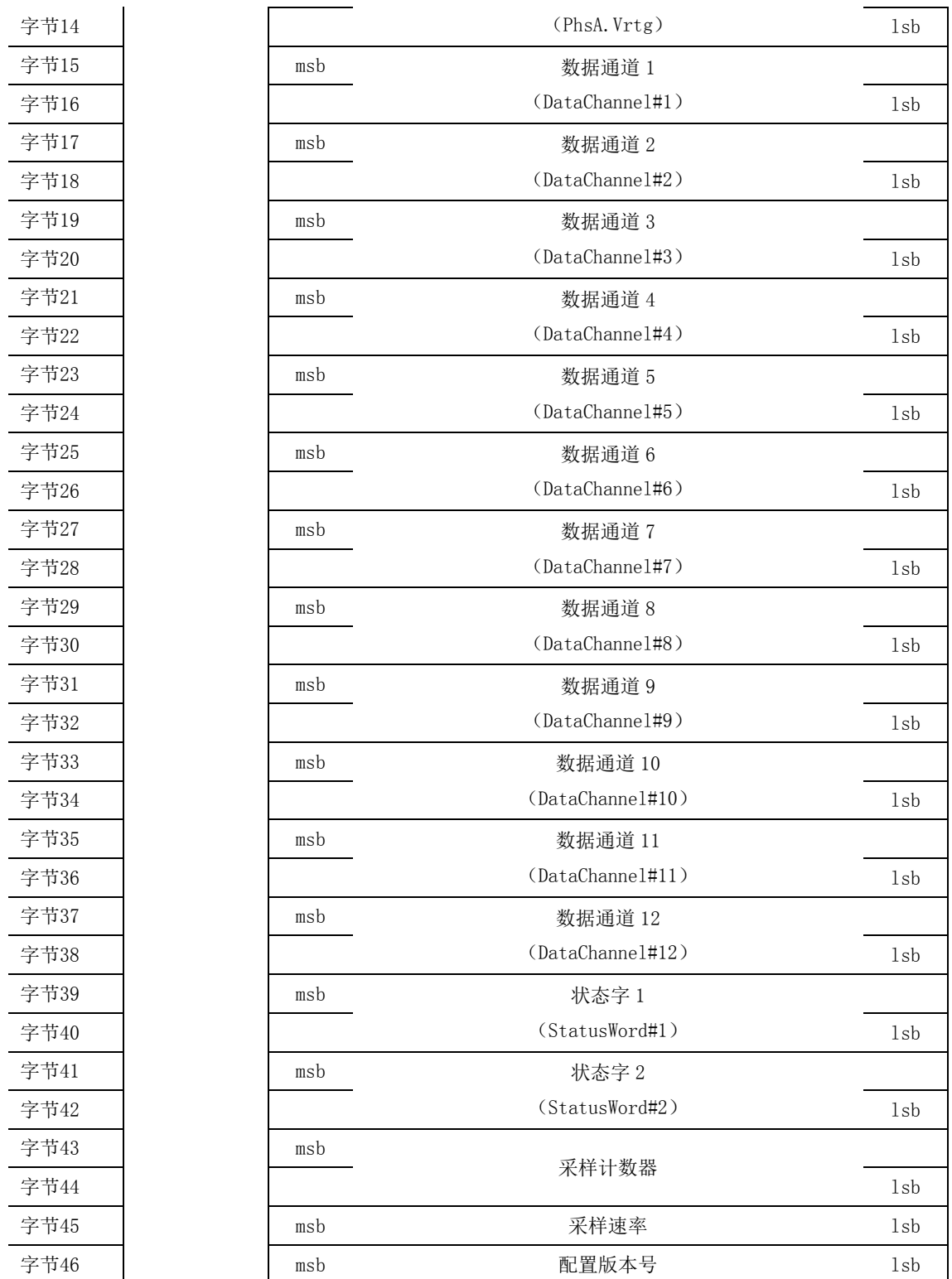

# 图 4 -应用服务单元帧结构

# 以太网通信帧结构描述

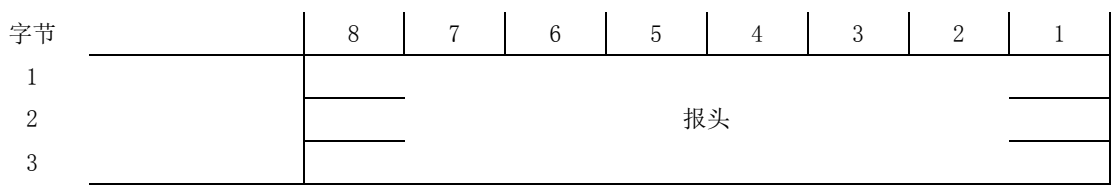

|           | 帧起始                  |
|-----------|----------------------|
|           |                      |
|           |                      |
|           |                      |
|           | 目地址                  |
|           |                      |
|           |                      |
| MAC 报头    |                      |
|           |                      |
|           |                      |
|           |                      |
|           |                      |
|           | 源地址                  |
|           |                      |
|           |                      |
|           |                      |
|           |                      |
| 优先权标记     | TPID                 |
|           |                      |
|           |                      |
|           | $\operatorname{TCI}$ |
|           |                      |
|           | EtherType            |
|           |                      |
|           |                      |
|           | APPID                |
|           |                      |
|           | Length               |
|           |                      |
|           |                      |
| 以太网类型 PDU | 保留 1                 |
|           |                      |
|           | 保留 2                 |
|           |                      |
|           |                      |
|           |                      |
|           |                      |
|           | APDU                 |
|           |                      |
|           |                      |
|           |                      |
|           | 必要的填充字节              |
|           |                      |
|           |                      |
|           |                      |
|           | 帧校验序列                |
|           |                      |
|           |                      |
|           |                      |

图 5 一以太网通信帧结构

# 附录 B IEC61850-9-2LE 输出接口标准

采样值控制块

在 IEC61850-9-2LE 中有两种采样值控制块(MSVCB)的配置, 其对应的差异性如下:

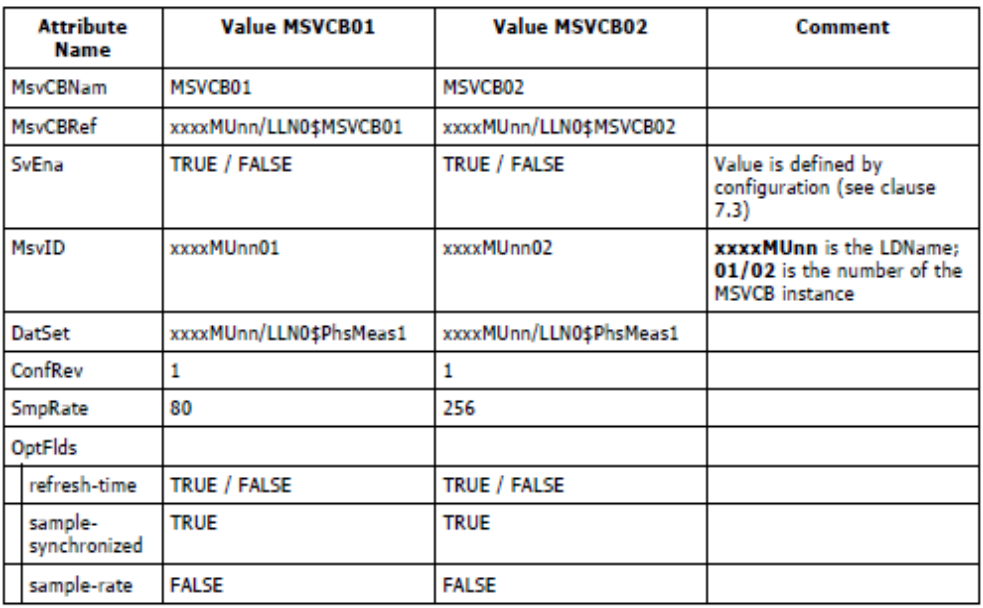

NOTE – since this implementation guideline defines both the datasets used for the transmission of the sampled values as<br>well as the values of the MSVCB, the attribute ConfRev always has the same value.

数据集 PhsMeas1 的编码如下图所示:

数据集

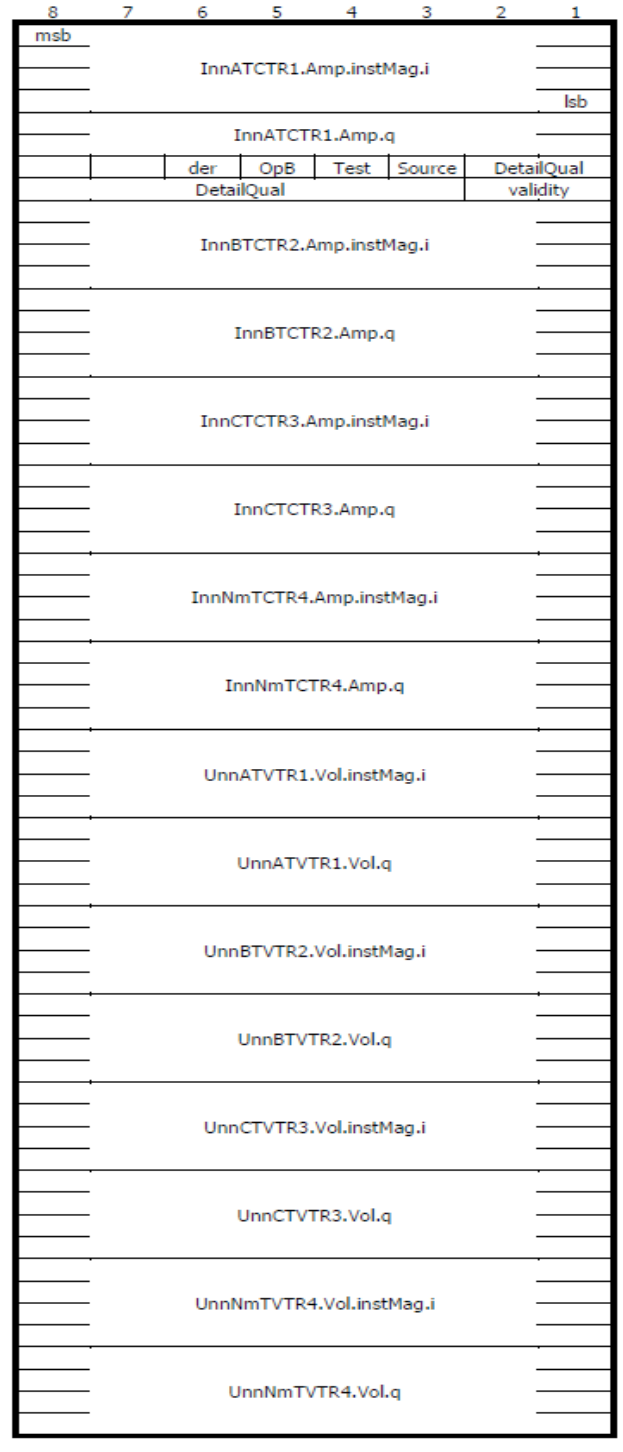

# APDU

对应上述的"MSVCB02"的 APDU 数据实例如下:

Octet

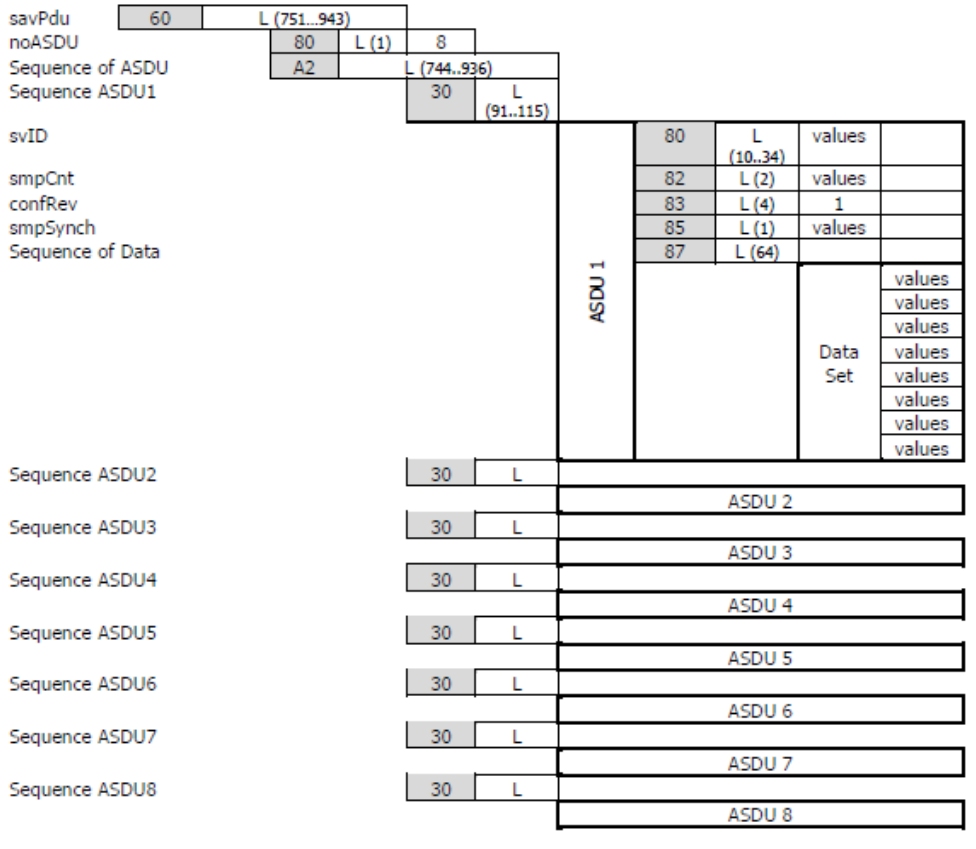

 $\overline{\phantom{a}}$  ASN.1 Tag  $\overline{\phantom{a}}$  L = Length

# 附录 C IEC61850-9-2 输出接口标准

采样值控制块

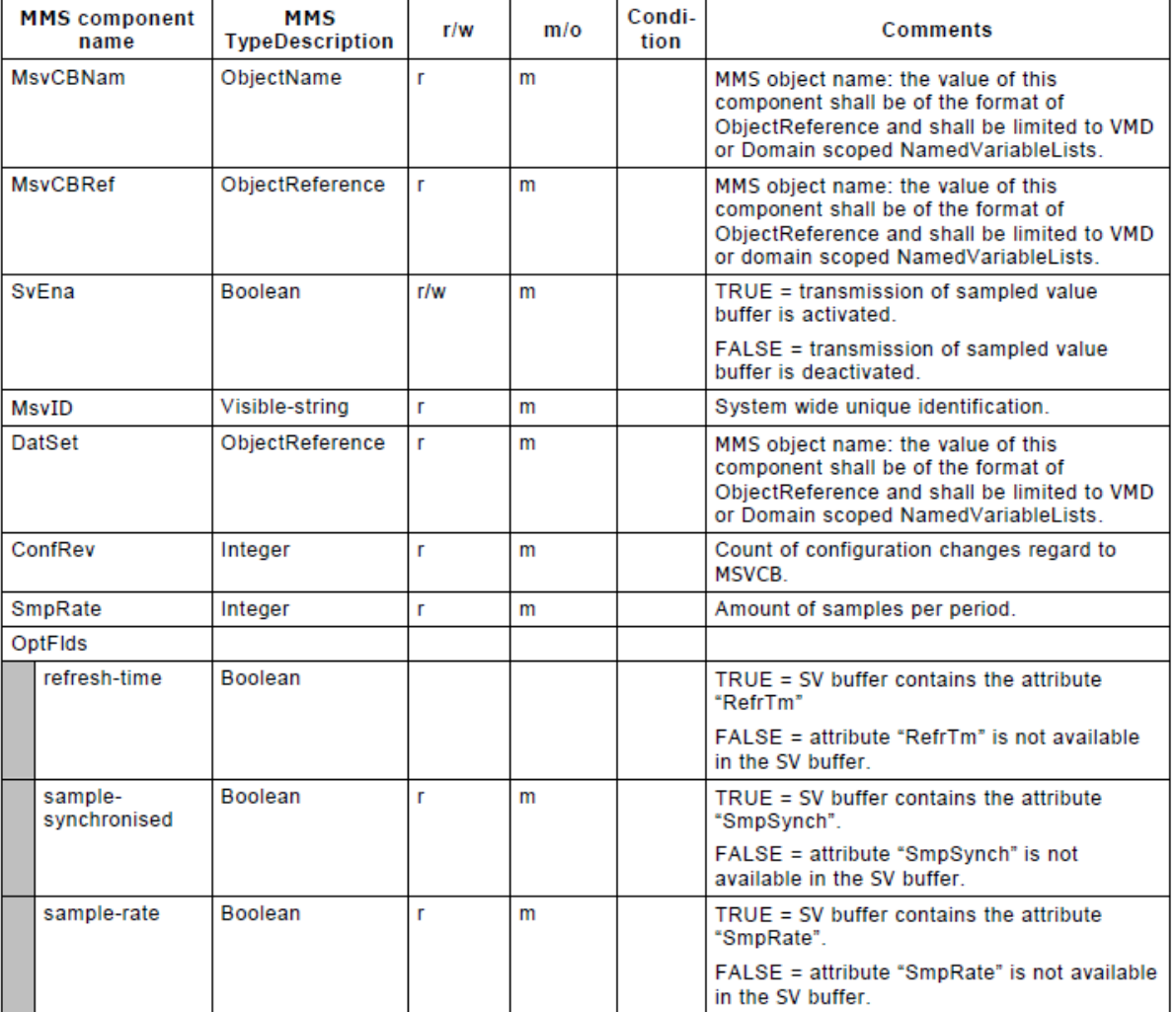

APDU

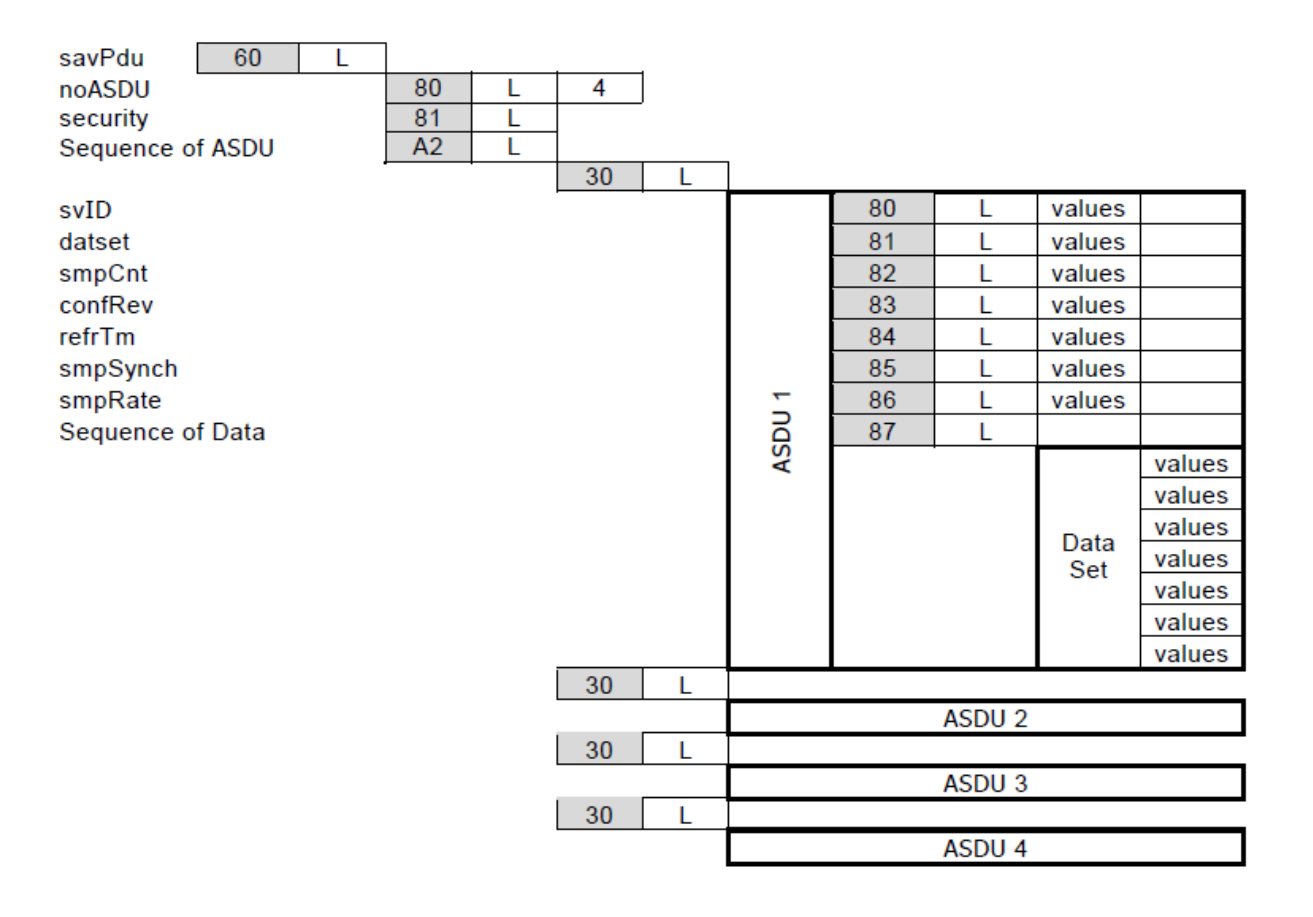

# 附录 D IEC60044-8 FT3 输出接口标准

一般要求

有关数字接口的物理层和链路层,允许有两种技术方案。一种采用 IEC 61850-9-1 所述的以 太网,另一种在此描述。两种情况的应用层相同。实现在此所述的方案,可采用同步脉冲或者插 值法, 从多个合并单元得到时间相关的一次电流和电压样本。依据 IEC 61850-9-1 的以太网链接 通常采用同步脉冲。

物理层

合并单元到二次设备的联结,可用光纤传输系统或铜线型传输系统实现。在以下条款中,分 别叙述这两种系统。

通用帧的标准传输速度为2.5Mbit/s。采用曼彻斯特编码。首先传输MSB(最高位)。 曼彻斯特编码:从低位转移到高位为二进制1,从高位转移到低位为二进制0,见下图说明:

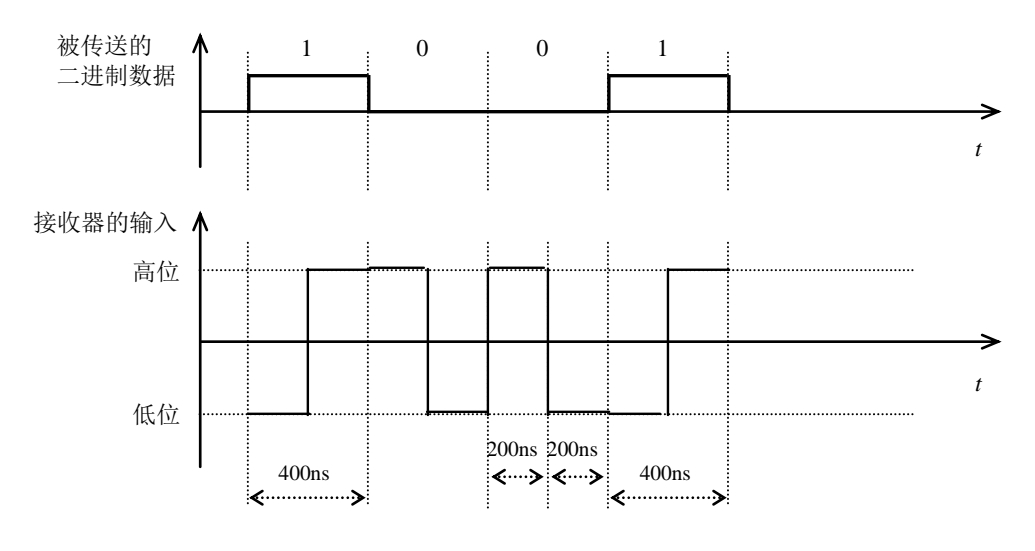

图 1 曼彻斯特编码

● 光纤传输

高位定义为"光线亮",低位定义为"光线灭"。

● 链路层

- 近站公<br>此链路层选定为 IEC 60870-5-1 的 FT3 格式。此格式的优点是:

良好的数据完整性,

良好的数据完整性,<br>其帧结构使它有可能用于高速率的多点网络同步数据链接。

其帧结构使它有可能用于高速率的多点网络同步数据链接。<br>链接服务类别<mark>为 S1: SEND / NO REPLY</mark>(发送 / 不回答)。这实际上反映了互感器连续和周 期性地传输其数值并不需要二次设备的任何认可或应答。<br>传输规则·

传输规则:

re<br>[8] 空闲状态是二进制 1。两帧之间按曼彻斯特编码连续传输此值 1,为了使接收器的时钟 容易同步,由此提高通讯链接的可靠性。两帧之间应传输最少 70 个空闲位。<br>R2 帧的最初两个八位字节代表起始符。

R2 帧的最初两个八位字节代表起始符。

R3 16 个八位字节用户数据由一个 16 比特校验序列结束。需要时,帧应填满缓冲字节,以<br>R3 16 个八位字节用户数据由一个 16 比特校验序列结束。需要时,帧应填满缓冲字节,以 完成给定的字节数。

R4 由下列多项式生成校验序列码:

 $X16+X13+X12+X11+X10+X8+X6+X5+X2+1$ 

此规范生成的 16 比特校验序列是取反的。

R5 接收器检验信号品质、起始符、各校验序列和帧长度。如果这些检验中任一项有误,该 帧将废弃,反之交付给用户。

注 1: 规则 R1: 推荐在两帧之间填满尽可能多的空闲位;某些接收器的同步方法可利用紧接 起始符前的小空白间隔,使接收器为传输来临做好准备。

注 2: 因为所用的服务类别是 S1, 故对 IEC 60870-5-1 的规则 R5 和 R6 已作修改: 由于发送 器无法知道接收器是否检测出错误,所以不需要 IEC 60870-5-1 对 R5 规定的最小行空闲状态, 否则会导致不必要的高数据速率。规则 R1 规定了最小行空闲状态,并可供检验使用。

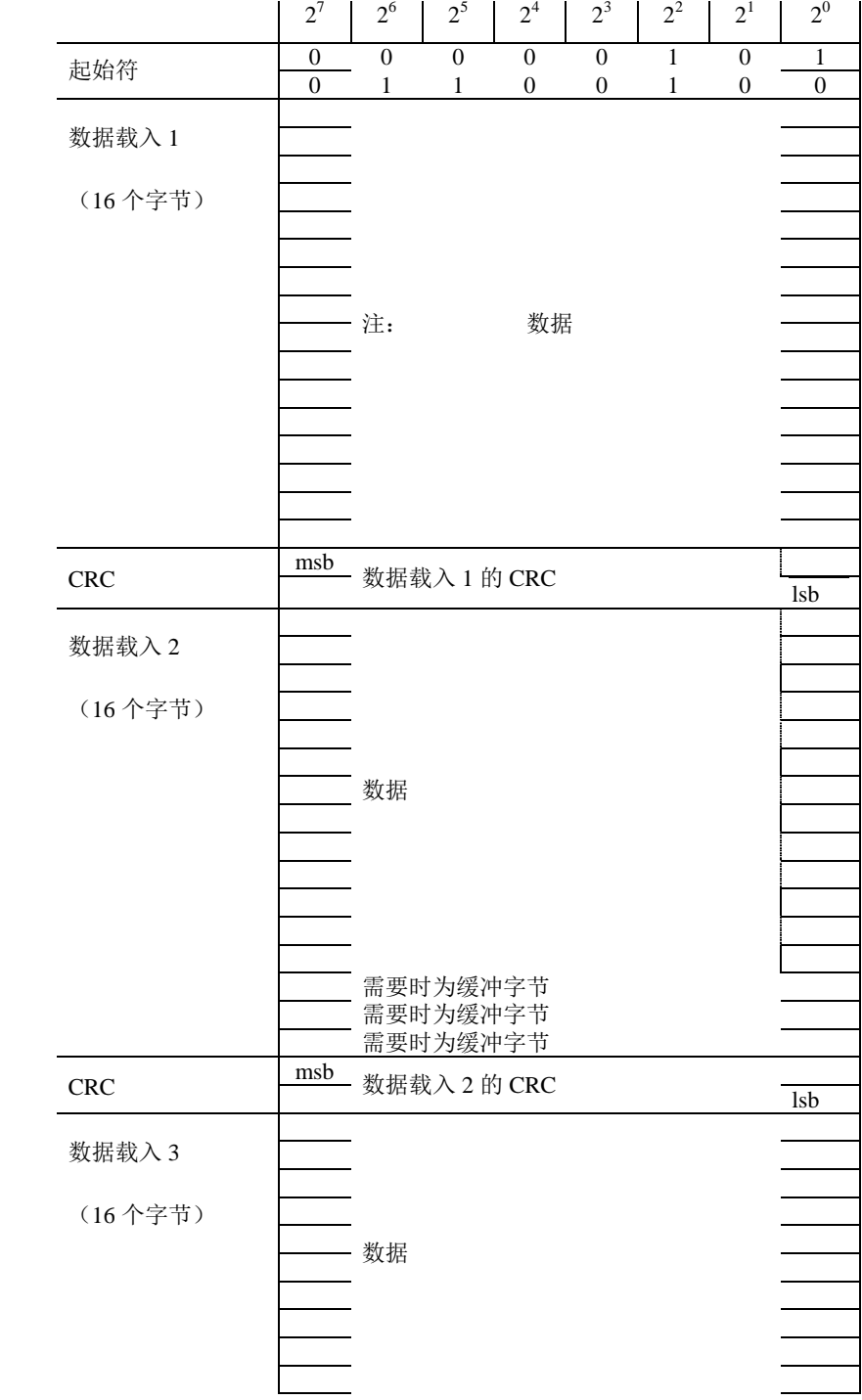

字节 38 字节 39 字节 40 字节 41 字节 42 字节 43 字节 44 字节 45

字节 46 字节 47

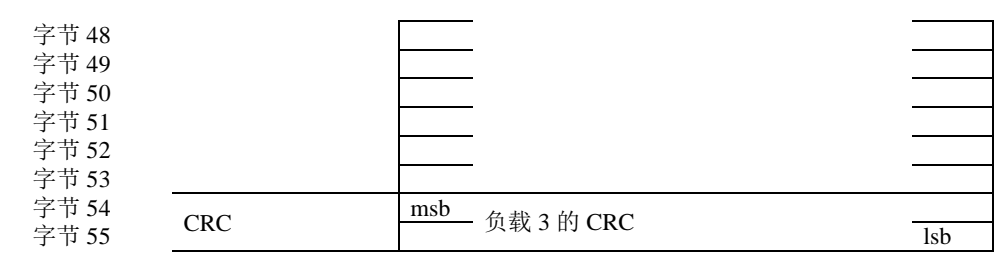

其中: CRC 为"循环冗余码", msb 为"最高位", lsb 为"最低位"。

#### 图 2 依据 FT3 的帧格式

数据类型规范

为了与未来的标准IEC 61850-9-1相一致, 定义了数据帧所包含的几个识别符(例如, 逻辑 节点名和逻辑设备名)。

数据集长度

**Length** : = UI 16[1..16], <0..65535>

长度字段包括下述数据集的长度。长度用八位字节给出,按无标题(长度和数据群)数据集 的长度计算。本标准定义的点对点链接的长度是44(十进制)。

◆ 逻辑节点名 (LNName)

**LNName** = ENUM  $8 < 0.255$ >

本标准定义的点对点链接的逻辑节点名(LNName)值是02。

◆ 数据集名 (DataSetName)

**DataSetName** = ENUM  $8 < 0.255$ >, 参见IEC61850-9-1。

◆ 逻辑设备名 (LDName)

**LDName** = UI 16, <0..65535> 参见IEC61850-9-1。

```
◆ 额定相电流 (PhsA. Artg)
```
**PhsA.Artg** : = UI 16 <0..65535>参见IEC61850-9-1。

◆ 额定中性点电流 (Neut. Artg)

**Neut.Artg** : = UI 16 <0..65535>参见 IEC61850-9-1。

 额定相电压和额定中性点电压(PhsA.Vrtg) **PhsA.Vrtg** : = UI 16 < 0..65535> 参见 IEC61850-9-1。

◆ 额定延迟时间

**tdr** : = UI 16 < 0..65535 >

额定延迟时间以微秒(μs)数给出。

```
◆ 数据通道DataChannel #1 至DataChannel #12
```
**DataChannel #n** : = I 16 <  $-32768...32767$ > (即16比特线型2s补码)

注: 参见IEC61850-9-1。

◆ 样本计数器 (SmpCtr)

**SmpCtr** = UI 16[1..16] < $0.65535$ >

<0...65535> : = 顺序计数 参见IEC61850-9-1。

状态字(StatusWord #1和StatusWord #2)

#### **StatusWord #n** = BS 16

状态字StatusWord #1和StatusWord #2的说明 参见IEC61850-9-1。

# ◆ 帧的存储内容

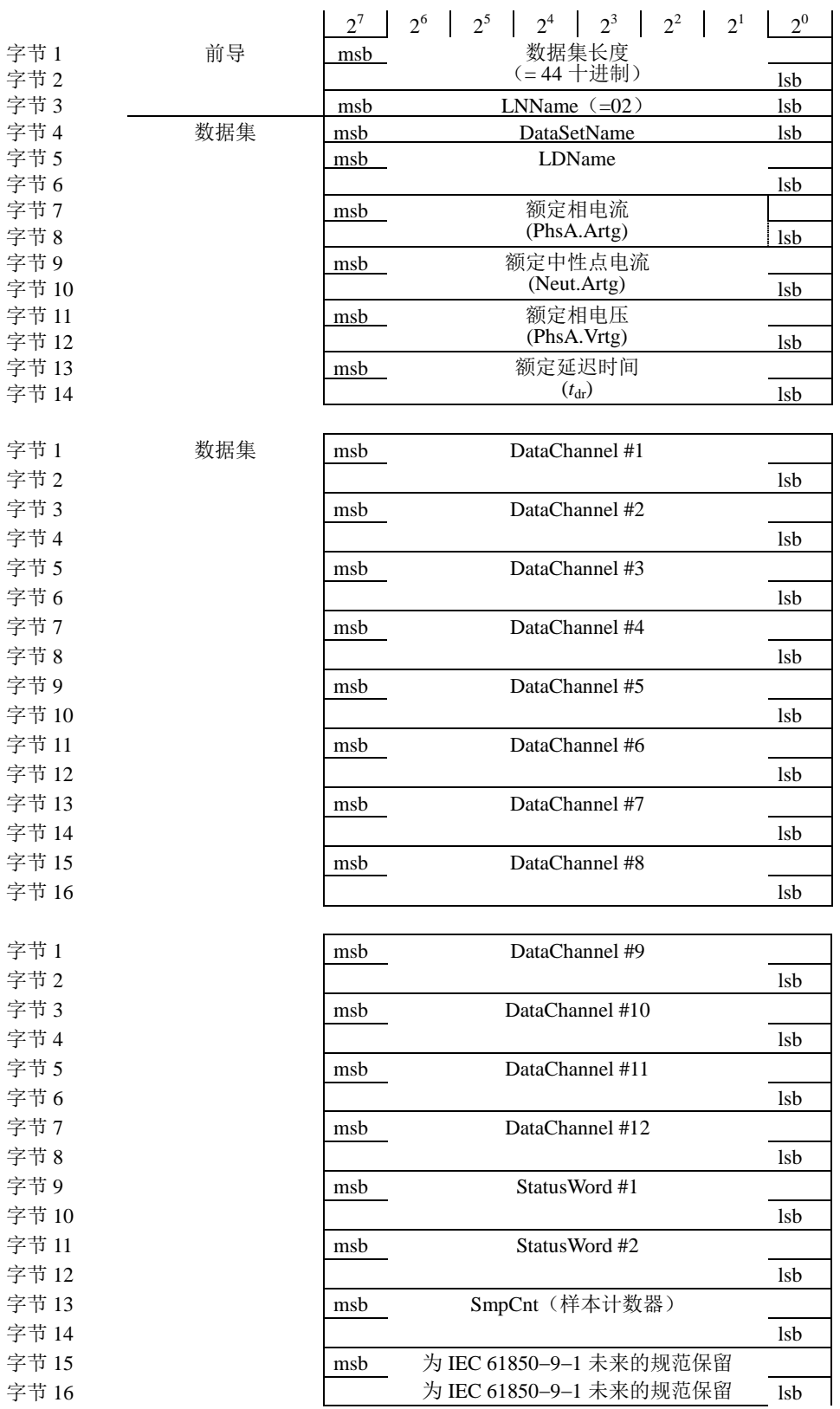

图 5 通用帧

# 附录 E 互感器误差限值

1.测量用电流互感器

在额定功率及额定功率因数下任一数值时,测量 CT 的电流误差(比值差)和相位差应不超过 下表所列限值。

## 测量用电子式 CT 的误差限值

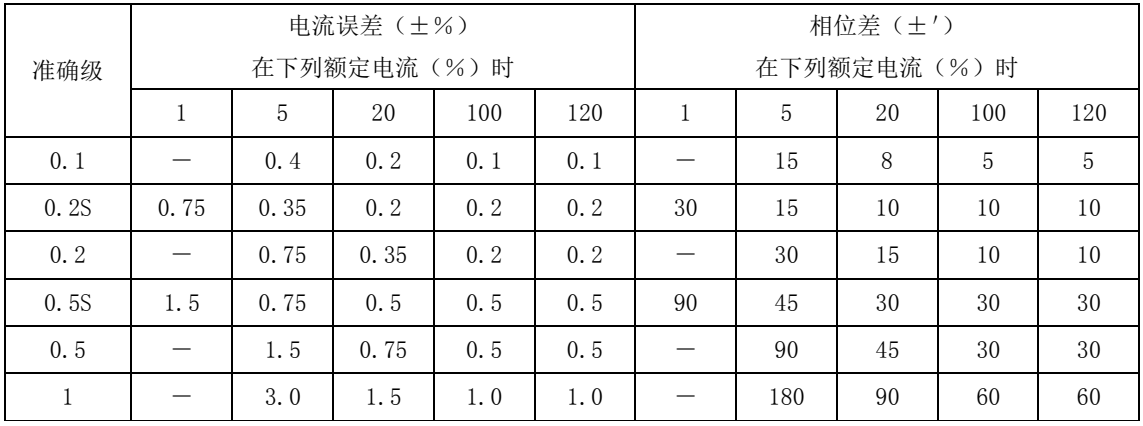

对 3 级和 5 级,在额定频率下的电流误差应不超过下表所列值:

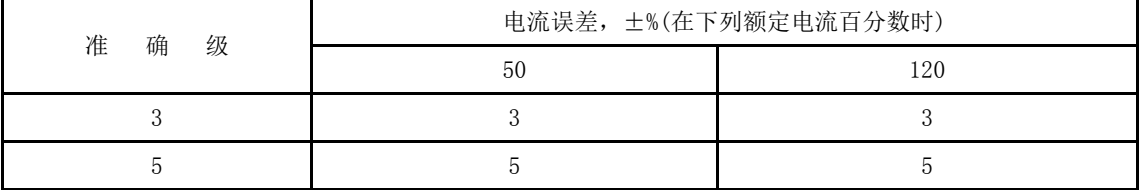

3 级和 5 级的相位误差不作规定。

2. 测量用电压互感器

在额定功率及额定功率因数下任一数值时,测量 PT 的电压误差(比值差)和相位差应不超过 下表所列限值。

# 测量用电子式 PT 的误差限值

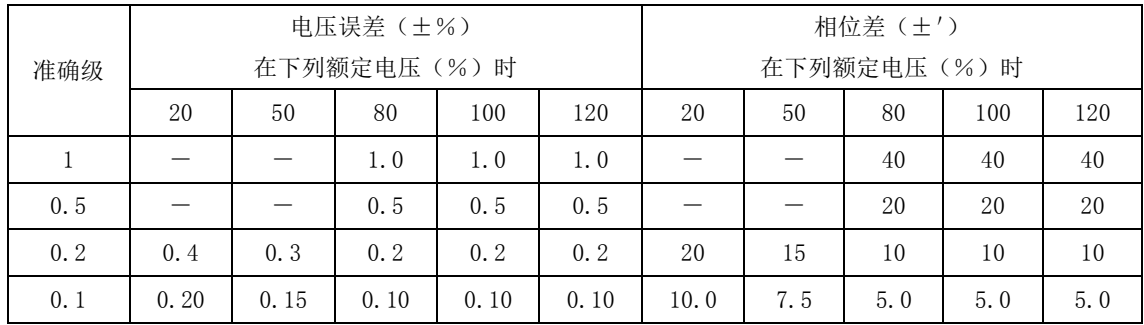

# 3. 保护用电子式电流互感器

在额定频率下的电流误差、相位误差和复合误差,以及规定暂态特性时在规定工作循环下的 最大峰值瞬时误差,应不超过下表所列值。误差限值表中所列相位误差是对额定延迟时间补偿后 余下的数值。

# 保护用电子式 CT 的误差限值

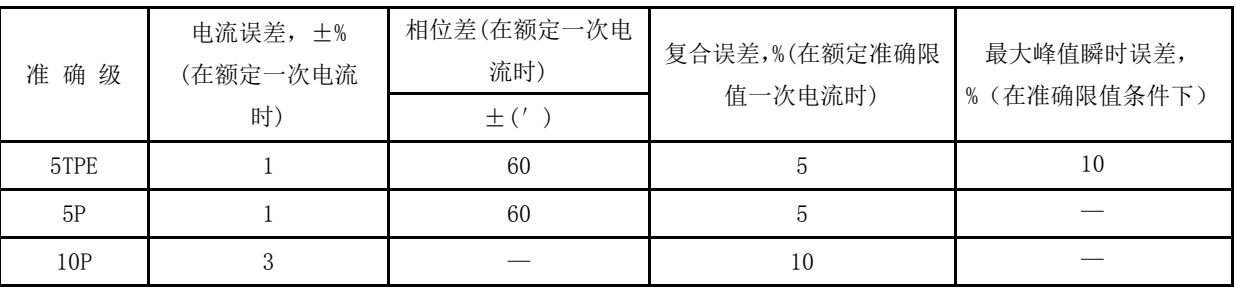

## 4. 保护用电子式电压互感器

保护用电子式电压互感器的标准准确级为 3P 和 6P。在 5%额定电压和额定电压因数相对应的 电压下,电压误差和相位误差的限值相同。2%额定电压下的误差限值为 5%额定电压下对应值的 2 倍。若电子式电压互感器在 5%额定电压下和在上限电压(即额定电压因数为 1.2、1.5、或 1.9 相对应的电压)下的误差限值不相同时,应由制造方和用户协商确定。

## 保护用电子式 PT 的误差限值

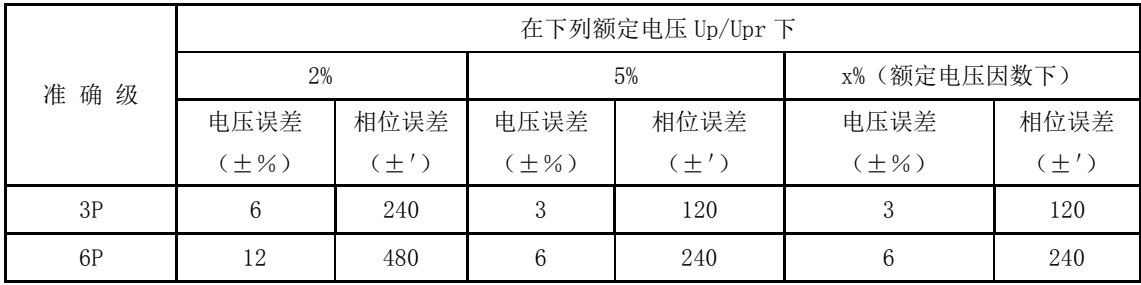
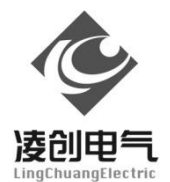

江苏凌创电气自动化股份有限公司 Jiangsu LingChuang Electric Automation Co., Ltd. 地址:江苏镇江市高新技术产业开发区南纬四路 36 号 4108 邮编:212009 电话:0511-89985866